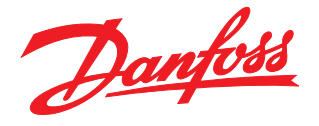

# 鹽

# Dokumentacja Techniczno - Ruchowa

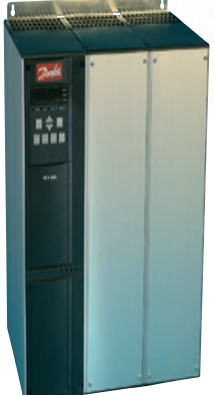

MCD 3000 Soft Starter

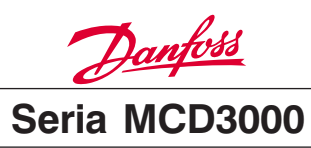

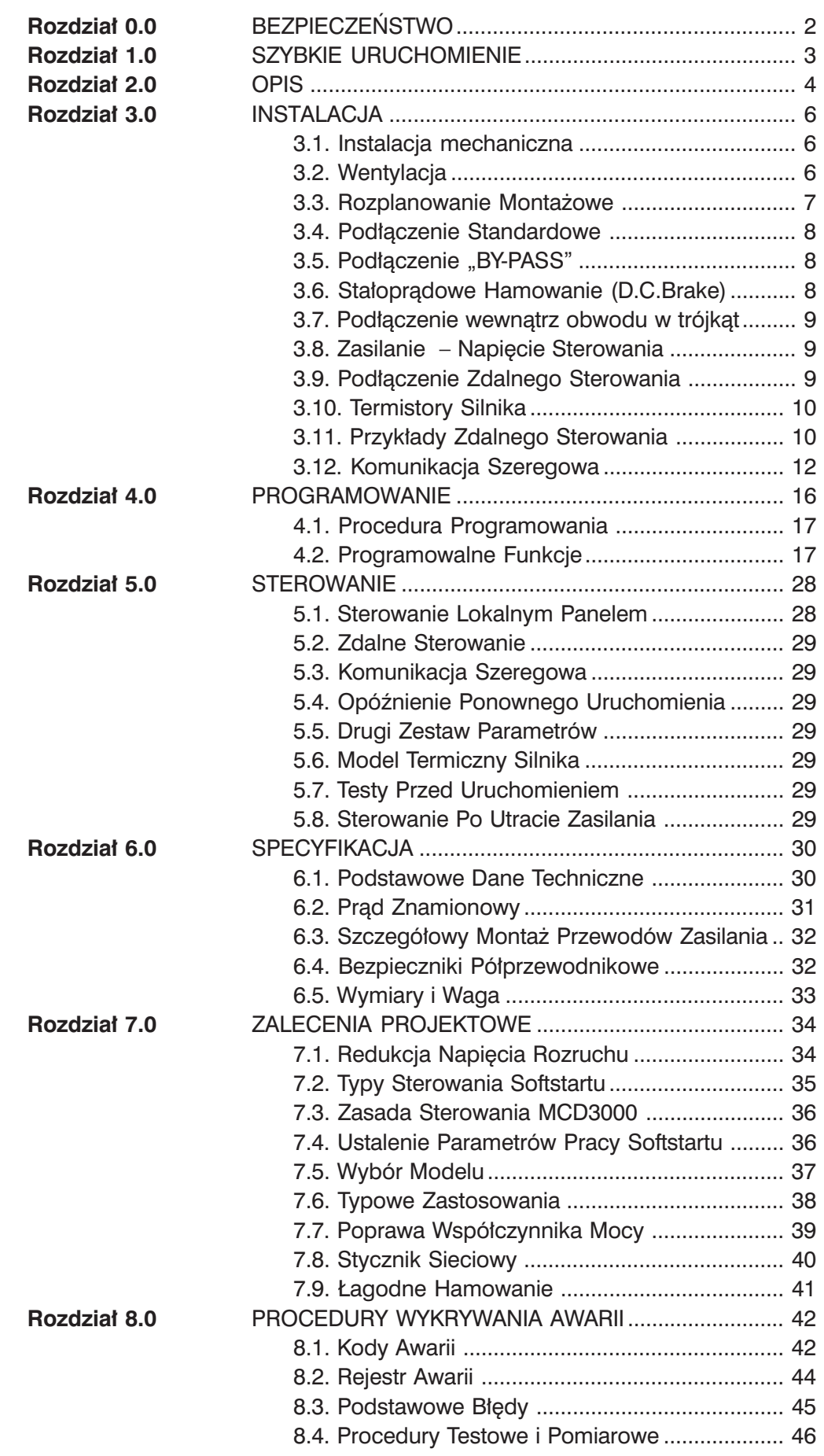

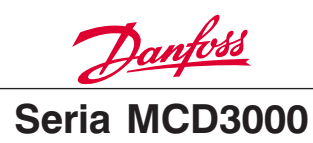

# **BEZPIECZEŃSTWO**

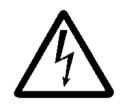

Napięcie softstartu jest niebezpieczne ilekroć urządzenie jest podłączone do zasilania. Nieprawidłowa instalacja silnika lub softstartu grozi uszkodzeniem

urządzenia, poważnym zranieniem lub śmiercią osób. Należy bezwzględnie przestrzegać zasad podanych w niniejszych Zaleceniach Projektowych, jak również przepisów bezpieczeństwa i regulacji prawnych obowiązujących w danym kraju.

# ■ **Zasady bezpieczeństwa**

- 1. Przed przystąpieniem do jakichkolwiek napraw softstart musi być odłączony od napięcia zasilania.
- 2. Przycisk [STOP] na panelu kontrolnym nie odłącza urządzenia od zasilania i tym samym nie może być używany jako wyłącznik bezpieczeństwa.

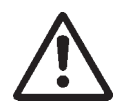

Na użytkowniku lub uprawnionym elektryku spoczywa odpowiedzialność za zapewnienie właściwego uziemienia i ochrony zgodnie z obowiązującymi kra-

jowymi i lokalnymi przepisami.

# ■ Ostrzeżenie przed przypadkowym urucho**mieniem urządzenia**

- 1. Gdy softstart jest podłączony do zasilania, silnik może być zatrzymany za pomocą rozkazu cyfrowego, rozkazu z magistrali, wartością zadaną lub lokalnym wyłącznikiem. Jeśli względy bezpieczeństwa wymagają zabezpieczenia przed przypadkowym uruchomieniem, funkcje stopu nie są wystarczające.
- 2. Zatrzymany silnik może się uruchomić w przypadku awarii układu elektronicznego softstartu, lub też funkcja Auto Reset softstartu była aktywna i wystąpiło chwilowe uszkodzenie sieci zasilającej lub instalacji silnika.

# ■ Stosowane symbole w instrukcii

Podczas czytania niniejszych Zaleceń Projektowych można napotkać szereg symboli graficznych o specjalnym znaczeniu. Są to następujące symbole:

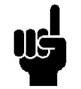

Wskazuje coś, na co czytelnik powinien zwrócić szczególną uwagę

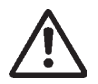

Wskazuje ogólne ostrzeżenie

Wskazuje na ostrzeżenie przed niebezpiecznym napięciem

# ■ **Unikanie awarii softstartu**

Należy przeczytać i prześledzić wszystkie instrukcje w niniejszych Zaleceniach Projektowych. Dodatkowo należy zapoznać się ze specjalnymi uwagami jak poniżej:

- 1. Nie podłączać kondensatorów na wyjściu softstartu w celu poprawienia współczynnika mocy. Jeśli jest to konieczne, to należy tego dokonać po stronie zasilania softstartu.
- 2. Nie doprowadzać napięć do wejść sterujących softstartu. Wejścia są aktywne na 24V DC i muszą być sterowane z odrębnego układu.
- 3. W przypadku zainstalowania softstartu w obudowie bez wentylacji, musi on pracować w układzie "BY-PASS", aby zapobiec nadmiernemu nagrzewaniu się urządzenia.
- 4. Jeżeli softstart pracuje w układzie "BY-PAS", to należy zapewnić zgodność faz podłączając prawidłowo zaciski: B1-T1, L2-T2, B3-T3.
- 5. Jeśli softstart korzysta z funkcji stałoprądowego hamowania (D.C.Brake), to należy użyć tak stycznika do tego przeznaczonego, aby zapewnił połączenie tylko dwóch zacisków wyjściowych softstartu T2-T3 w momencie hamowania. Nieprawidłowe podłączenie lub złe zaprogramowanie grozi uszkodzeniem softstartu.

Elektrostatyczne środki ostrożności; Elektrostatyczne wyładowanie (ESD). Wiele urządzeń elektronicznych jest czu-

łych na wyładowania elektrostatyczne. Napięcia są niewielkie i niewyczuwalne, ale mogą skrócić żywotność urządzenia, wpłynąć na jego osiągi lub całkowicie zniszczyć jego czułe podzespoły. Przy wykonywaniu czynności serwisowych należy używać odpowiednich narzędzi zapobiegających powstawaniu możliwych uszkodzeń od wyładowań elektrostatycznych.

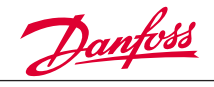

# **SZYBKIE URUCHOMIENIE**

W celu realizacji podstawowego sterowania start/ stop, należy wykonać tylko trzy kroki:

- 1. Zainstalować MCD3000.
- 2. Zaprogramować MCD3000.
- 3. Uruchomić napęd.

MCD3000 posiada wiele innych cech, które pozwalają użytkownikowi na szczególne wykorzystanie ich w zależności od potrzeb. Aby dowiedzieć się o nich więcej należy przeczytać niniejsze Zalecenia Projektowe.

# ■ **Instalacja MCD3000**

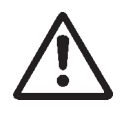

Zamontowanie, okablowanie i ustawienie parametrów softstartu musi być wykonane przez odpowiednio przeszkolony personel.

- 1. Zweryfikować, czy wartości znamionowe MCD3000 są poprawne dla aplikacji.
- 2. Zainstalować MCD3000 (opisano w jednym z rozdziałów Zaleceń Projektowych).
- 3. Podłączyć zasilanie, silnika, termistora silnika (jeśli jest) i napieć sterujących, co pokazuje schemat poniżej.

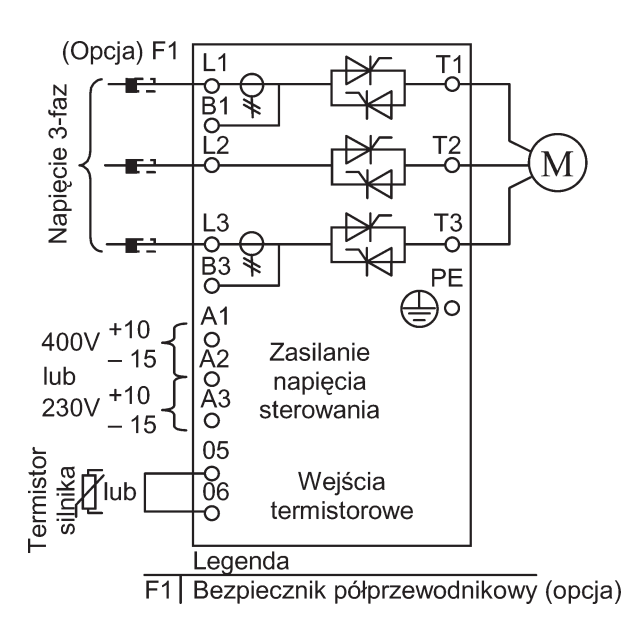

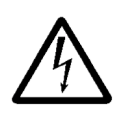

Napięcie na softstarcie jest niebezpieczne w momencie gdy urządzenie podłączone jest do zasilania. Upewnić się, że softstart jest prawidłowo podłączony do instalacji i spełnione są

wszystkie warunki bezpieczeństwa, zanim załączy się zasilanie.

4. Załączyć zasilanie.

# ■ **Programowanie MCD3000**

W prostych aplikacjach, wystarczy w softstarcie MCD3000 ustawić prąd znamionowy podłączonego silnika (FLC - Full Load Current). Zaprogramowanie wartości prądu FLC silnika w MCD3000 wykonuje się w następujący sposób:

- 1. Wejść w tryb programowania przez naciśnięcie przycisku [MENU/CANCEL] znajdującego się na Lokalnym Panelu Sterowania. Na wyświetlaczu pojawi się numer pierwszego programowalnego parametru, Par.1 *Motor FLC.*
- 2. Nacisnąć przycisk [CHANGE DATA/OK], aby wyświetlić zaprogramowaną wartość. Wybrana wartość jest przygotowana do zmiany.
- 3. Użyć przycisku [+/-] do nastawienia żądanej wartości prądu FLC silnika.
- 4. Jeśli wartość jest poprawna wcisnąć [CHAN-GE DATA/OK], aby ją zachować. (Przycisnąć [MENU/CANCEL], aby powrócić do numeru wybranego parametru bez zapisania nowej wartości).
- 5. Powrót do normalnego trybu pracy softstartu poprzez wciśnięcie przycisku [MENU/ CANCEL].

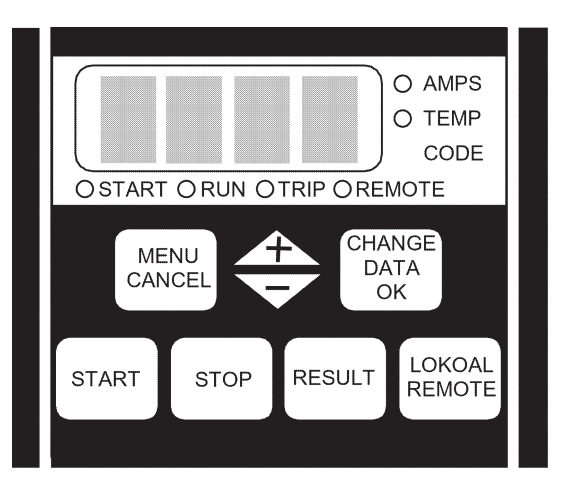

# ■ **Uruchomienie silnika**

Zaprogramowana wartość prądu FLC pozwala na uruchomienie silnika poprzez wciśnięcie na panelu softstartu przycisku [START].

Inne zwykle używane funkcje, które mogą być użyteczne w sytuacji szybkiego uruchomienia to:

- Par. 5 Soft Stop (Parametr opisany w dalszej części instrukcji),
- Par. 2 Current Limit (Parametr opisany w dalszej części instrukcji).

Jeśli jest wymagana zmiana nastawy tych parametrów, to postępujemy w ten sam sposób, jak to opisano dla Par 1. *Motor FLC.*

MG.15.A4.49 – VLT jest zastrzeżonym znakiem handlowym firmy Danfoss 3

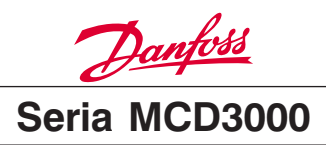

# **OPIS**

Softstart MCD3000 firmy Danfoss posiada udoskonalony system elektroniczny do rozruchu silników elektrycznych. Wykonuje on cztery główne funkcje:

- 1. Rozruch.
- 2. Zatrzymanie: uwzględniając obie funkcje zatrzymania: łagodne zatrzymanie (wydłużony czas zatrzymania) oraz stałoprądowe hamowanie (zredukowany czas zatrzymania).
- 3. Zabezpieczenie elektroniczne silnika.
- 4. Monitorowanie pracy napędu.

Modele softstartu MCD3007-3132 posiadają stopień ochrony obudowy IP21 oraz mają lokalny panel sterowania zawierający przyciski startu, stopu i resetu. Mogą być montowane na ścianie lub instalowane w szafie sterowniczej.

Modele softstartu MCD3185 – 3800 posiadają stopień ochrony obudowy IP20 i muszą być montowane w szafie sterowniczej lub w innej obudowie. Softstarty MCD3000 są kompletne i nie potrzebują dodatkowych modułów do zwiększenia ich funkcionalności.

Automatyczna detekcja i kalibracja napięcia i częstotliwości zasilania eliminują potrzeby stosowania specjalnego osprzętu.

Softstarty MCD3000 są dostępne dla dwóch maksymalnych napięć znamionowych:

- 200 V AC  $\div$  525 V AC
- 200 V AC  $\div$  690 V AC

W układzie mocy w celu dostarczenia pełnych przebiegów sinusoidalnych na wszystkie trzy fazy zastosowane są układy przeciwstawnie podłączonych tyrystorów, . MCD3000 może być stosowany z lub bez stycznika sieciowego, jeśli pozwalają na to lokalne przepisy prawne.

■ Kod zamówieniowy

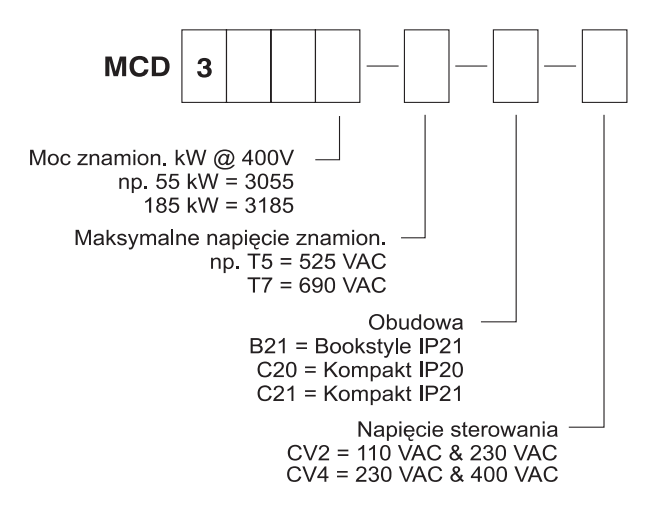

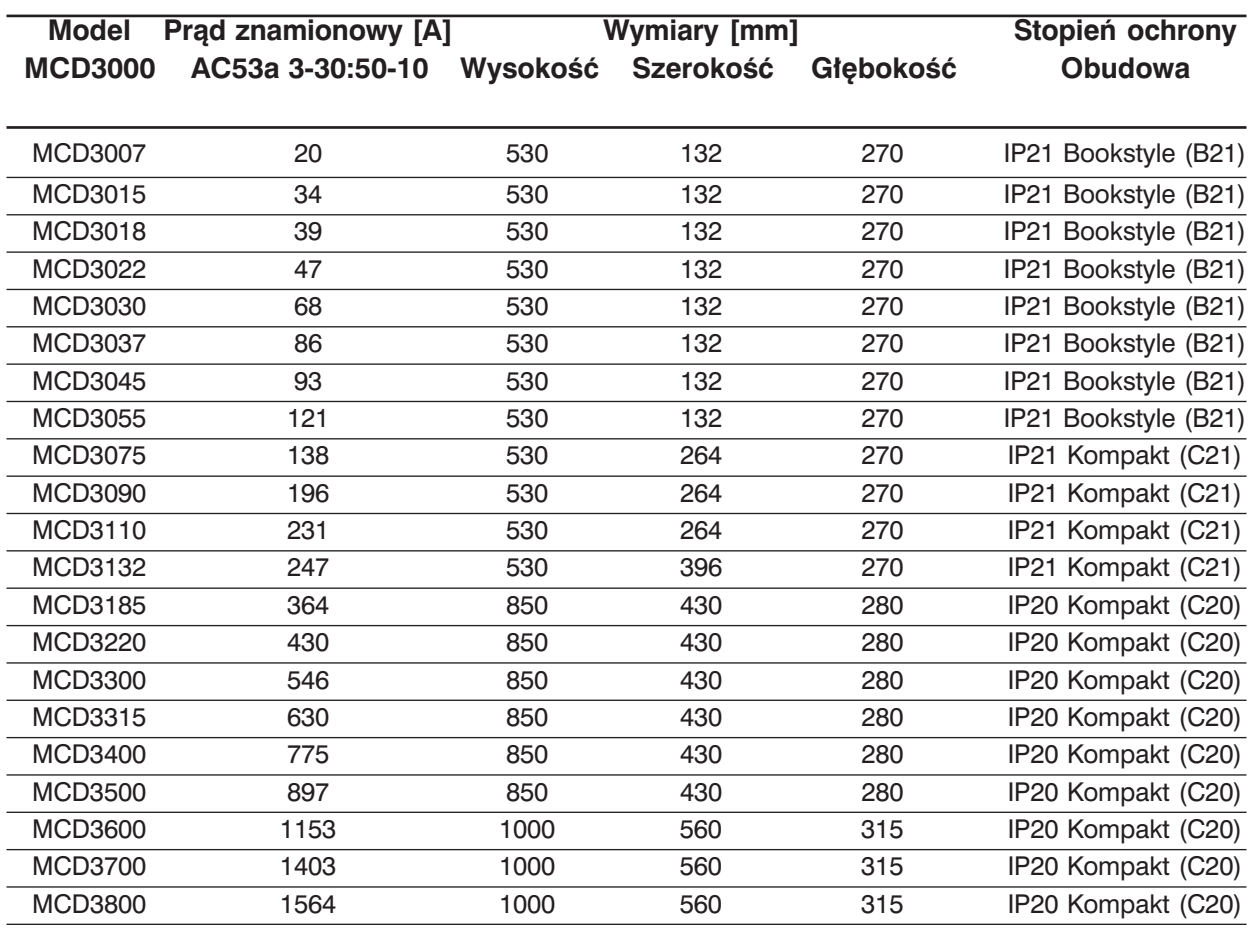

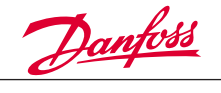

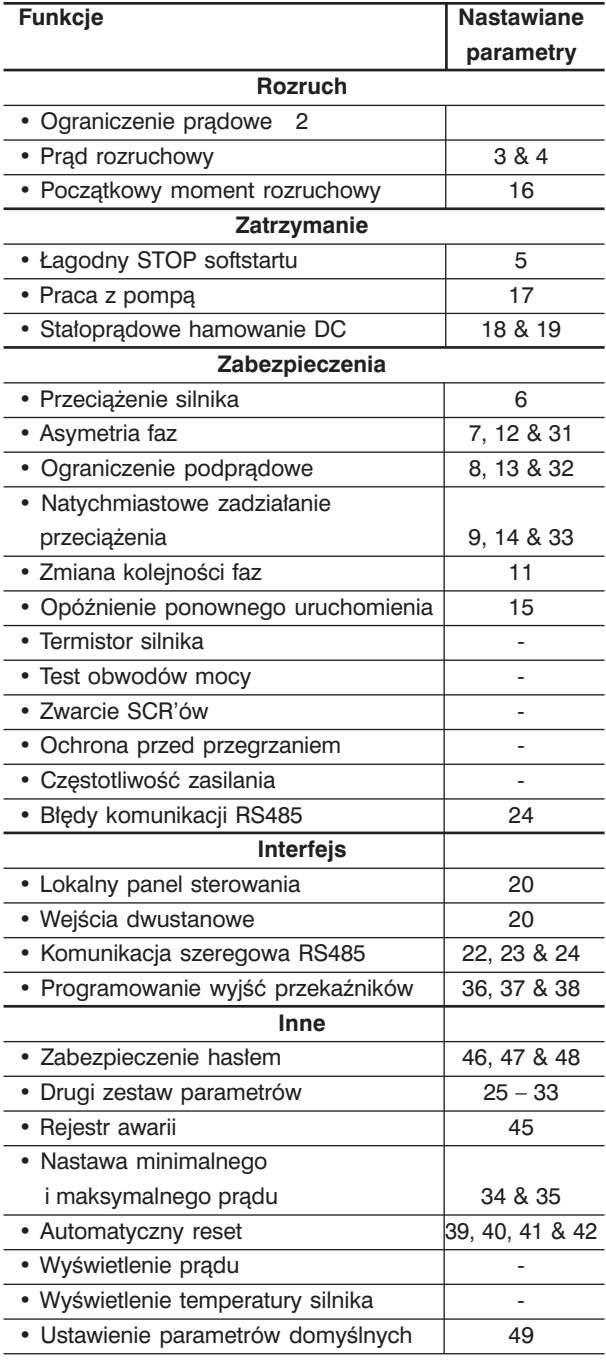

# ■ **Funkcje** ■ **Funkcje** ■ **Funkcje** ■ **Schemat elektryczny**

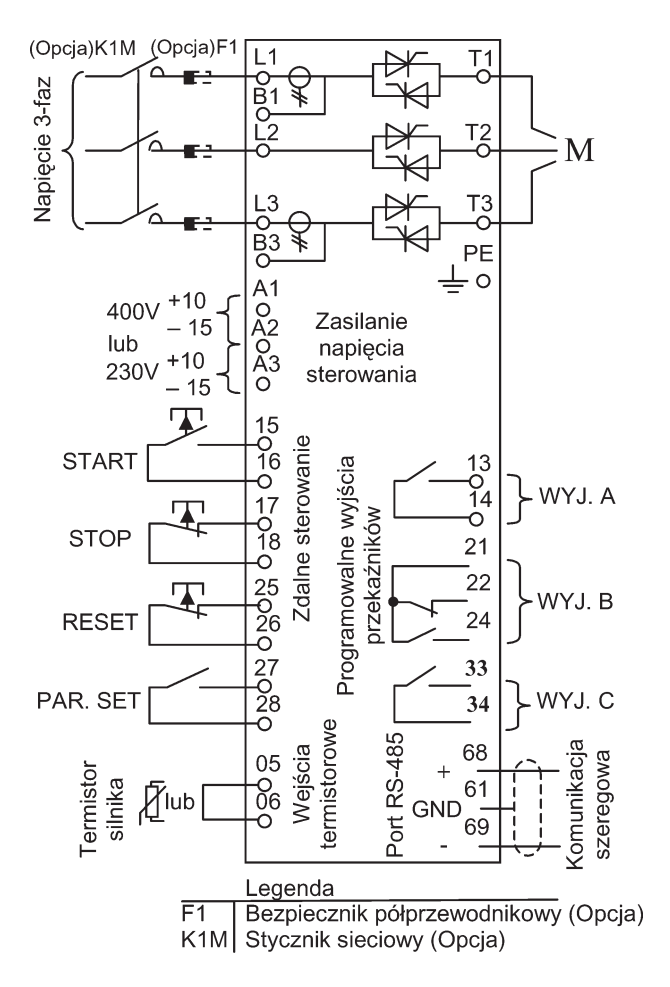

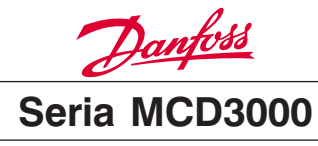

# **INSTALACJA**

# **3.1. Instalacja mechaniczna**

Modele softstartu MCD3007-3132 posiadają stopień ochrony obudowy IP21 i mogą być montowane na ścianie lub instalowane wewnątrz szafy sterowniczej.

Mogą być one montowane obok siebie bez pozostawienia wolnej przestrzeni.

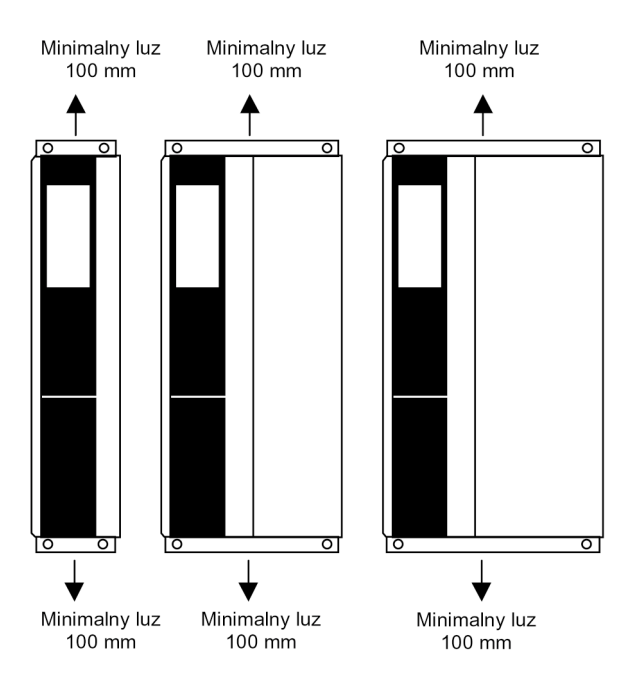

Modele softstartu MCD3185 – 3800 posiadają stopień ochrony obudowy IP20 i powinny być montowane w szafie sterowniczej lub odpowiednich pomieszczeniach rozdzielczych. Te modele wymagają pozostawienia wolnej przestrzeni 100 mm pomiędzy urządzeniami z każdej strony.

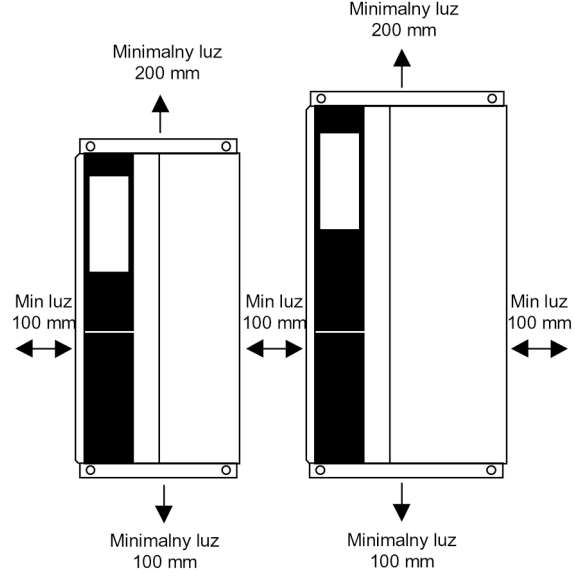

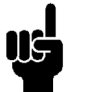

# **UWAGA!**

Nie montować ich bezpośrednio na słońcu lub w pobliżu elementów emitujących

ciepło.

# **3.2. Wentylacja**

MCD3000 chłodzony jest za pomocą cyrkulacji powietrza. Dlatego powietrze potrzebuje swobodnie przepływać powyżej i poniżej softstartu. Występują wentylatorowe straty mocy około 4,5 W/A. Jeśli softstart zamontowany jest w szafie sterowniczej lub w innej obudowie, to należy zapewnić wystarczający przepływ powietrza przez obudowę w celu ograniczenia wzrostu temperatury. Tabela poniżej przedstawia wymagany przepływ powietrza dla wybranego prądu silnika.

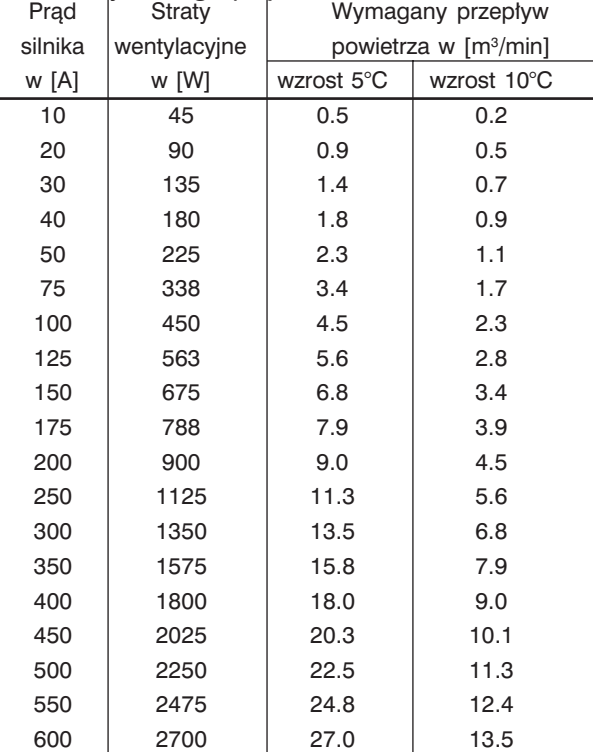

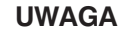

# **UWAGA!**

Jeżeli w obudowie razem z MCD3000 znajduje się inne źródło ciepła, to musi być ono uwzględniane przy obliczaniu przepływu powietrza.

# **UWAGA!**

Jeżeli MCD3000 zamontowany jest w obudowie bez wentylacji, to należy zaprojektować układ do pracy "BY-PASS", aby uniknąć wydzielania się ciepła z pracującego softstartu.

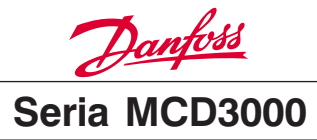

# **3.3. Rozplanowanie Montażowe**

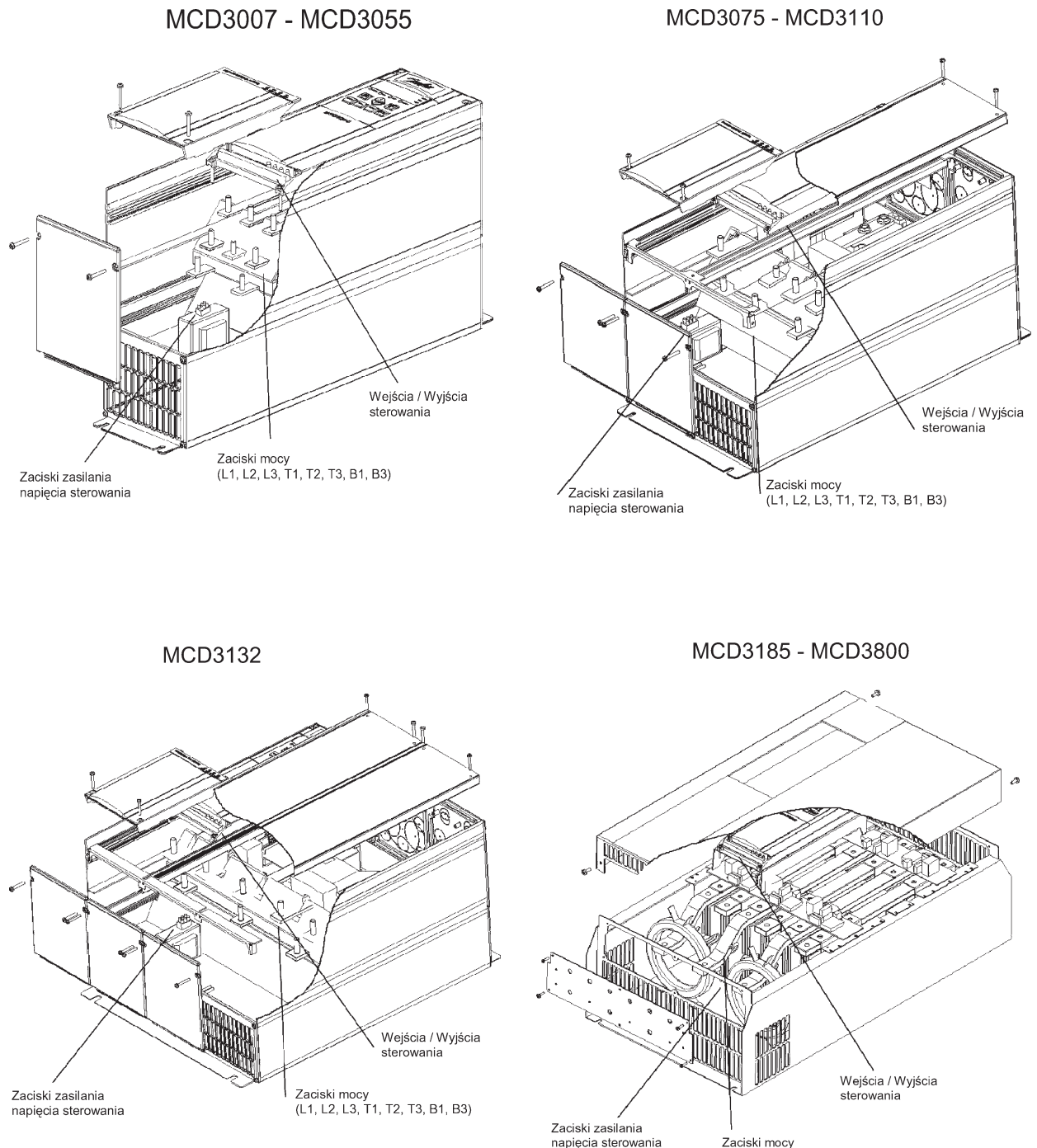

Zaciski mocy<br>(L1, L2, L3, T1, T2, T3, B1, B3)

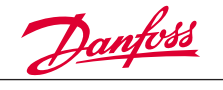

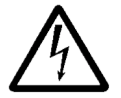

Użyj kabli zgodnych z lokalnymi przepisami

# **3.4. Standardowe podłączenie zasilania**

Napięcie zasilające należy podłączyć do wejściowych zacisków L1, L2 i L3 softstartu, natomiast zaciski silnika muszą być podłączone do wyjściowych zacisków T1, T2 i T3 softstartu.

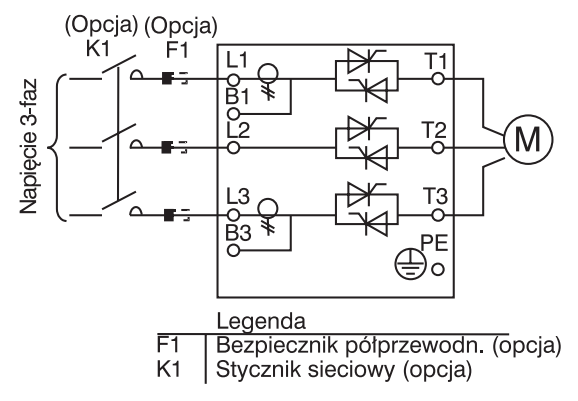

# **3.5. Podłączenie "BY-PASS"**

Stycznik "By-Pass" może być użyty do mostkowania softstartu podczas jego pracy. W tym celu wbudowano dodatkowo wewnątrz softstartu MCD3000 zaciski, które są odseparowane od zasilania. Dzięki tym zaciskom możliwe jest zapewnienie przez softstart MCD3000 pełnego zabezpieczenia termicznego silnika oraz funkcje monitorowania prądu, kiedy stycznik "By-Pass" zostanie załączony,.

Wyjście przekaźnika C lub wyjście przekaźnika A może być zaprogramowane do sterowania stycznika "By-Pass".

Par. 36 *Przekaźnik A – Wartość funkcji* = 1 (Praca) Par. 38 *Przekaźnik C – Wartość funkcji* = 0 (Praca)

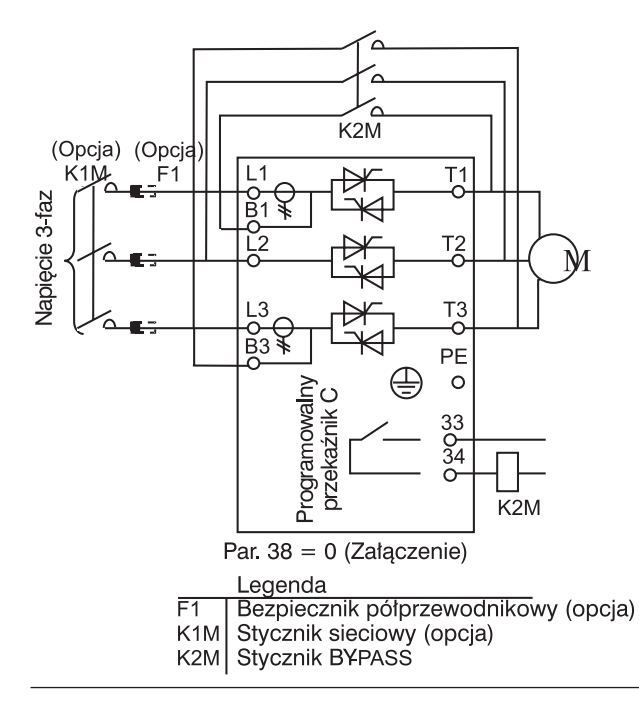

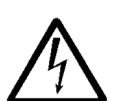

Nieprawidłowe podłączenie zacisków stycznika (B1-T1, L2-T2, B3-T3) spowoduje utratę podstawowego zabezpieczenia prądowego systemu, co mo-

że doprowadzić do uszkodzenia silnika.

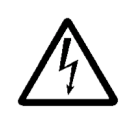

Nieprawidłowe podłączenie zacisków stycznika (B1-T1, L2-T2, B3-T3) może wywołać międzyfazowe zwarcie i spowodować ciężkie uszkodzenie urządzenia.

# **3.6. Hamowanie Stałoprądowe (D.C.Brake)**

Jeżeli zostanie zastosowana funkcja stałoprądowego hamowania, to stycznik do tego przeznaczony musi zwierać wyjściowe zaciski softstartu T2-T3 w czasie operacji hamowania. Stycznik ten jest sterowany wyjściem przekaźnika C softstartu, który musi być zaprogramowany na operację hamowania prądem stałym. Patrz odpowiednie ustawienie parametrów:

- Par. 18 i 19 dla ustawień stałoprądowego hamowania,
- Par. 38 Przekaźnik C Wartość funkcji = 1.

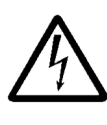

Moduł mocy softstartu MCD3000 może być uszkodzony, jeśli zestyki mocy stycznika przeznaczonego do hamowania prądem stałym będą zwarte przy

nie aktywnej funkcji hamowania DC lub gdy zestyki mocy stycznika będą zwierały zaciski softstartu T1-T2 lub T1-T3.

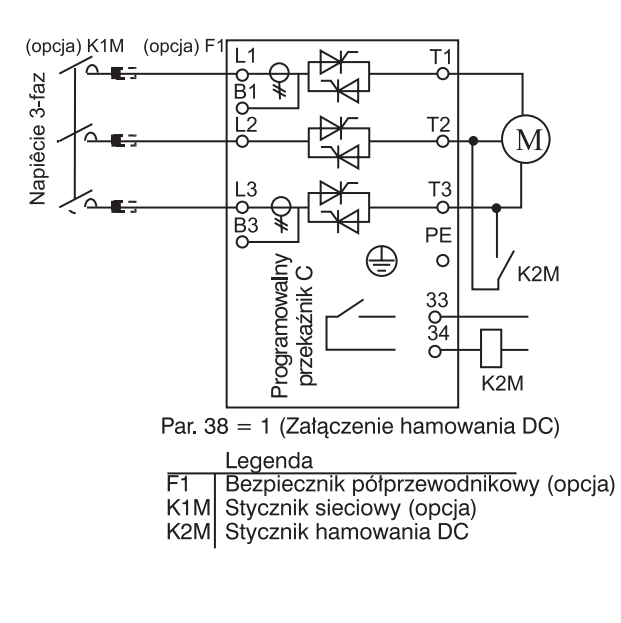

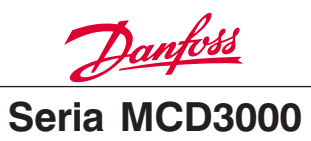

# **3.7. Podłączenie zasilania – podłączenie wewnątrz obwodu w trójkąt**

Modele MCD3185 – MCD3800 mogą być podłączone wewnątrz obwodu silnika skonfigurowanego w trójkąt, jeżeli posiadają opcjonalny skonfigurowany, zestaw do podłączenia w trójkąt.

Softstarty podłączone wewnątrz obwodu silnika w trójkąt sterują tylko prądem fazowym i przez to mogą być zastosowane do większych silników niż byłoby to możliwe przy typowym podłączeniu linii zasilającej. Patrz rozdział Specyfikacja w tej instrukcji w celu sprawdzenia wartości prądów znamionowych przy podłączeniu do obwodu w trójkąt.

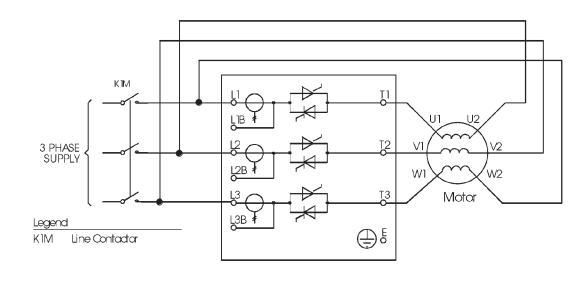

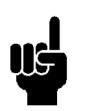

# **UWAGA!**

Aby było możliwe podłączenie softstaru wewnątrz obwodu silnika w trójkąt oba końce wszystkich trzech uzwojeń silnika muszą być dostępne.

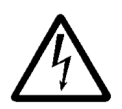

Kiedy wykorzystujemy zestaw do podłączenia w trójkąt napięcie pozostaje podłączone do jednego końca uzwojeń silnika nawet kiedy softstart nie pracuje

lub jest w trybie wyłączenia na skutek awarii. Stycznik sieciowy lub inny wyłącznik muszą być zastosowane, aby całkowicie odizolować silnik.

W celu zmiany konfiguracji MCD 3000 do podłączenia wewnątrz układu w trójkąt należy zastosować odpowiednio jeden z poniższych zestawów. Możliwość wewnętrznego podłączenia sotstartu w trójkąt zwiększa jego funkcjonalność i jest całkowicie automatyczna. Nie są wymagane żadne regulacje i ustawienia użytkownika.

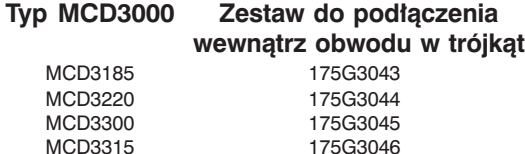

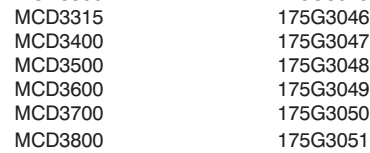

# **3.8. Zasilanie Napięcia Sterowania**

Napięcie musi być podłączone do zacisków napięć sterowania softstartu. Napięcie sterowania może być: 230 V AC lub 400 V AC dla CV4

110 V AC lub 230 V AC dla CV2

dla CV4:

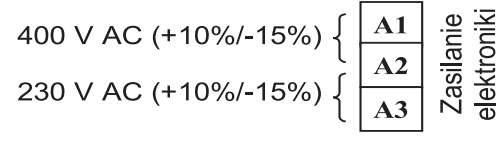

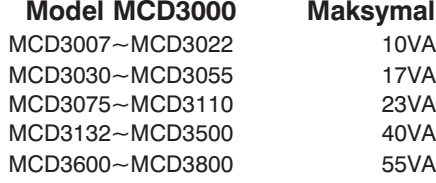

**Maksymalnie VA**  $10VA$ 

23VA 40VA 55VA

Poniższe zakresy napięciowe autotransformatorów są dostępne jako opcjonalne wyposażenie i mogą być zamontowane wewnątrz softstartu MCD3000, dla aplikacji, w których inne napięcia sterowania muszą być użyte.

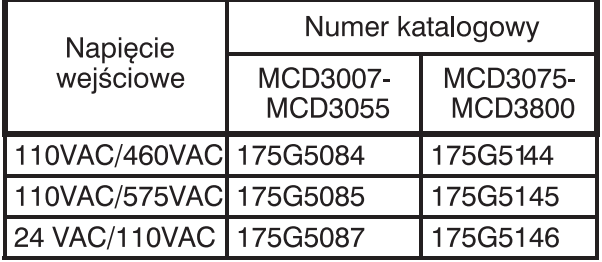

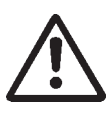

Odłączenie napięcia sterowania od softstartu MCD3000 zeruje zabezpieczenie przeciążeniowe silnika.

# **3.9. Podłączenie Zdalnego Sterowania**

Softstart MCD3000 może być sterowany za pomocą przycisków lokalnego panelu lub sygnałów na wejściach cyfrowych. Przełączanie pomiędzy lokalnym lub zdalnym rodzajem sterowania odbywa się poprzez przycisk [LOCAL/REMOTE]. MCD3000 posiada cztery wejścia sterowania. Elementy stykowe stosowane do sterowania tymi wejściami powinny być dobrane do zasilania niskim napięciem, niskim prądem (zestyki pozłacane lub podobne).

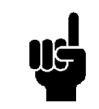

**Obwody zatrzymania (Stop) i zerowania (Reset) muszą być zamknięte w MCD3000, aby możliwe było jego uruchomienie, gdy występuje zdalny rodzaj sterowania.**

Przykład sterowania przyciskami

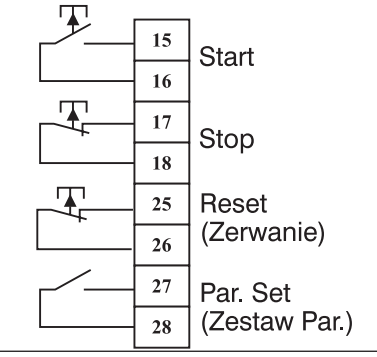

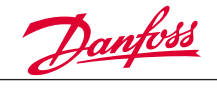

Przykład sterowania dwuprzewodowego.

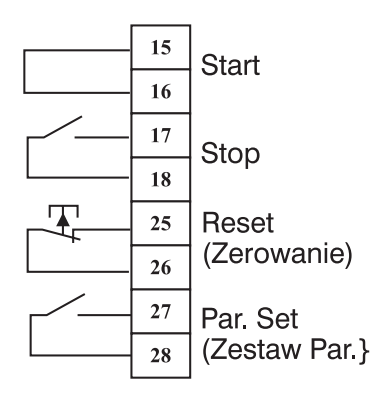

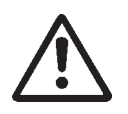

Nie podawać napięcia na wejścia zdalnego sterowania. Wejścia są aktywne napięciem 24V DC i muszą być sterowane z odizolowanego galwanicznie układu.

Wejście Par. Set decyduje, który z dwóch zestawów parametrów w MCD3000 jest aktywny. Załączanie softstartu do pracy powoduje sprawdzenie stanu wejścia Par. Set. Przy przerwanym połączeniu aktywny jest pierwszy zestaw parametrów (par. 1 – 9), natomiast przy zamkniętym połączeniu softstart uaktywnia drugi zestaw parametrów (par. 25 do 33).

MCD3000 posiada trzy wyjścia przekaźnikowe:

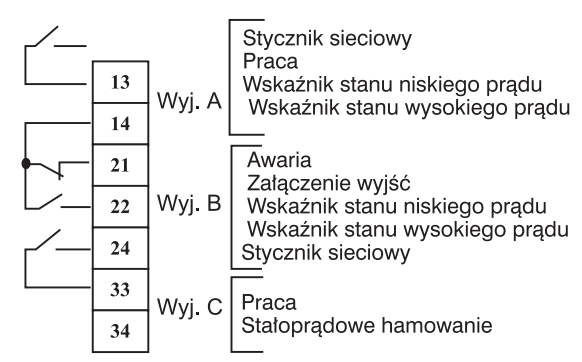

Wszystkie wyjścia są programowalne. Patrz Par. 36, 37 & 38 – funkcje wyjść przekaźnikowych.

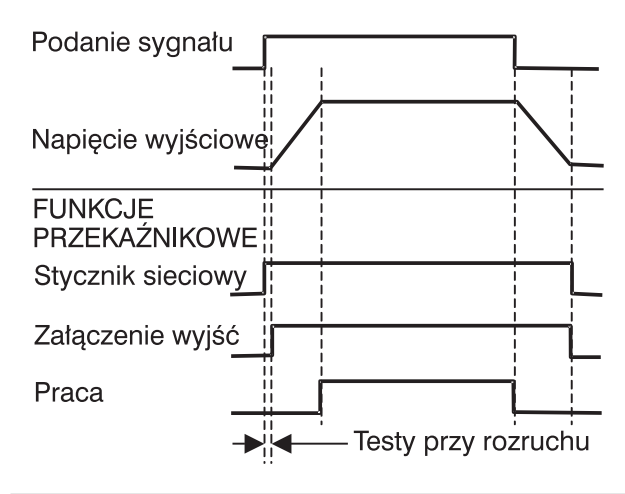

# **3.10. Termistory Silnika**

Jeżeli silnik posiada termistory, to należy je bezpośrednio podłączyć do softstartu. W przypadku osiągnięcia przez nie rezystancji powyżej ok. 2,8 k $\Omega$ , softstart wyłączy się sygnalizując alarm.

**Jeżeli termistory nie są podłączone do softstartu, to należy zewrzeć zaciski termistorowe softstartu.**

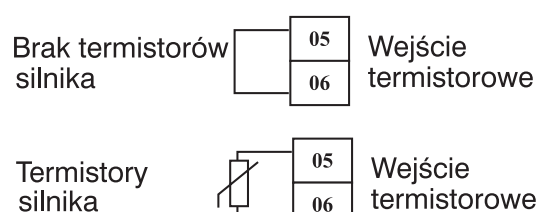

**3.11. Przykłady Zdalnego Sterowania**

Przykład 1. Podstawowa instalacja, w której silnik jest sterowany z lokalnego panelu softstartu.

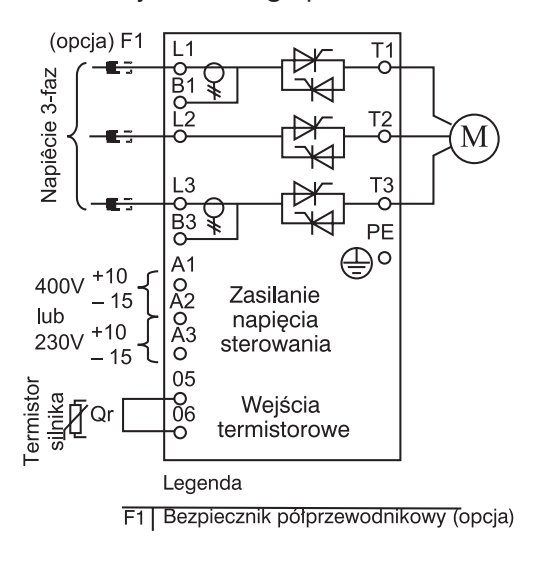

# *Uwagi:*

MCD3000 musi być ustawiony na lokalne sterowanie. Dokonujemy tego poprzez przyciśnięcie przycisku [LOCAL/REMOTE] służącego do przełączania pomiędzy lokalnym i zdalnym trybem sterowania.

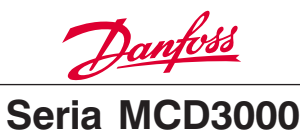

Przykład 2. MCD3000 jest zasilany poprzez stycznik sieciowy i jest sterowany dwuprzewodowo: sygnał START/STOP oraz przycisk RESET.

Przykład 3. Softstart MCD3000 pracuje ze stycznikiem w układzie "BY-PASS" i jest sterowany zdalnie.

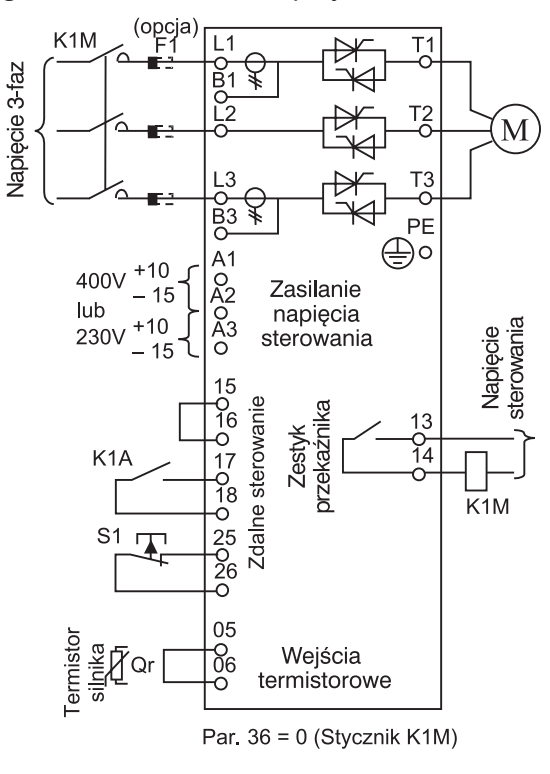

Legenda Bezpiecznik półprzewodnikowy (opcja) F1

- K<sub>1</sub>A Przekaźnik START/STOP
- K1M Stycznik zasilania
- $S<sub>1</sub>$ **Przycisk RESET**

*Uwagi:*

- 1. MCD3000 musi być ustawiony na zdalne sterowanie. Dokonujemy tego poprzez przyciśnięcie przycisku [LOCAL/REMOTE] służącego do przełączenia pomiędzy lokalnym i zdalnym trybem sterowania.
- 2. Przekaźnik A musi być zaprogramowany na funkcję Stycznika Sieciowego. Zobacz Par. 36 – *Przekaźnik A - funkcje.*

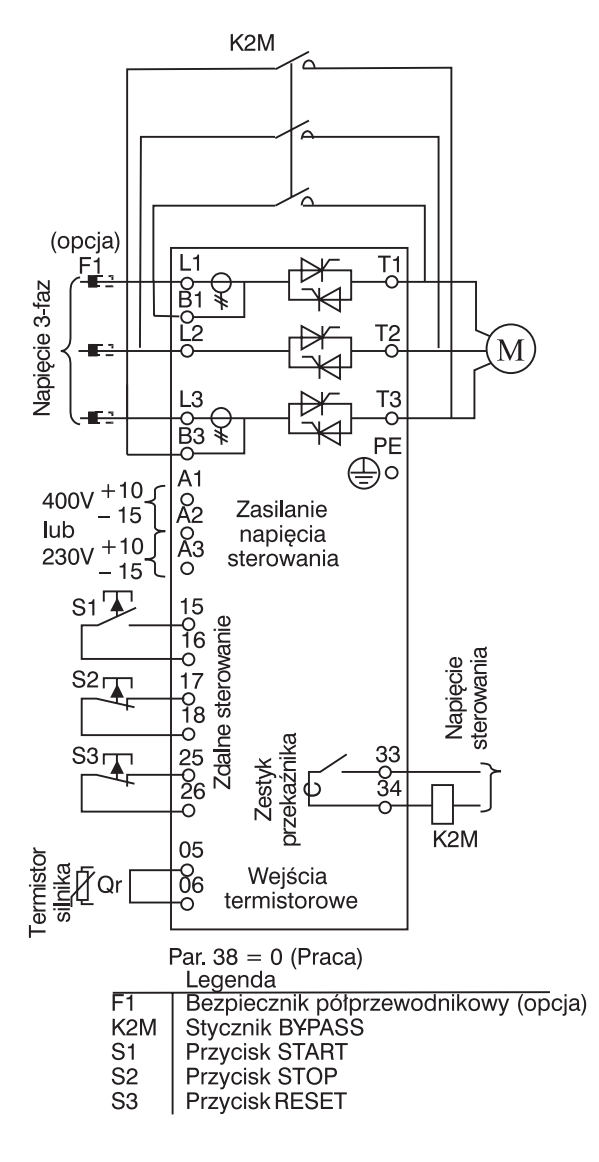

*Uwagi:*

- 1. MCD3000 musi być ustawiony na zdalne sterowanie. Dokonujemy tego poprzez przyciśnięcie przycisku [LOCAL/REMOTE] służącego do przełączenia pomiędzy lokalnym i zdalnym trybem sterowania.
- 2. Przekaźnik C musi być zaprogramowany na funkcję PRACA. Zobacz Par. 38 – *Przekaźnik C - funkcje.*

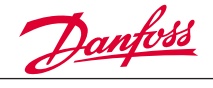

NG

Przykład 4. Softstart MCD3000 jest sterowany trójprzewodowo

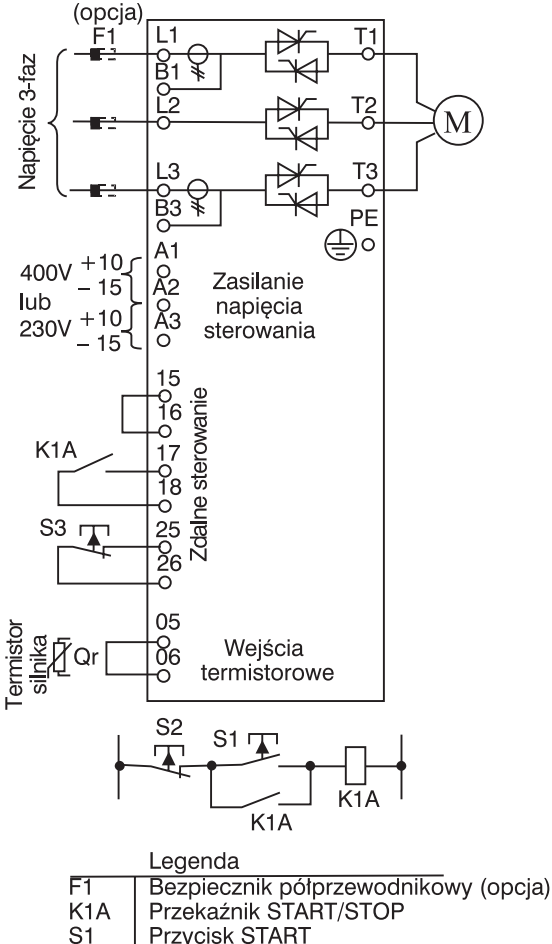

- S<sub>2</sub> Przycisk STOP
- S<sub>3</sub> Przycisk RESET

# Uwagi:

1. MCD3000 musi być ustawiony na zdalne sterowanie. Dokonujemy tego poprzez przyciśnięcie przycisku [LOCAL/REMOTE] służącego do przełączenia pomiędzy lokalnym i zdalnym trybem sterowania.

# **3.12. Komunikacja Szeregowa**

MSD3000 posiada możliwość sterowania za pomocą komunikacji szeregowej poprzez RS-485.

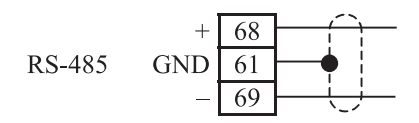

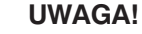

Kable komunikacyjne RS-485 nie powinny znajdować się w odległości mniejszej niż 300 mm od kabli napięcia zasilania. Tam,

gdzie nie da się uniknąć pożądanej odległości, należy zastosować kable ekranowane w celu redukcji indukujących się zakłóceń.

Dane transmitowane zarówno z jak i do softstartu muszą być 8-bitowe, w kodzie ASCII bez bitu parzystości oraz z jednym bitem stopu.

Prędkość transmisji jest ustawiana w Par. 22 – *Komunikacja RS-485 (Serial Communications) – Prędkość transmisji (Baud Rate).*

Softstart MCD3000 może być zaprogramowany do samoczynnego wyłączenia w przypadku błędu komunikacji z RS-485. Realizuję się to przez nastawę parametru Par. 24 – *Komunikacja szeregowa - Czas przerwy RS485 (Serial Communications - RS485 Time Out.*

Adres softstartu ustawia się w parametrze Par. 23 *Komunikacja szeregowa – Adres* (*Serial Communications - Satellite Address).*

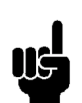

# **UWAGA!**

Adres Slave musi być dwucyfrowy, adresy mniejsze od 10 musza być poprzedzone cyfrą zero (0)

# **UWAGA!**

Jeśli sofstart MCD3000 nie ma skonfigurowanego określonego adresu Slave, żadna odpowiedź nie będzie otrzymywana przez Mastera.

# **UWAGA!**

Odpowiedź na żądanie Mastera może zająć MCD3000 do 250 ms. Czas przerwy w Masterze powinien być ustawiony odpowiednio.

# **UWAGA!**

Adres i prędkość transmisji mogą być również zmieniane za pomocą komunikacji sze-

regowej. Zachowanie komunikacji szeregowej nie będzie zakłócone przez zmianę tych parametrów aż bieżący tryb Programowania za pomocą Magistrali Szeregowej zostanie przerwany przez Mastera. Urządzenie Master musi być tak zaprogramowane, aby zmiana tych parametrów nie powodowała problemów w komunikacji.

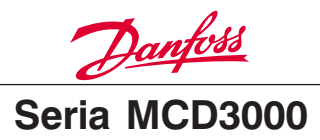

Szczegóły opisu fragmentów komunikatu stosowanych w komunikacji z MCD3000 są pokazane w poniższej tabeli. Fragmenty komunikatu mogą być łączone w kompletny komunikat opisany w następnych sekcjach.

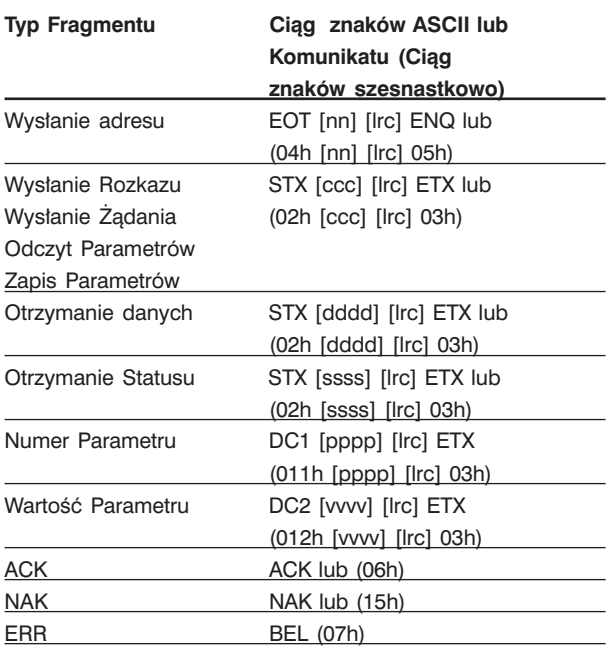

nn = dwubajtowa liczba ASCII zawierająca adres sofstartu gdzie każda cyfra dziesiętna jest reprezentowana przez n.

lrc = dwubajtowa kontrola wzdłużna w kodzie szesnastkowym.

ccc = trzybajtowy rozkaz w kodzie ASCII gdzie każdy znak jest reprezentowana przez c.

dddd = czterobajtowa liczba ASCII zawierająca wartość prądu i temperatury gdzie każda cyfra dziesiętna jest reprezentowana przez d.

ssss = czterobajtowa liczba ASCII. Pierwsze dwa bajty mają wartość zero w kodzie ASCII. Ostatnie dwa bajty zawierają dane statusowe w kodzie szesnastkowym.

 $ppp =$  czterobajtowa liczba ASCII zawierająca numer parametru gdzie każda cyfra dziesiętna jest reprezentowana przez p.

vvvv = czterobajtowa liczba ASCII zawierająca wartość parametru gdzie każda cyfra dziesiętna jest reprezentowana przez v.

# ■ Komunikacia szeregowa - rozkazy

Rozkazy mogą być wysłane do MCD3000 z wykorzystaniem następującego formatu:

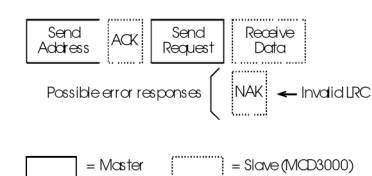

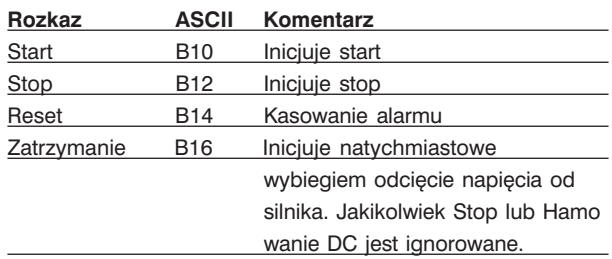

■ **Komunikacja szeregowa – odczyt statusu**

Status sofstartu może być odczytany przez MCD3000 z wykorzystaniem następującego formatu:

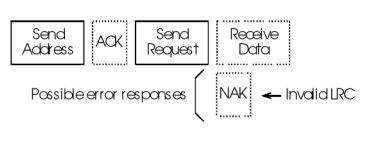

 $=$  Moster

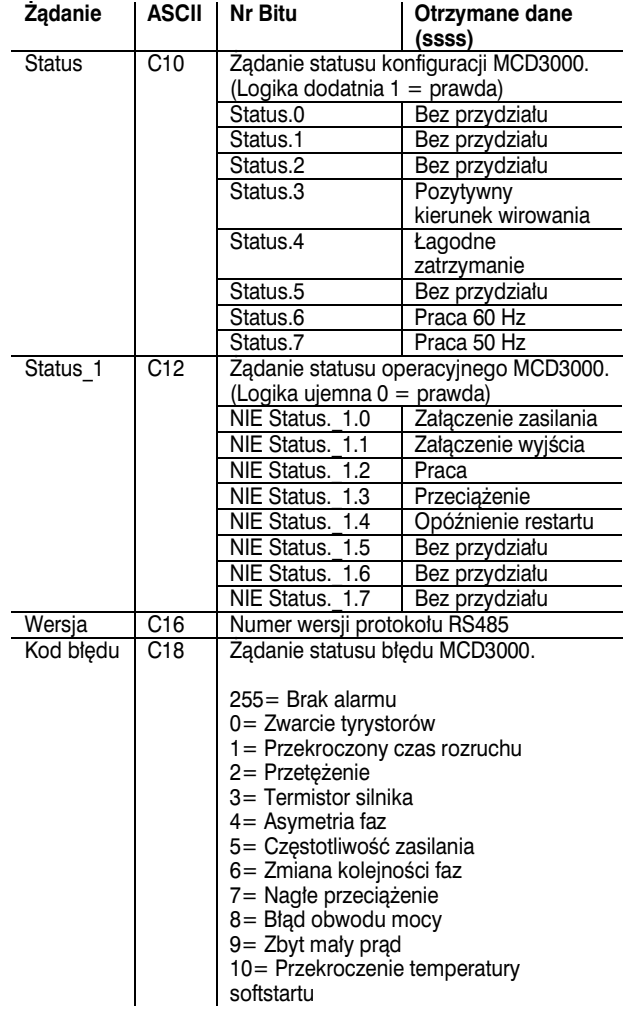

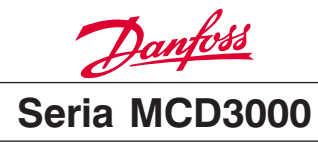

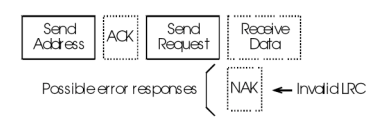

 $=$ Slave (MCD3000)  $\Box$  = Master

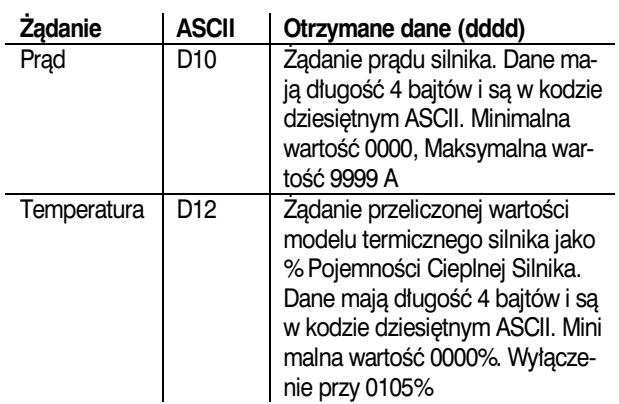

# ■ **Komunikacja szeregowa – wczytanie nastaw parametrów z MCD3000**

Nastawy parametrów mogą być wczytane z MCD3000 w dowolnym czasie z wykorzystaniem następującego formatu:

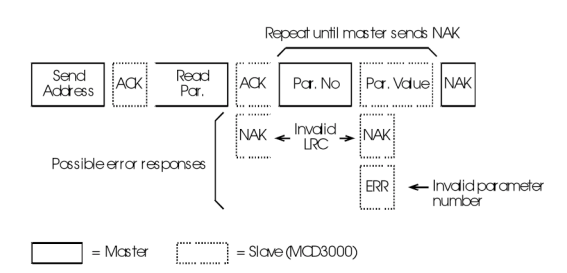

# **Odczyt parametrów ASCII Komentarz**

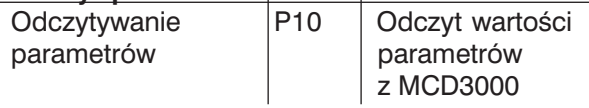

# ■ **Komunikacja szeregowa – ładowanie nastaw parametrów do MCD3000**

Zmiany parametrów mogą być ładowane do MCD3000 tylko wtedy, kiedy jest on w stanie stop tzn. nie jest w trybie rozruchu, pracy, zatrzymywania lub awarii. Użyj następującego formatu do załadowania parametrów:

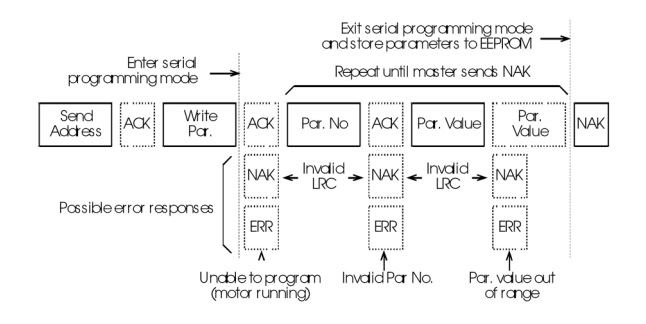

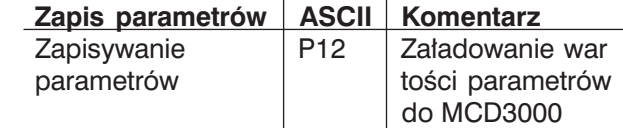

Kiedy MCD3000 otrzymuje rozkaz Załadowania Parametrów wchodzi on w tryb Programowania za pomocą Magistrali Szeregowej. Kiedy MCD3000 jest w trybie Programowania za pomocą Magistrali Szeregowej, przyciski sterowania lokalnego i wejścia cyfrowe nie działają, rozkaz startu z magistrali szeregowej jest niedostępny i wyświetlacz numeryczny miga pokazując "SP"

Kiedy rozkaz Załadowania Parametrów jest przerwany przez Mastera lub na skutek błędu lub na skutek przekroczenia czasu przerwy, parametry są zapisywane do pamięci EEPROM i MCD3000 wychodzi z trybu Programowania za pomocą Magistrali Szeregowej.

# **UWAGA!**

Tryb Programowania za pomocą Magistrali Szeregowej może spowodować czas przerwy po 500 ms, jeśli nie będzie aktywności na magistrali szeregowej.

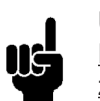

# **UWAGA!**

Następujące parametry nie mogą być zmieniane, Par. 43, 44, 45, 46 & 49. Jeśli wartości tych parametrów są załadowane do MCD3000 nie będzie żadnego efektu i nie pojawi się żaden bład.

# ■ **Komunikacja szeregowa – obliczanie sumy kontrolnej(LRC)**

Każdy ciąg znaków rozkazu wysyłanych do i z MCD3000 zawiera sumę kontrolną. Stosowana jest forma kontroli wzdłużnej (LRC) w kodzie szesnastkowym ASCII. Jest to 8-mio bitowa liczba binarna przedstawiona i przesyłana jako dwuznakowy tekst w kodzie szesnastkowym ASCII

Obliczanie sumy kontrolnej LRC:

- 1. Zsumuj wszystkie bajty ASCII
- 2. Oblicz resztę z dzielenia przez 256 (Mod 256)
- 3. Uzupełnienie do dwóch
- 4. Konwersja na ASCII

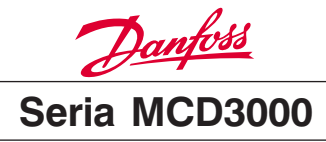

Dla przykładu ciąg znaków rozkazu (Start):

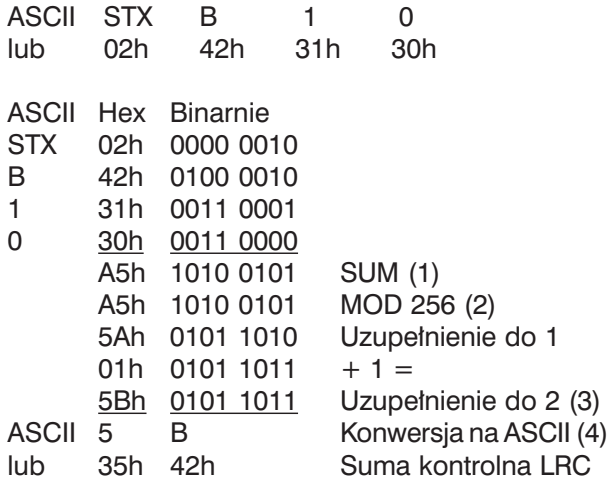

Kompletny ciąg znaków rozkazu wygląda następująco:

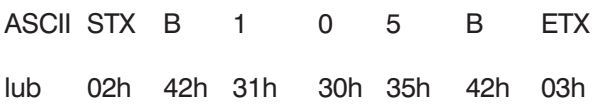

W celu weryfikacji otrzymanego komunikatu zawierającego LRC należy:

- 1. Przekształcić ostatnie dwa bajty komunikatu z ASCII na kod binarny
- 2. Przesunąć w lewo 4 bity z drugiego do ostatniego bajtu.
- 3. Dodać do ostatniego bajtu, aby otrzymać binarnie LRC.
- 4. Usunąć ostatnie dwa bajty z komunikatu.
- 5. Dodać pozostałe bajty komunikatu.
- 6. Dodać binarnie LRC.
- 7. Zaokrąglić do jednego bajtu.
- 8. Wynik powinien być zerem.

Odpowiedź lub bajty statusu są wysyłane z MCD3000 jako ciąg znaków ASCII.

```
STX [d1]h [d2]h [d3]h [d4]h LRC1 LRC2 ETX
d1 = 30hd2 = 30hd3 = 30h plus wyższy półbajt bajtu statusu przesu-
niętego w prawo o cztery miejsca binarnie.
d4 = 30h plus niższy półbajt bajtu statusu.
```
Na przykład bajt statusu = 1Fh, mamy odpowiedź: STX 30h 30h 31h 46h LRC1 LRC2 ETX

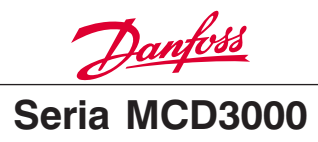

# **PROGRAMOWANIE**

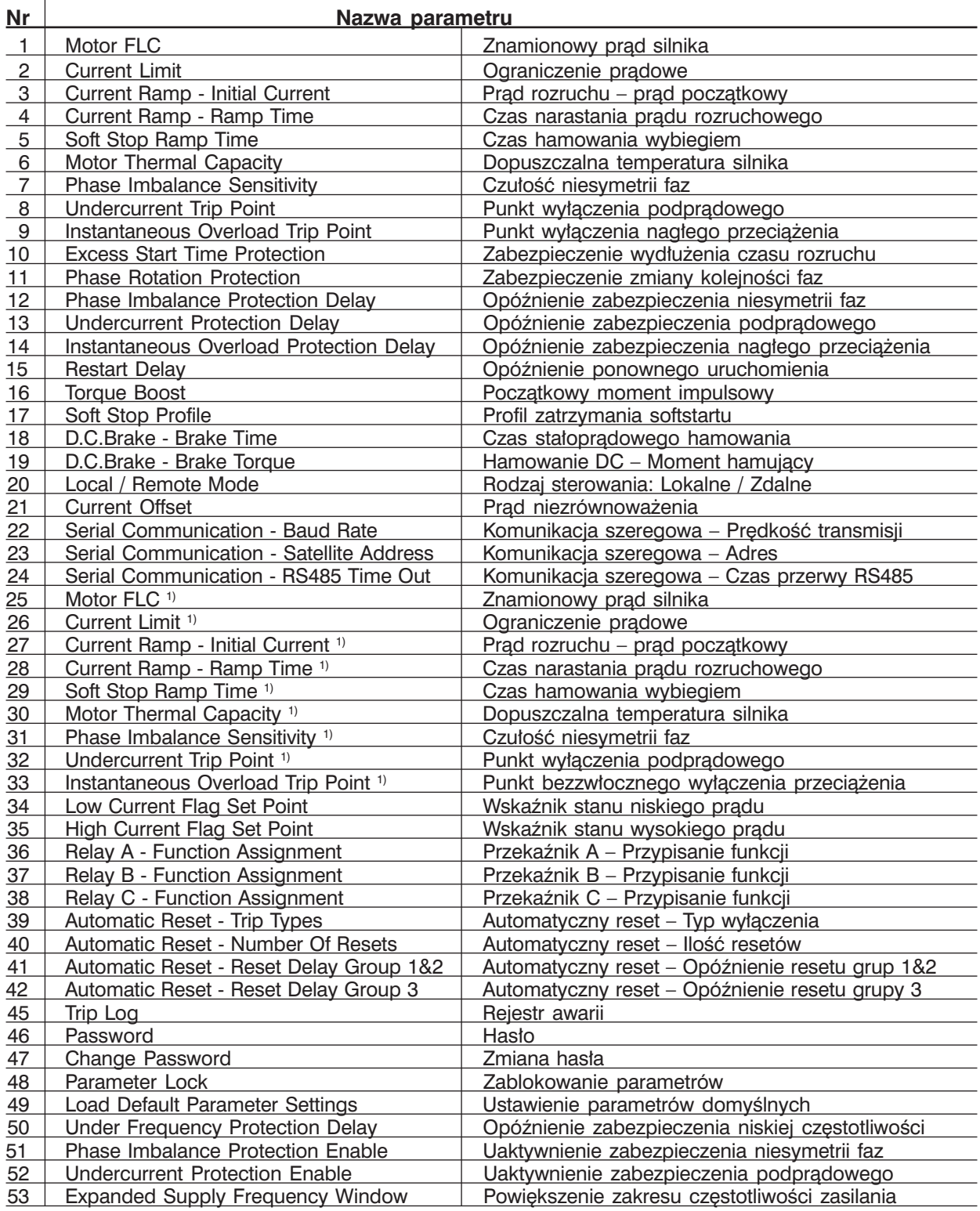

1) Drugi zestaw parametrów

\* Nastawa fabryczna

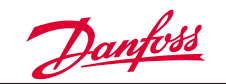

# **4.1. Procedura Programowania**

Nastawa parametrów odbywa się poprzez Lokalny Panel Sterowania. Jest to możliwe tylko przy zatrzymanym napędzie. Podczas programowania MCD3000 zapalone są trzy diody świecące znajdujące się po prawej stronie wyświetlacza numerycznego.

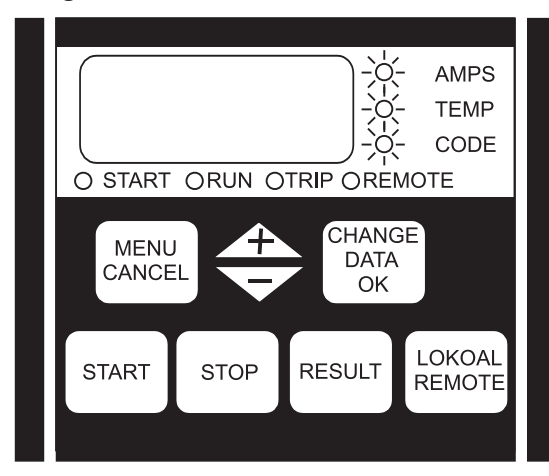

# Algorytm nastaw parametrów:

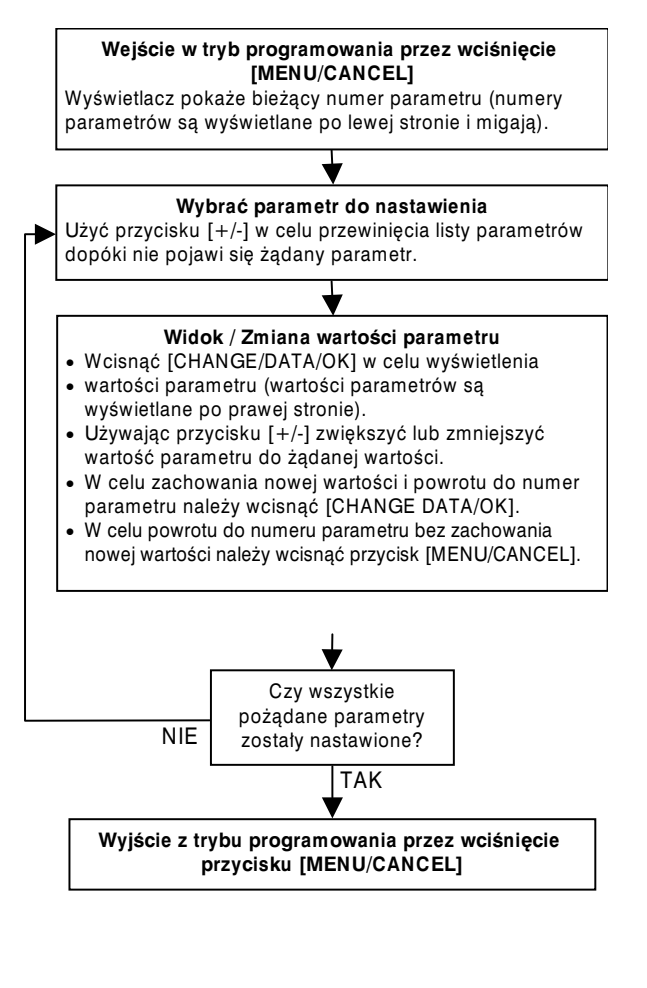

# **4.2. Programowalne Funkcje**

**1 Znamionowy prąd silnika**

# **Wartość:**

(Zależy od modelu) Amps \*Zależy od Modelu **Funkcja:**

Kalibruje MCD3000 na znamionowy prąd silnika

# **Opis wyboru:**

Ustaw wartość odpowiadającą wartości prądu znamionowego silnika (FLC) zgodnie z tabliczką znamionową silnika.

# **2 Ograniczenie prądowe**

# **Wartość:**

100% - 500% FLC Silnika \*350%

# **Funkcja:**

Pozwala ustawić wymagany limit prądu rozruchowego.

# **Opis wyboru:**

Ograniczenie prądowe powinno być dobrane tak, aby silnik rozpędzał się łatwo do pełnej prędkości.

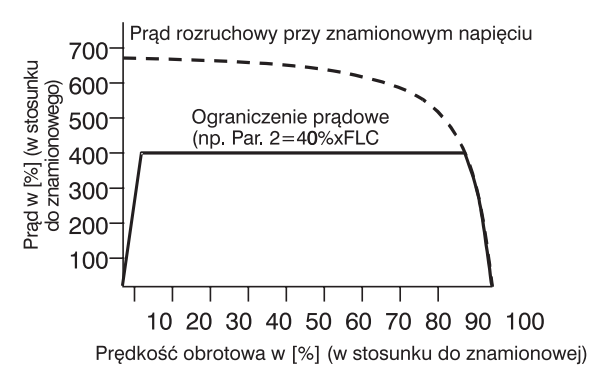

# **UWAGA!**

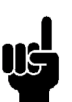

Prąd rozruchowy musi być na tyle duży aby silnik mógł wytworzyć wystarczający moment w celu rozpędzenia podłączonego obciążenia. Wartość minimalna prądu uzależniona jest od konstrukcji silnika oraz od momentu obciażenia.

# **3 Prąd rozruchu – Prąd początkowy**

# **Wartość:**

10% - 550% FLC Silnika \*350%

# **Funkcja:**

Ustawia wartość początkowego prądu rozruchowego dla krzywej narastania prądowego. Patrz również parametr 4.

# **Opis wyboru:**

Patrz parametr 4.

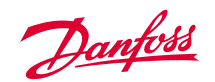

# **4 Czas narastania prądu rozruchowego**

# **Wartość:**

1 – 30 sekund \*1 sekunda

# **Funkcja:**

Ustawia czas narastania dla krzywej narastania prądu rozruchowego.

# **Opis wyboru:**

Narastanie prądu rozruchowego modyfikuje Ograniczenie Prądowe przez dodanie wydłużonego czasu rozpędzania.

Narastanie prądu rozruchowego może być użyte w dwóch przypadkach:

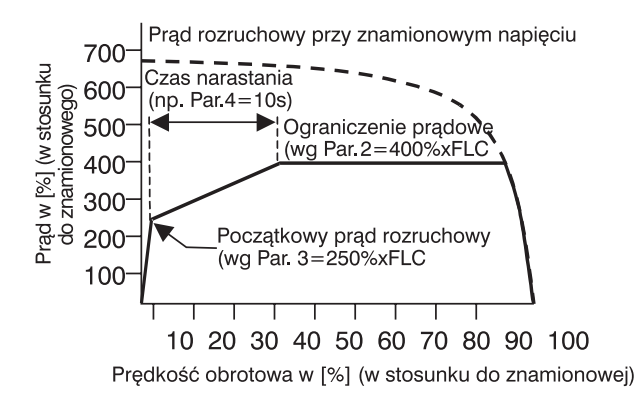

1. Dla aplikacji, gdzie warunki rozruchowe zmieniają się pomiędzy uruchomieniami softstartu, narastanie prądu dostarcza optymalny start softstartu niezależnie od obciążenia silnika np. dla przenośnika, który może startować z lub bez obciążenia.

W tych warunkach należy dokonać poniższych ustawień:

- Ustawić parametr 2 *Current Limit* tak, aby silnik mógł rozpędzić się do prędkości znamionowej przy pełnym obciążeniu.
- Ustawić parametr 3 *Current Ramp Initial Current* tak, aby silnik mógł rozpędzać się bez obciążenia.
- Ustawić parametr 4 *Current Ramp Ramp Time* w zależności od warunków startu (Bardzo krótki czas narastania spowoduje popłynięcie większego niż potrzebny prądu rozruchowego przy starcie bez obciążenia. Bardzo długi czas może spowodować opóźnienie przy starcie z obciążeniem).
- 2. W przypadku zasilania z generatora, gdzie stopniowy wzrost prądu jest pożądany przez dopuszczenie większego czasu dla regulacji generatora, któremu odpowiada powiększenie się obciążenia.

W tym celu należy dokonać następujących ustawień:

- Ustawić parametr 2 *Current Limit* .
- Ustawić parametr 3 *Current Ramp Initial Current* o poziom niżej niż *Current Limit.*
- Ustawić parametr 4 *Current Ramp Ramp Time* dla osiągnięcia pożądanego stopniowego wzrostu prądu rozruchowego.

# **5 Czas łagodnego zatrzymania**

# **Wartość:**

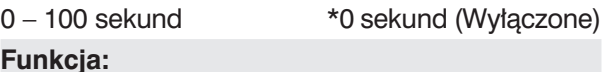

Ustaw czas łagodnego zatrzymania. Funkcja łagodnego zatrzymania wydłuża czas zatrzymania silnika, przez kontrolowane obniżanie napięcia wyjściowego softstartu po inicjacji stopu.

# **Opis wyboru:**

Ustaw czas zatrzymania dla optymalizacji charakterystyki zatrzymania dla obciążenia.

Funkcja łagodnego zatrzymania posiada dwa rodzaje: standardowy i zaawansowany dla sterowania pompą. Tryb sterowania pompą może zapewnić lepsze osiągi w niektórych aplikacjach pompowych. Patrz Par. 17 *Soft Stop Profile.*

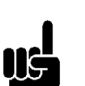

# **UWAGA!**

Funkcja zatrzymania MCD3000 automatycznie określa krok obniżania napięcia wyjściowego bez ingerencji użytkownika.

# **UWAGA!**

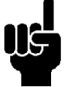

Łagodne zatrzymanie i stałoprądowe hamowanie nie mogą być użyte jednocześnie. Ustawienie wartości czasu łagodne-

go zatrzymania większej niż 0 spowoduje nadanie Par. 18 *D.C.Brake – Brake Time* wartości 0, a Par. 38 *Przekaźnik C – Function Assignment* wartości OFF.

# **6 Pojemność cieplna silnika**

# **Wartość:**

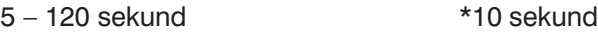

# **Funkcja:**

Kalibruje model termiczny silnika w MCD3000 dla dopuszczalnej temperatury podłączonego silnika. Pojemność cieplna silnika jest definiowana jako długość czasu, podczas którego silnik może utrzymać wartość bezpośredniego prądu rozruchu (Direct-On-Line Current).

# **Opis wyboru:**

Fabryczna nastawa jest odpowiednia dla wielu aplikacji. Wybór wartości dla dopuszczalnej temperatury silnika można dobrać na dwa sposoby:

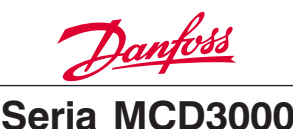

1. Dobranie na podstawie czasu bezpośredniego rozruchu silnika (DOL time) według danych technicznych silnika. Pozwala to na wykorzystanie pełnej pojemności cieplnej podłączonego silnika. Silnik będzie mógł pracować z maksymalną wydajnością podczas rozruchu oraz przy przeciążeniu. Jest to idealne, przy rozruchu obciążeń o wysokiej bezwładności lub w aplikacjach, takich jak napęd piły taśmowej, który musi pracować przy wysokim przeciążeniu.

# **UWAGA!**

Dopuszczalna wartość prądu DOL dla MCD3000 wynosi 600% w stosunku do znamionowego prądu silnika. Aktualna wartość prądu DOL jest przeliczana w celu obliczenia Pojemności Cieplnej Silnika (MTC) wg poniższego wzoru:

$$
MTC = \left(\frac{\text{Prąd silnika przy zatrzymanym wale } (\%)}{600\%}\right)^2 xCzas DOLSi1nika
$$

2. Dobór według sposobu obciążenia. Pojemność cieplna silnika może być bezpiecznie ustawiona zgodnie z publikowaną wartością limitu czasu DOL silnika, jednakże niektóre rodzaje obciążenia nie potrzebują tej wartości przy rozruchu lub przy przeciążeniach w czasie pracy. W takich przypadkach ustawienie dopuszczalnej pojemności cieplnej silnika powinno zapewnić wcześniejsze ostrzeżenie o nieprawidłowych warunkach pracy. Aby ustawić dopuszczalną pojemność cieplną silnika na podstawie sposobu obciążenia, należy odczytywać temperaturę silnika z wyświetlacza MCD3000 przy kolejnych cyklach zatrzymania i restartowania napędu dopóki MCD300 nie przeliczy temperatury. Ustawienie Pojemności Cieplnej Silnika (czasu w par. 6) można uznać za zakończone, jeśli temperatura przy końcu kolejnego cyklu restartu będzie wynosiła w przybliżeniu ok. 80%.

# **7 Czułość niesymetrii faz**

# **Wartość:**

- 1 10 \*5 (Normalna czułość)
- 1 4 = Powiększona czułość
- 5 = Normalna czułość
- $6 10 =$  Zmniejszona czułość

# **Funkcja:**

Ustaw czułość zabezpieczenia niesymetrii faz.

# **Opis wyboru:**

Reguluje punkt wyłączenia dostosowany do tolerancji niesymetrii faz. Nastawa fabryczna jest normalnie akceptowana ale może być regulowana w celu dostosowania do indywidualnych warunków. Czas reakcji na zabezpieczenie niesymetrii faz także może być nastawiony w Par. 12 *Opóźnienie*

*zabezpieczenia nierówności faz.*

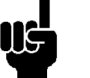

# **UWAGA!**

Punkt wyłączenia niesymetrii faz ma zmniejszoną czułość o 50% podczas rozruchu i zatrzymywania.

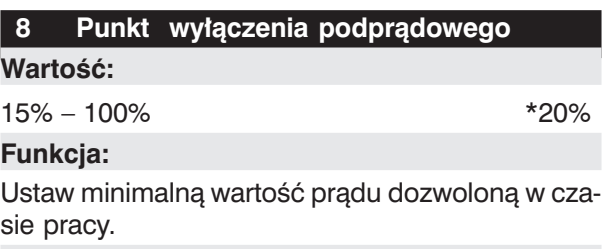

# **Opis wyboru:**

Jeśli zaprogramowana wartość powoduje zatrzymanie napędu przy wykryciu bardzo niskiego prądu, to należy wartość tą ustawić w zakresie: powyżej prądu magnesującego silnika i poniżej prądu znamionowego.

Zabezpieczenie podprądowe zadziała poniżej prądu magnesującego, zazwyczaj poniżej 25%.

Czas reakcji na zabezpieczenie podprądowe także może być ustawiony w Par. 13 *Opóźnienie zabezpieczenia podprądowego.*

Zabezpieczenie podprądowe nie jest aktywne podczas rozruchu i zatrzymywania napędu.

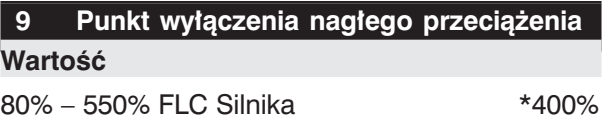

# **Funkcja:**

Ustaw punkt wyłączenia dla zabezpieczenia przed nagłym przeciążeniem.

# **Opis wyboru:**

Punkt wyłączenia nagłego przeciążenia powinien być ustawiony na wartość przy której silnik zacznie utykać wskutek przeciążenia.

Czas reakcji na wyłączenie nagłego przeciążenia także może być ustawiony w Par. 14 *Opóźnienie zabezpieczenia nagłego przeciążenia.*

Zabezpieczenie wyłączenia nagłego przeciążenia nie jest aktywne podczas rozruchu i zatrzymywania napędu.

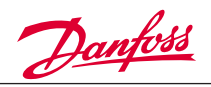

# **10 Zabezpieczenie przed przekroczeniem**

# **czasu rozruchu**

# **Wartość**

0 – 255 sekund \*20 sekund

# **Funkcja:**

Ustaw maksymalny dopuszczalny czas rozruchu.

# **Opis wyboru:**

Należy wybrać wartość większą niż normalny czas rozruchu silnika. MCD3000 wyłączy się jeśli czas rozruchu przekroczy wartość ustawioną. Oznacza to, że warunki aplikacyjne się zmieniły lub silnik został przeciążony. Funkcja ta służy również do zabezpieczenia softstartu przed rozpoczęciem pracy poza jego znamionowymi warunkami rozruchu. Ustawienie wartości 0 wyłącza to zabezpieczenie.

# **UWAGA!**

Należy się upewnić czy ustawiona wartość nie wykracza poza znamionowe parametry pracy MCD3000.

# **11 Zabezpieczenie zmiany kolejności faz**

# **Wartość:**

 $0 - 2$  \*0 (Off – Wyłączone)

- 0 = Off (Zezwolenie lewych i prawych obrotów)
- $1 =$  Tylko obroty w lewo
- $2 =$  Tylko obroty w prawo

# **Funkcja:**

Wybierz dopuszczalna sekwencie zmiany kolejności faz doprowadzonego zasilania.

# **Opis wyboru:**

Dla poprawności działania MCD3000 kolejność faz nie ma znaczenia. Funkcja ta pozwala ograniczyć wirowanie silnika tylko w jednym kierunku. Należy wybrać to zabezpieczenie zgodnie z wymaganiami aplikacyjnymi.

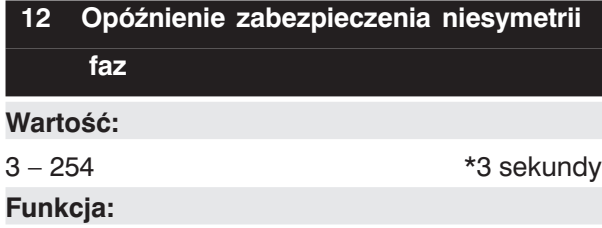

Opóźnia wyłączenie softstartu w przypadku wykrycia nierówności faz większej niż ustawiono w parametrze: Czułość niesymetrii faz (Par. 7 oraz Par. 31).

# **Opis wyboru:**

Ustaw odpowiednią wartość w celu uniknięcia niepotrzebnego wyłączenia softstartu w przypadku tymczasowej niesymetrii faz.

# **13 Opóźnienie zabezpieczenia**

# **podprądowego**

# **Wartość:**

0 – 60 sekund \*5 sekund

# **Funkcja:**

Opóźnia wyłączenie softstartu w przypadku wykrycia prądu silnika mniejszego niż wartość ustawiona w parametrze Punkt wyłączenia podprądowego (Par. 8 oraz Par. 32).

# **Opis wyboru:**

Ustaw odpowiednią wartość w celu uniknięcia niepotrzebnego wyłączenia softstartu w przypadku sytuacji tymczasowo niskiego prądu. Zabezpieczenie podprądowe nie jest aktywne podczas rozruchu i zatrzymywania napędu.

# **14 Opóźnienie zabezpieczenia nagłego**

**przeciążenia**

# **Wartość:**

 $0 - 60$  sekund  $*0$  sekund

# **Funkcja:**

Opóźnia wyłączenie softstartu w przypadku wykrycia prądu silnika większego niż wartość prądu ustawiona w parametrze Punkt nagłego przeciążenia (Par. 9 oraz Par. 33).

# **Opis wyboru:**

Ustaw odpowiednią wartość w celu uniknięcia niepotrzebnego wyłączenia softstartu w przypadku sytuacji tymczasowo wysokiego prądu.

# **15 Opóźnienie ponownego uruchomienia**

# **Wartość:**

0 – 254 jednostek \*1 jednostka (10 sekund) **Funkcja:**

Ustaw minimalny czas pomiędzy końcem zatrzymania napędu, a początkiem ponownego rozruchu.

# **Opis wyboru:**

Wartość należy dostosować do danego procesu technologicznego. Ustawienie wartości zero zapewnia minimalne opóźnienie ponownego rozruchu równe 1 sekundzie. Na okres zadziałania funkcji Opóźnienia Ponownego Uruchomienia zostaje

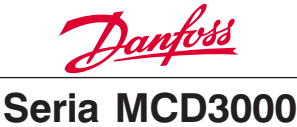

zapalona dioda LED po prawej stronie wyświetlacza numerycznego softstartu co oznacza, że silnik nie może być uruchomiony.

# **16 Wzmocnienie momentu**

# **Wartość:**

0 – 3 \*0 (Off – Wyłączone)

- $0 = \text{Off (Wylaczone)}$
- 1 = Zwiększenie momentu
- 2 = Kontrola momentu 3 = Zwiększenie & kontrola momentu
- **Funkcja:**

Uaktywnia funkcję wzmocnienia momentu.

# **Opis wyboru:**

Funkcja zwiększenia momentu pozwala na uzyskanie dodatkowego momentu na początku rozruchu. Zwiększenie momentu może być zastosowane dla aplikacji wymagających na początku wysokiego momentu rozruchowego a później przyspieszających swobodnie z mniejszym momentem

# **UWAGA!**

Funkcja zwiększenia momentu zapewnia szybkie narastanie momentu. Zapewnia, że napędzane obciążenie i napęd mogą poradzić sobie z wysokim momentem rozruchowym.

Kontrola momentu zapewnia bardziej liniowe narastanie momentu podczas rozruchu.

# **17 Profil łagodnego zatrzymania**

# **Wartość:**

 $0 - 3$  \*0 (Tryb Standardowy)

- $0 =$  Tryb standardowy
- $1 =$  Sterowanie pompa (tryb 1)
- 2 = Sterowanie pompą (tryb 2)
- 3 = Sterowanie pompą (tryb 3)

# **Funkcja:**

Wybiera profil łagodnego zatrzymania się silnika.

# **Opis wyboru:**

Domyślna nastawa softstartu jest tryb standardowy rodzaj i jest odpowiedni dla wielu instalacji. W trybie standardowym zmniejszenie predkości silnika jest monitorowane i operacia łagodnego zatrzymania jest automatycznie regulowana, aby zoptymalizować operację zatrzymania.

Dodatkowo oprócz trybu standardowego są dostepne trzy specializowane tryby sterowania pompą. Te tryby zapewniają alternatywny algorytm sterowania, który może dostarczyć lepsze osiągi w porównaniu z trybem standardowym dla indywidualnych silników i charakterystyk hydraulicznych aplikacii.

**Funkcja stałoprądowego hamowania skraca czas zatrzymania silnika przez doprowadzenie prądu stałego do zacisków silnika po podaniu rozkazu STOP. Do realizacji tej funkcji potrzebny jest stycznik, który powinien zwierać zaciski wyjściowe softstartu T2 i T3, jak jest to pokazane na poniższym schemacie elektrycznym. Oprócz tego należy ustawić następujące parametry w softstarcie MCD3000:**

- **Par 18.** *D.C.Brake Brake Time*
- **Par 19.** *D.C.Brake Brake Torque*
- **Par 38.** *Przekaźnik C –Funkcja DC brake*

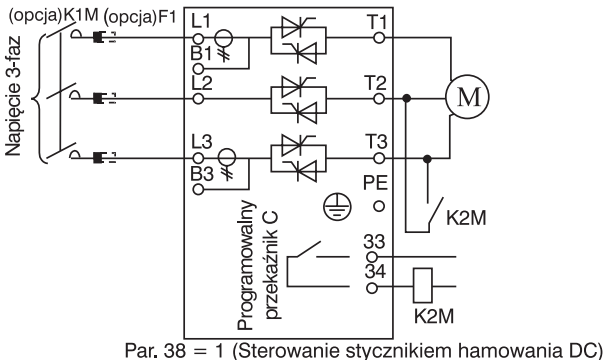

Legenda

F1 Bezpiecznik półprzewodnikowy (opcja) K1M Stycznik sieciowy (opcja) K2M Stycznik hamowania DC

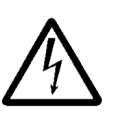

Moduł mocy softstartu MCD3000 może zostać uszkodzony, jeśli zestyki mocy stycznika przeznaczonego do hamowania prądem stałym będą zwarte przy

nie aktywnej funkcji hamowania DC. Upewnij się, że stycznik hamowania DC jest sterowany przez wyjście przekaźnika C i Par. 38 *Przekaźnik C – Funkcje* jest ustawiony na sterowanie stycznikiem stałoprądowego hamowania.

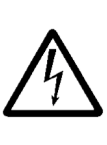

Moduł mocy softstartu MCD3000 może zostać uszkodzony, jeśli stycznik hamowania stałoprądowego jest nieprawidłowo podłączony między zaciskami T1-T2 lub T1-T3

# **18 Czas stałoprądowego hamowania**

# **Wartość:**

0 – 10 sekund  $*0$  sekund (Off)

# **Funkcja:**

Ustaw czas operacji hamowania prądem stałym. **Opis wyboru:**

Należy ustawić żądany czas hamowania. Wartość 0 oznacza, że funkcja hamowania stałoprądowego jest nieaktywna.

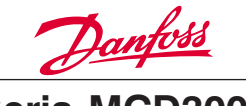

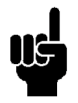

# **UWAGA!**

Wyjście przekaźnika C softstartu musi być zaprogramowane na sterowanie stycznikiem stałoprądowego hamowania żeby

zapewnić poprawną funkcję zwierania zestyków. Patrz Par. 38 *Przekaźnik C – Funkcje*

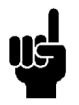

# **UWAGA!**

Funkcje: stałoprądowe hamowanie i łagodne zatrzymanie nie mogą być użyte jednocześnie. Ustawienie wartości czasu hamowania prądem stałym większej niż 0 spowoduje w Par. 5 *Czas łagodnego zatrzymania* i Par. 29 *Czas łagodnego zatrzymania* (drugi zestaw parametrów) ustawienie wartości na 0 sekund.

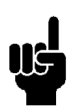

# **UWAGA!**

Podczas aktywnej funkcji hamowania prądem stałym na wyświetlaczu MCD3000 pokażą się litery 'br' jak przedstawiono

poniżej

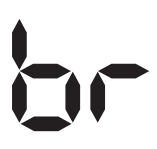

# **19 Hamowanie DC – Moment hamujący**

# **Wartość:**

30% – 100% Momentu hamującego \*30%

# **Funkcja:**

Ustaw poziom hamowania stałoprądowego jako [%] maksymalnego momentu hamującego.

# **Opis wyboru:**

Ustaw żądaną wartość.

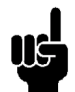

# **UWAGA!**

Dla dużej bezwładności obciążenia większy moment hamujący jest dostępny przy użyciu funkcji "Łagodnego Hamowania"

opisanej w rozdziale "Zalecenia projektowe" tej instrukcji

# **20 Rodzaj sterowania: Lokalne / Zdalne**

# **Wartość:**

0 – 3 \*0 (Przycisk [LOKAL/REMOTE] aktywny)

0 = Przycisk [Lokal/Remote] zawsze aktywny

1 = Przycisk [Lokal/Remote] jest tylko aktywny przy zatrzymanym silniku.

2 = Tylko lokalne sterowanie (przyciski na panelu softstartu są aktywne, zdalne sterowanie za pomocą wejść cyfrowych jest nieaktywne).

3 = Tylko zdalne sterowanie, (przyciski na panelu softstartu są nieaktywne, zdalne sterowanie za pomocą wejść cyfrowych jest aktywne).

# **Funkcja:**

Określa, kiedy przyciski na panelu softstartu oraz zdalne sterowanie przy pomocy wejść cyfrowych jest aktywne. Również, kiedy i czy przycisk [Local/ Remote] może być użyty do przełączania między sterowaniem lokalnym i zdalnym.

# **Opis wyboru:**

Wybrać w zależności od potrzeb.

# **21 Wzmocnienie prądu**

**Wartość:**

 $85\% - 115\%$  \*100%

# **Funkcja:**

Ta funkcja dodaje wzmocnienie do obwodów monitorujących prąd w softstarcie MCD3000. Obwody te są fabrycznie kalibrowane z dokładnością ±5%. Wzmocnienie może być użyte do dopasowania odczytu prądu przez MCD3000 z zewnętrznym systemem monitorowania prądu.

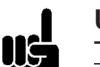

# **UWAGA!**

Ta nastawa wywiera wpływ na wszystkie funkcje związane z prądem np. prąd odczytu, przeciążenie silnika i wszystkie inne

funkcje zabezpieczeń związane z prądem oraz wyjścia prądowe

# **Opis wyboru:**

Wzmocnienie powinno być nastawione według poniższego wzoru:

$$
(Par.21)
$$
 = Prad wskazany przez MCD3000

 $\frac{Par \cdot 21}{Pra} = \frac{Praq \cdot 2000 \cdot 2000 \cdot$ *A*

np. 
$$
104\% = \frac{48A}{46A}
$$

# **22 Komunikacja szeregowa – Prędkość transmisji**

# **Wartość:**

 $1 = 1200$  baud

 $2 = 2400$  baud

 $3 = 4800$  baud

 $4 = 9600$  baud

 $5 = 19200$  baud

# **Funkcja:**

Ustala prędkość transmisji w komunikacji szeregowej.

 $1 - 5$  \*4 (9600 baud)

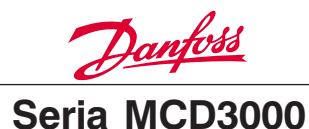

# **Opis wyboru:**

Ustawić odpowiednią wartość.

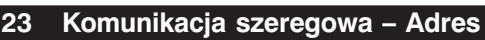

# **Wartość:**

 $1 - 99$  \*20

**Funkcja:**

Ustala adres softstartu w komunikacji szeregowej.

# **Opis wyboru:**

Ustawić unikalny numer odpowiedniego adresu urządzenia.

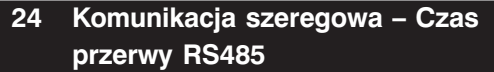

# **Wartość:**

0 – 100 sekund \*0 sekund (Off)

# **Funkcja:**

Ustala maksymalną wartość czasu przerwy w komunikacji RS485.

# **Opis wyboru:**

Wybrać ten parametr, jeśli jest to wymagane. Wyłączenie powinno nastąpić w przypadku błędu w komunikacji RS485 z MCD3000.

Wartość 0 sekund pozwala MCD3000 kontynuować operację bez regularnej aktywności RS485.

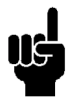

# **UWAGA!**

W przypadku wyłączenia na skutek błędu w komunikacji szeregowej, MCD3000 nie może być zresetowany dopóki nie zostanie wznowiona komunikacja.

Jeśli komunikacja RS485 nie może być szybko ustabilizowana i tymczasowo jest potrzebne sterowanie lokalne, należy Par. 24 *Serial Communications – RS485 Time Out* ustawić na wartość 0 sekund.

**MCD300 zawiera dwa zestawy parametrów sterowania silnikiem. Parametry od nr 25 do nr 33 zdefiniowane jako drugi zestaw parametrów, odpowiadają pierwszemu zestawowi parametrów, parametry od nr 1 do 9. W rozdziale 5 tej instrukcji zostało szczegółowo opisane uaktywnienie drugiego zestawu parametrów.**

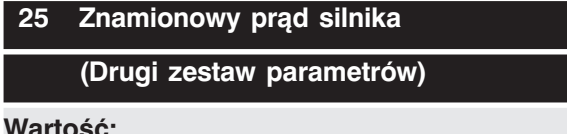

# **Wartość:**

(Zależy od modelu) Amps \*Zależy od Modelu

Zobacz Par. 1 dla Funkcji i Opisu wyboru.

# **26 Ograniczenie prądowe**

**(Drugi zestaw parametrów)**

# **Wartość:**

100% - 500% FLC Silnika \*350%

Zobacz Par. 2 dla Funkcji i Opisu wyboru.

# **27 Prąd rozruchu – Prąd początkowy (Drugi zestaw parametrów)**

# **Wartość:**

10% - 550% FLC Silnika \*350%

Zobacz Par. 3 dla Funkcii i Opisu wyboru.

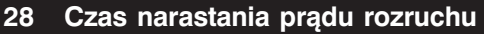

**(Drugi zestaw parametrów)**

# **Wartość:**

1 – 30 sekund \*1 sekunda

Zobacz Par. 4 dla Funkcji i Opisu wyboru.

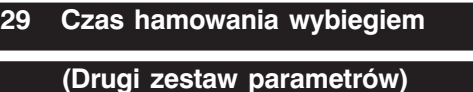

# **Wartość:**

0 – 100 sekund \*0 sekund (Wyłączone)

Zobacz Par. 5 dla Funkcji i Opisu wyboru.

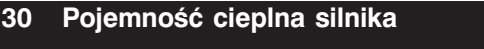

**(Drugi zestaw parametrów)**

# **Wartość:**

5 – 120 sekund \*10 sekund

Zobacz Par. 6 dla Funkcii i Opisu wyboru.

# **31 Czułość niesymetrii faz**

# **(Drugi zestaw parametrów)**

# **Wartość:**

1 – 10 \*5 (Normalna czułość)

- 1-4 = Zwiększona czułość
- 5 = Normalna czułość
- 6-10 = Zmniejszona czułość

# Zobacz Par. 7 dla Funkcji i Opisu wyboru.

MG.15.A4.49 – VLT jest zastrzeżonym znakiem handlowym firmy Danfoss 23

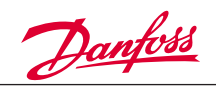

# **32 Punkt wyłączenia podprądowego**

**(Drugi zestaw parametrów)**

# **Wartość:**

15% – 100% \*20%

Zobacz Par. 8 dla Funkcji i Opisu wyboru.

# **33 Punkt wyłączenia nagłego przeciążenia**

# **(Drugi zestaw parametrów)**

# **Wartość**

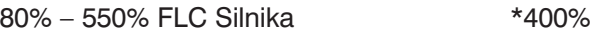

Zobacz Par. 9 dla Funkcji i Opisu wyboru.

# **34 Wskaźnik stanu niskiego prądu**

# **Wartość:**

1 – 100% FLC Silnika \*50% FLC Silnika

# **Funkcja:**

Ustala wartość prądu, po którym funkcja wskaźnika stanu niskiego prądu będzie aktywna. (Funkcja ta zadziała tylko wtedy, kiedy silnik pracuje).

Wyjście przekaźnika B może być zaprogramowane do wskazania stanu niskiego prądu. Stan tego przekaźnika się zmieni, gdy prąd silnika będzie poniżej nastawionej wartości.

Zobacz Par. 37 dla *Przekaźnika B – Funkcje.*

# **Opis wyboru:**

Ustawić odpowiednią wartość.

# **35 Wskaźnik stanu wysokiego prądu**

# **Wartość:**

59 – 550% FLC Silnika \*105% FLC Silnika

# **Funkcja:**

Ustala wartość prądu, po którym funkcja wskaźnika stanu wysokiego pradu bedzie aktywna. (Funkcja ta zadziała tylko wtedy, kiedy silnik pracuje).

Wyjście przekaźnika B może być zaprogramowane do wskazania stanu wysokiego prądu. Stan tego przekaźnika się zmieni, gdy prąd silnika będzie powyżej nastawionej wartości.

Zobacz Par. 37 dla *Przekaźnika B – Funkcje.*

# **Opis wyboru:**

Ustawić odpowiednią wartość.

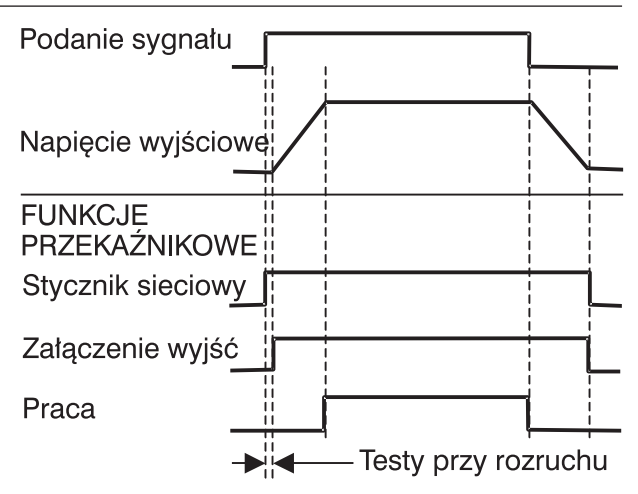

# **36 Przekaźnik A – Funkcje**

# **Wartość:**

0 – 3 \*0 (Stycznik sieciowy)

- $0 =$  Stycznik sieciowy
- 
- $1 = Praca$ 
	-
- 2 = Wskaźnik stanu wysokiego prądu (patrz Par. 35)
- 3 = Wskaźnik stanu niskiego pradu (patrz Par. 34)

# **Funkcja:**

Ustala funkcjonalność wyjścia przekaźnika A.

# **Opis wyboru:**

Wybrać w zależności od potrzeb.

# **37 Przekaźnik B – Funkcje**

# **Wartość:**

- $0 4$  \*0 (Alarm)
- $0 =$  Alarm
- 1 = Załączenie wyjścia
- 2 = Wskaźnik stanu wysokiego prądu (patrz Par. 35)
- 3 = Wskaźnik stanu niskiego prądu (patrz Par. 34)
- 4 = Stycznik sieciowy

# **Funkcja:**

Ustala funkcjonalność wyjścia przekaźnika B.

# **Opis wyboru:**

Zobacz Par. 36.

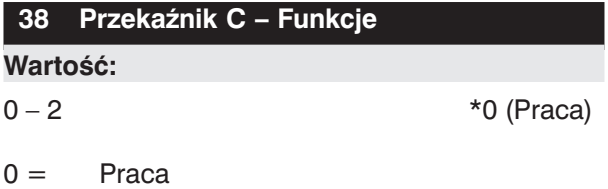

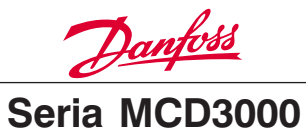

1 = Sterowanie stycznikiem hamowania prądem stałym (D.C. Brake)

 $2 =$  Off (Brak działania)

# **Funkcja:**

Ustala funkcjonalność wyjścia przekaźnika C.

# **Opis wyboru:**

Wybranie wartości 1 (Sterowanie stycznikiem stałoprądowego hamowania) jest możliwe tylko, kiedy używamy funkcji hamowania prądem stałym i wcześniej ustawimy Par. 18 *Czas hamowania prądem stałym.*

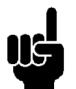

# **UWAGA!**

W celu zredukowania stanów awaryjnych urządzenia, gdy wartość funkcji przekaźnika C została nieodpowiednio nastawiona, MCD3000 automatycznie wybiera wartość 2

(Off) w następujących przypadkach:

- Jeśli jest zaprogramowany czas łagodnego zatrzymania softstartu, gdy Par, 38 jest ustawiony na wartość 1 (sterowanie stycznikiem stałoprądowego hamowania)
- Kiedy Par. 18 *Czas stałoprądowego hamowania* iest ustawiony na 0 sekund. Kiedy Par. 18 *Czas hamowania stałoprądowego* jest zmieniony na 0 sekund.

# **Funkcja automatycznego resetu pozwala wybrać typ wyłączenia awaryjnego, automatycznie kasowanego. Na automatyczny reset wywierają wpływ trzy nastawy:**

- **Typ włączenia**
- **Liczba resetów**
- **Opóźnienie resetu**

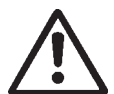

Jeżeli rozkaz Startu jest ciągle aktywny po zresetowaniu alarmu silnik może ponownie wystartować. Należy podjąć wszelkie kroki bezpieczeństwa, aby

obsługa osobowa mogła uniknąć ryzyka w razie wystąpienia takiego przypadku.

# **39 Automatyczny reset – Opóźnienie resetu grupy 3**

# **Wartość:**

 $0 - 3$  \*0 (Off)

 $0 = \text{Off (Wylaczone)}$ 

- $1 =$  Automatyczny reset 1-szej grupy awarii.
- $2 =$  Automatyczny reset 1 i 2 grupy awarii.
- $3 =$  Automatyczny reset 1,2 i 3 grupy awarii.

# **Funkcja:**

Wybrać, który typ awarii będzie automatycznie resetowany - kasowany.

# **Opis wyboru:**

Trzy grupy awarii mogą być automatycznie zresetowane.

# **Grupa Typ awarii**

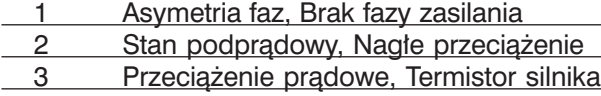

# **40 Automatyczny reset – liczba resetów**

**Wartość:**

1 – 5 Resetów (Zerowań) \*1 Reset

# **Funkcja:**

Ustala ilość prób resetu podczas awarii zanim nastąpi trwałe wyłączenie i będzie potrzebny ręczny reset.

# **Opis wyboru:**

Ustaw odpowiednią, maksymalną liczbę resetów. Kiedy wystąpi alarm licznik resetów MCD3000 będzie powiekszany o jeden aż osiągnie zaprogramowaną wartość liczby resetów. Po tym zdarzeniu należy ręcznie zresetować urządzenie.

Liczba resetów będzie pomniejszana o jeden (do minimum) po każdym poprawnym cyklu start/stop.

# **41 Automatyczny reset – Opóźnienie resetu grup 1&2**

# **Wartość:**

5 – 999 sekund \*5 sekund

# **Funkcja:**

Ustala opóźnienie załączenia automatycznego resetu dla alarmów Grupy 1 i Grupy 2.

# **Opis wyboru:**

Wybrać w zależności od potrzeb.

# **42 Automatyczny reset – Opóźnienie resetu grupy 3**

# **Wartość:**

5 – 60 minut \*5 minut

# **Funkcja:**

Ustala opóźnienie załączenia automatycznego resetu dla alarmów Grupy 3.

# **Opis wyboru:**

Wybrać w zależności od potrzeb.

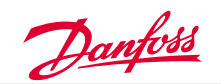

# **45 Rejestr awarii**

# **Wartość:**

Tylko do odczytu \*Brak wyboru

# **Funkcja:**

Wyświetla rejestr awarii. Funkcja ta zapisuje przyczyny ostatnich 8 zdarzeń awarii.

# **Opis wyboru:**

Należy użyć przycisku [+/-] do przeglądania rejestru awarii. Opis tej funkcji został zamieszczony w rozdziale 8 wyjaśniający szczegółowo kody awarii i relacje między błędami.

# **46 Hasło**

# **Wartość:**

# $0 - 999$  \*0

# **Funkcja:**

Wpisanie poprawnego hasła pozwoli na dwie rzeczy:

- 1. Jeśli nastawy parametrów są w bieżącym stanie tylko do odczytu (Par. 48 *Zablokowanie parametrów*), to poprawne wpisanie numeru hasła pozwoli na ich odblokowanie uaktywniając nastawę Read/Write (Czytaj/ Pisz). Po skończeniu programowania softstartu należy ponownie zablokować parametry wprowadzając je w stan tylko do odczytu (Read Only).
- 2. Dostęp do numerów parametrów 47, 48 i 49. Te parametry pozwalają użytkownikowi na:
- Zmianę numeru hasła.
- Zmianę stanu parametrów pomiędzy: Czytaj/Pisz i Tylko do Odczytu, a zatem zapewniają kontrolę nad nieautoryzowanymi zmianami w nastawach parametrów.
- Ustawienie domyślnych fabrycznych nastaw parametrów.

# **Opis wyboru:**

Wprowadź aktualny numer hasła. Jeżeli zapomniałeś numer hasła, to należy się skontaktować z przedstawicielstwem Danfoss.

# **47 Zmiana hasła**

# **Wartość:**

 $0 - 999$  \*0

# **Funkcja:**

Ustala numer hasła.

# **Opis wyboru:**

Ustala i zapisuje numer hasła w zależności od potrzeb.

# **48 Zablokowanie parametrów**

# **Wartość:**

- $0 1$  \*0 (Czytaj/Pisz)
- 0 = Read/Write (Czytaj/Pisz)
- $1 =$  Read Only (Tylko do Odczytu)

# **Funkcja:**

Pozwala na zabezpieczenie nastaw programu przez ograniczenie funkcjonalności Trybu Programowania do Tylko do Odczytu.

# **Opis wyboru:**

Wybrać w zależności od potrzeb.

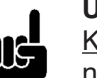

# **UWAGA!**

Kiedy blokada zmiany parametrów zosta-

nie zmieniona z Read/Write na Read Only to nowa nastawa będzie aktywna gdy tylko wyjdziesz z trybu programowania.

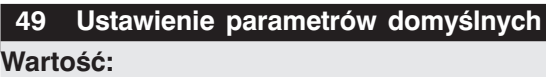

 $0 - 100$  \*0

50 = Załadowanie domyślnych parametrów.

**Funkcja:**

Zeruje wszystkie wartości parametrów do nastaw fabrycznych.

# **Opis wyboru:**

Wybrać w zależności od potrzeb.

# **50 Opóźnienie zabezpieczenia niskiej częstotliwości**

# **Wartość:**

 $0 - 60$  s  $*0$  s

# **Funkcja:**

Opóźnia wyłączenie spowodowane wykryciem niskiej częstotliwości zasilania, kiedy silnik pracuje <48 Hz (50 Hz zasilanie),

<58 Hz (60 Hz zasilanie).

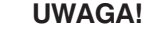

Jeśli częstotliwość zasilania spadnie poniżej 45Hz (50 Hz zasilanie) lub 55Hz (60 Hz zasilanie) MCD3000 wyłączy się natychmiast bez względu na ustawione opóźnienie.

# **Opis wyboru:**

Ustaw wartość, która umożliwi pracę w skrajnych, ale chwilowych warunkach zbyt niskiej częstotliwości zasilania.

Danfoss

# **51 Załączenie zabezpieczenia**

# **niesymetrii faz**

# **Wartość:**

- $0 1$  \* 0 (Załączone)
- 0 = Załączone
- $1 = W$ vłączone

# **Funkcja:**

Aktywuje lub wyłącza zabezpieczenie nierówności faz.

# **Opis wyboru:**

Ustawić w zależności od potrzeb.

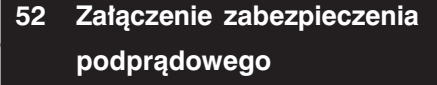

# **Wartość:**

 $0 - 1$  \*0 (Załączone)

- 0 = Załączone
- $1 = Wy4czone$

# **Funkcja:**

Aktywuje lub wyłącza zabezpieczenie podprądowe.

# **Opis wyboru:**

Ustawić w zależności od potrzeb.

# **53 Powiększenie zakresu częstotliwości zasilania**

# **Wartość:**

 $0 - 1$  \*0

0 = Normale (50Hz zakres: 48Hz- 52Hz, 60Hz zakres 58Hz – 62Hz)

1 = Rozszerzone (50Hz zakres: 47Hz- 52Hz, 60Hz zakres  $57Hz - 62Hz$ 

# **Funkcja:**

Rozszerza zakres częstotliwości zasilania pozwalając softstartowi MCD3000 na obniżenie dolnej granicy o 1 Hz. To rozszerzenie pozwala na przystosowanie się do zasilania z sieci, w której występują długoterminowe sytuacje spadku częstotliwości zasilającej.

# **Opis wyboru:**

Zastosuj rozszerzenie, jeżeli jest to konieczne.

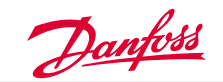

# **STEROWANIE**

Gdy tylko softstart MCD3000 zostanie zainstalowany, podłączony i zaprogramowany według wcześniejszych instrukcji przedstawionych w tej instrukcji dopiero wtedy może być uruchomiony.

# **5.1. Sterowanie Lokalnym Panelem**

Lokalny Panel Sterowania może być użyty do sterowania MCD3000, gdy jest on w trybie sterowania lokalnego.

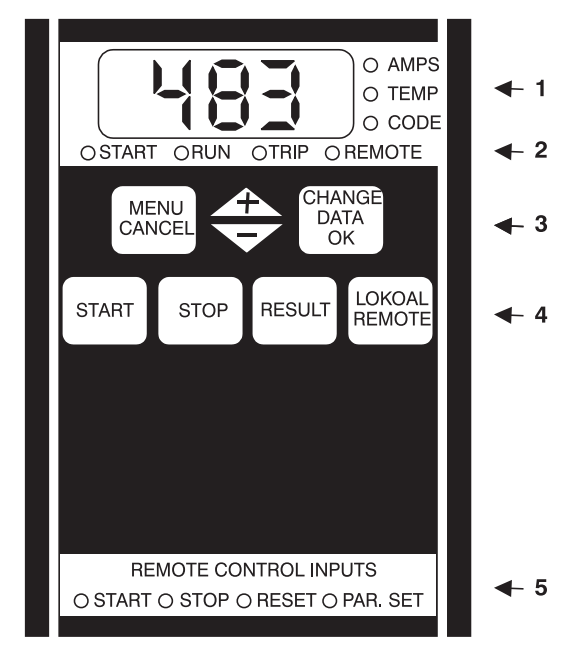

1- Cyfrowy wyświetlacz

- 2- Stan diod świecących LED softstartu
- 3- Przyciski programowania
- 4- Przyciski sterowania
- 5- Stan diod świecących LED wejść zdalnego sterowania
- 1. Cyfrowy wyświetlacz.

W czasie pracy wyświetlany jest prąd silnika (Amps) lub temperatura silnika (%) przeliczona przez MCD3000 z modelu termicznego silnika. Wartość wyświetlana jest oznaczona przez diodę świecącą LED po prawej stronie wyświetlacza i można je zmieniać używając przycisków [+/-].

W przypadku awarii softstartu (TRIP) na wyświetlaczu pojawi się kod awarii. W rozdziale 8.0 podane są kody poszczególnych błędów.

# **UWAGA!**

Jeżeli prąd silnika przekroczy prąd maksymalny, to zostanie to pokazane na wyświetlaczu w postaci linii przerywanej.

- 1. Stan diod świecących LED softstartu.
- START: Napięcie zostaje podane do silnika.
- RUN: Napięcie znamionowe jest obecne na silniku.
- TRIP: Softstart został wyłączony. REMOTE: MCD3000 jest w trybie sterowania zdalnego. Lokalne przyciski [START], [STOP], [RESET] są nie aktywne.

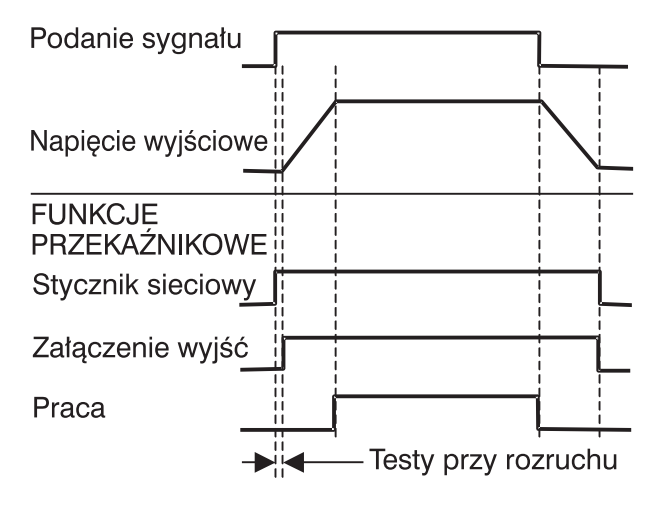

3. Przyciski sterowania. Mogą być używane tylko, gdy MCD3000 jest w trybie sterowania lokalnego. Do przełączania pomiędzy sterowaniem lokalnym i zdalnym wykorzystuje się przycisk [LOKAL/RE-MOTE].

# **UWAGA!**

Par. 20 *Rodzaj sterowania: Lokal/Remote* może być wybrany w celu zablokowania któregoś z rodzaju sterowania: lokalnego lub zdalnego. Jeśli przycisk [LOKAL/REMOTE] jest

użyty w próbie przełączenia do zablokowanego trybu, to na wyświetlaczu pojawi się napis 'OFF'. Także operowanie przyciskiem [LOKAL/REMOTE] może być ograniczone jeśli silnik jest zatrzymany. W tym przypadku wciśniecie przycisku [LOKAL/ REMOTE] spowoduje pojawienie się na wyświetlaczu 'OFF'.

# **UWAGA!**

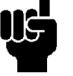

Kiedy napięcie sterowania zastaje załączone, MCD3000 może być w każdym trybie sterowania: lokalnym lub zdalnym, w zależności od stanu przy jakim został wyłączony.

Nastawą fabryczną jest tryb lokalnego sterowania.

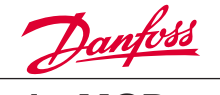

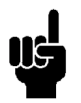

# **UWAGA!**

Jednoczesne wciśnięcie przycisków: [STOP] i [RESET] spowoduje natychmiastowe odłączenie napięcia od silnika i jego zatrzymanie wybiegiem. Wszystkie nastawy związa-

ne z łagodnym zatrzymaniem silnika lub hamowaniem stałoprądowym zostaną zignorowane.

- 4. Przyciski programowania Należy przeczytać Rozdział 4 – Programowanie.
- 5. Stan diod świecących LED wejść zdalnego sterowania.

Pokazują stan załączeń obwodów wejść cyfrowych (dwustanowych) MCD3000.

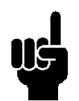

# **UWAGA!**

W momencie podania napięcia sterującego na softstart, wszystkie diody świecące

LED i segmenty wyświetlacza cyfrowego będą zapalone na około 1 sekundę w celu przetestowania ich działania.

# **5.2. Zdalne Sterowanie**

Zaciski cyfrowe wejść sterowania MCD3000 są aktywne, kiedy softstart jest w trybie sterowania zdalnego. Należy zapoznać się z rozdziałem 3.0 niniejszej instrukcji, gdzie dokładnie opisano opcje układów zdalnego sterowania.

# **5.3. Komunikacja Szeregowa**

Komunikacia poprzez łacze szeregowe RS485 może być używana zarówno przy sterowaniu zdalnym jak i lokalnym. Programowanie MCD3000 jest również możliwe za pomocą komunikacji szeregowej. W rozdziale 3.0 niniejszej instrukcji są szczegółowo opisane funkcje komunikacji szeregowej.

# **5.4. Opóźnienie Ponownego Uruchomienia**

Par. 15 *Opóźnienie ponownego uruchomienia* ustala minimalny czas pomiędzy końcem zatrzymania napędu, a początkiem ponownego rozruchu. Na okres, kiedy ta funkcja jest aktywna zostaje zapalona (pulsuje) dioda świecąca po prawej stronie wyświetlacza numerycznego softstartu, co oznacza, że silnik nie może być uruchomiony.

# **5.5. Drugi Zestaw Parametrów**

MCD3000 posiada dwa zestawy parametrów:

• Pierwszy zestaw parametrów: Par. 1 – 9.

• Drugi zestaw parametrów: Par. 25 – 33.

Jeśli softstart będąc w stanie wyłączenia został załączony do pracy, to następuje sprawdzenie wejścia cyfrowego służącego do wyboru zestawu parametrów (Par. Set). Otwarty obwód oznacza, aktywny pierwszy zestaw parametrów, natomiast zamknięty, że drugi zestaw parametrów jest w użyciu.

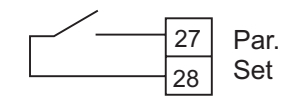

# **UWAGA!**

Jeżeli zostanie podany sygnał START podczas, gdy softstart jest w fazie zatrzymania silnika (łagodne zatrzymanie lub stałoprą-

dowe hamowanie), to MCD3000 ponownie uruchomi silnik bez kontroli wejścia cyfrowego Par. Set.

# **5.6. Model Termiczny Silnika**

MCD3000 posiada model termiczny silnika, na podstawie którego działa zabezpieczenie przeciążenia silnika. Temperatura silnika jest ciągle przeliczana przez mikroprocesor, który używa zaawansowanego modelu matematycznego dokładnie odzwierciedlającego generowanie i rozpraszanie się ciepła silnika podczas wszystkich stanów sterowania, t.j. rozruch, praca, zatrzymanie.

Ponieważ model termiczny silnika jest ciągle przeliczany, to eliminuje on potrzeby zabezpieczeń układów takich jak: wydłużenie czasu rozruchu, ograniczenie ilości rozruchów na godzinę itp.

Aktualny stan modelu termicznego silnika jest pokazany na wyświetlaczu numerycznym, gdy MCD3000 nie jest w trybie programowania. Należy użyć przycisków [+/-] w celu zmiany wyświetlania parametrów na wyświetlaczu numerycznym. Temperatura silnika jest pokazana w [%] w stosunku do maksymalnej temperatury. Wyłączenie na skutek przeciążenia wystąpi przy 105%.

# **5.7. Testy przed-uruchomieniem**

Po otrzymaniu rozkazu START-u, MCD3000 steruje stycznikiem sieciowym (jeśli jest tak zaprogramowany) po czym wykonuje szereg testów przed podaniem napięcia na zaciski silnika i zaciski sterowania oraz załączeniem wyjść przekaźnikowych (jeśli są zaprogramowane).

# **5.8. Sterowanie Po Utracie Zasilania**

Kiedy napiecie zasilające i sterowania zastaje załączone, MCD3000 może być w każdym trybie sterowania: lokalnym lub zdalnym, w zależności od stanu przy jakim został wyłączony. Jeśli softstart był w trybie zdalnego sterowania, to zostają sprawdzone stany wejść zdalnego sterowania i jeśli jest aktywny sygnał START, to nastąpi rozruch silnika. Jeśli softstart był w trybie lokalnego sterowania, to silnik będzie ponownie uruchomiony dopiero po wciśnięciu przycisku [START].

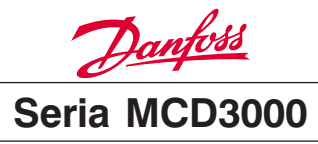

# **SPECYFIKACJA**

# **6.1. Podstawowe Dane Techniczne**

# **Zasilanie (L1, L2, L3):**

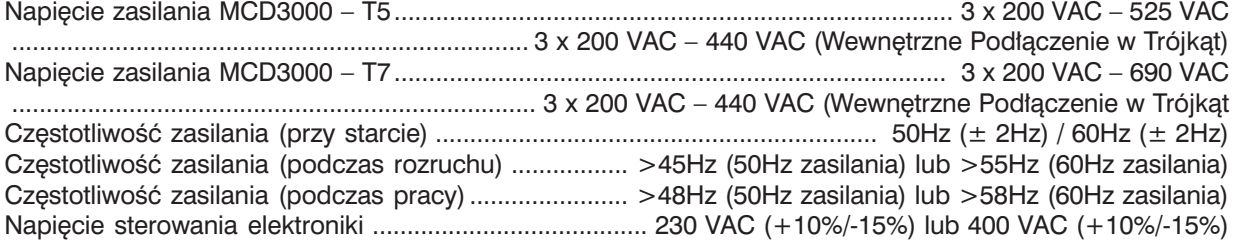

# **Sterownie wejściami cyfrowymi:**

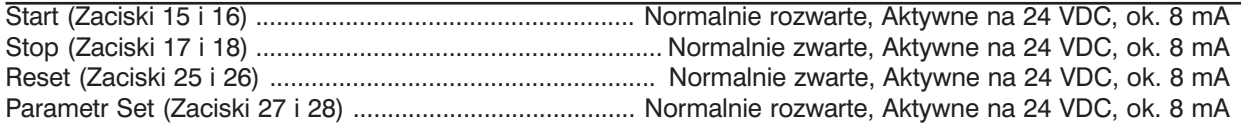

# **Wyjścia przekaźnikowe:**

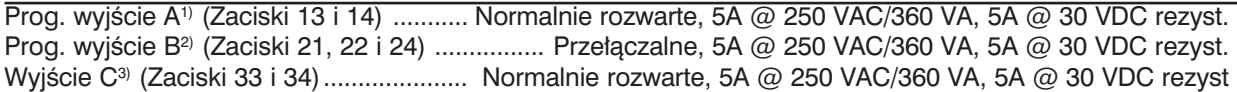

1)Funkcje do zaprogramowania: Stycznik sieciowy, Praca, Wskaźnik stanu wysokiego/niskiego prądu 2) Funkcje do zaprogramowania: Alarm, Załączenie wyjścia, Wskaźnik stanu wysokiego/niskiego prądu, Stycznik sieciowy

3) Funkcje do zaprogramowania: Praca, Stałoprądowe hamowanie, Brak działania

# **Parametry zewnętrzne:**

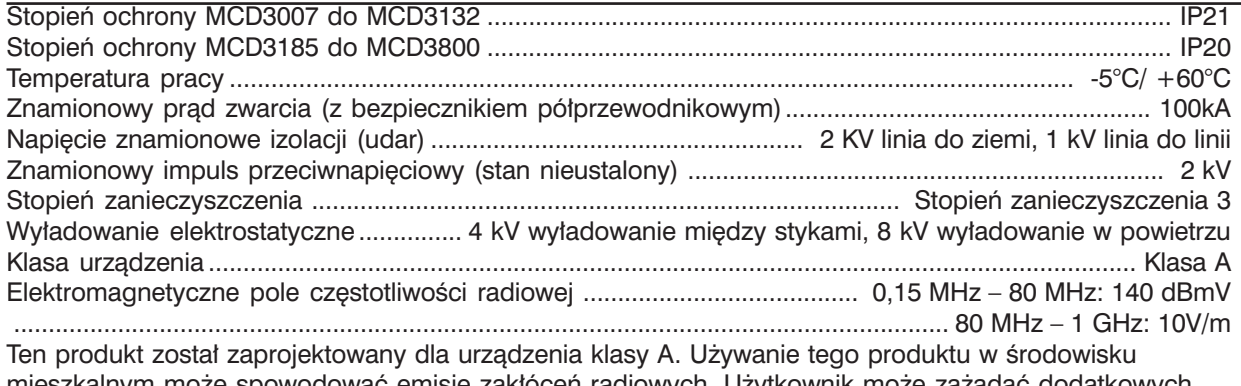

mieszkalnym może spowodować emisję zakłóceń radiowych. Użytkownik może zażądać dodatkowych urządzeń zmniejszających emisję tych zakłóceń.

# Standardowe Aprobaty

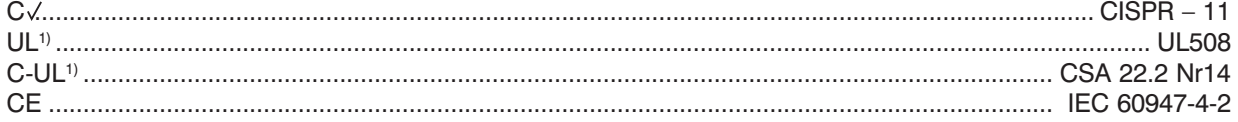

1) Należy użyć bezpieczników półprzewodnikowych. Nie dotyczy modeli MCD3600-MCD3800

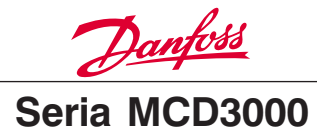

# **6.2. Prąd Znamionowy**

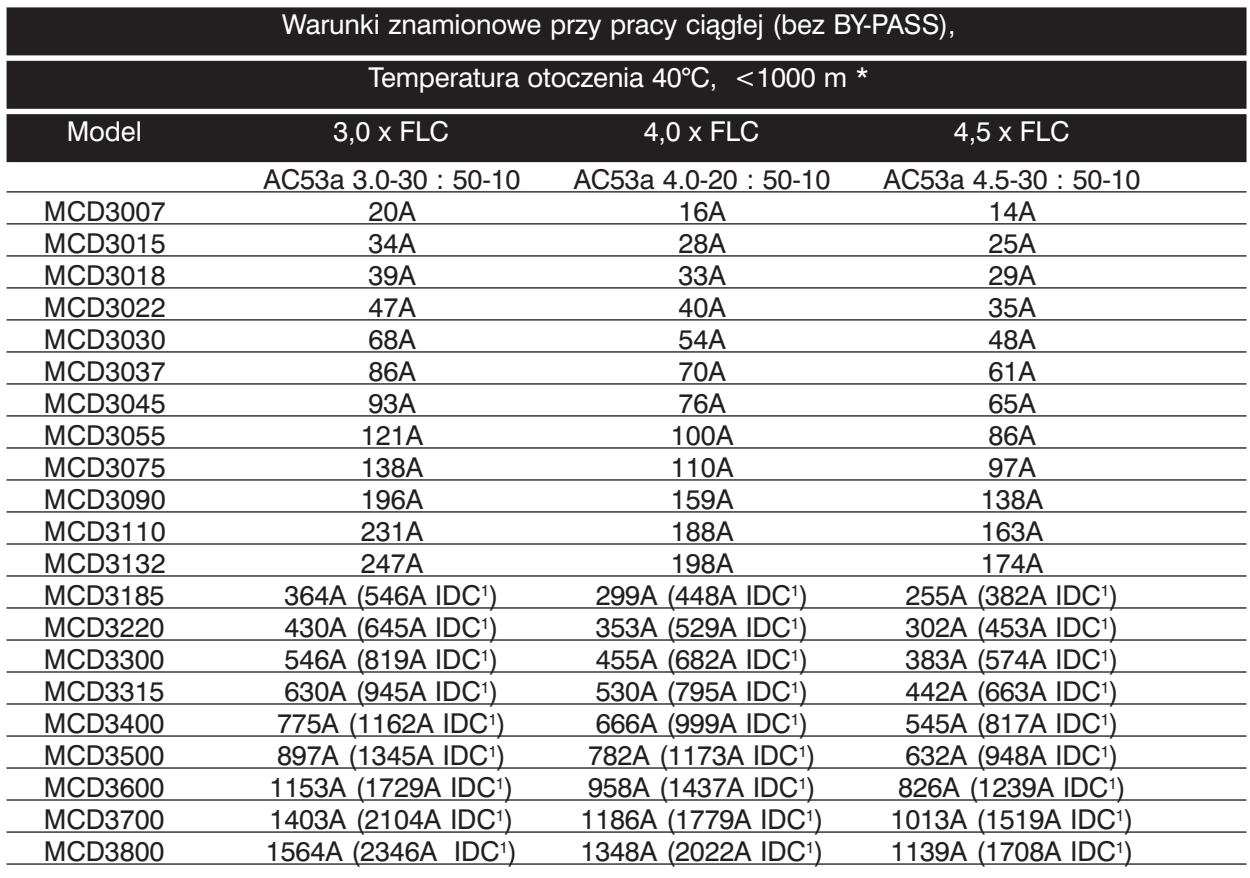

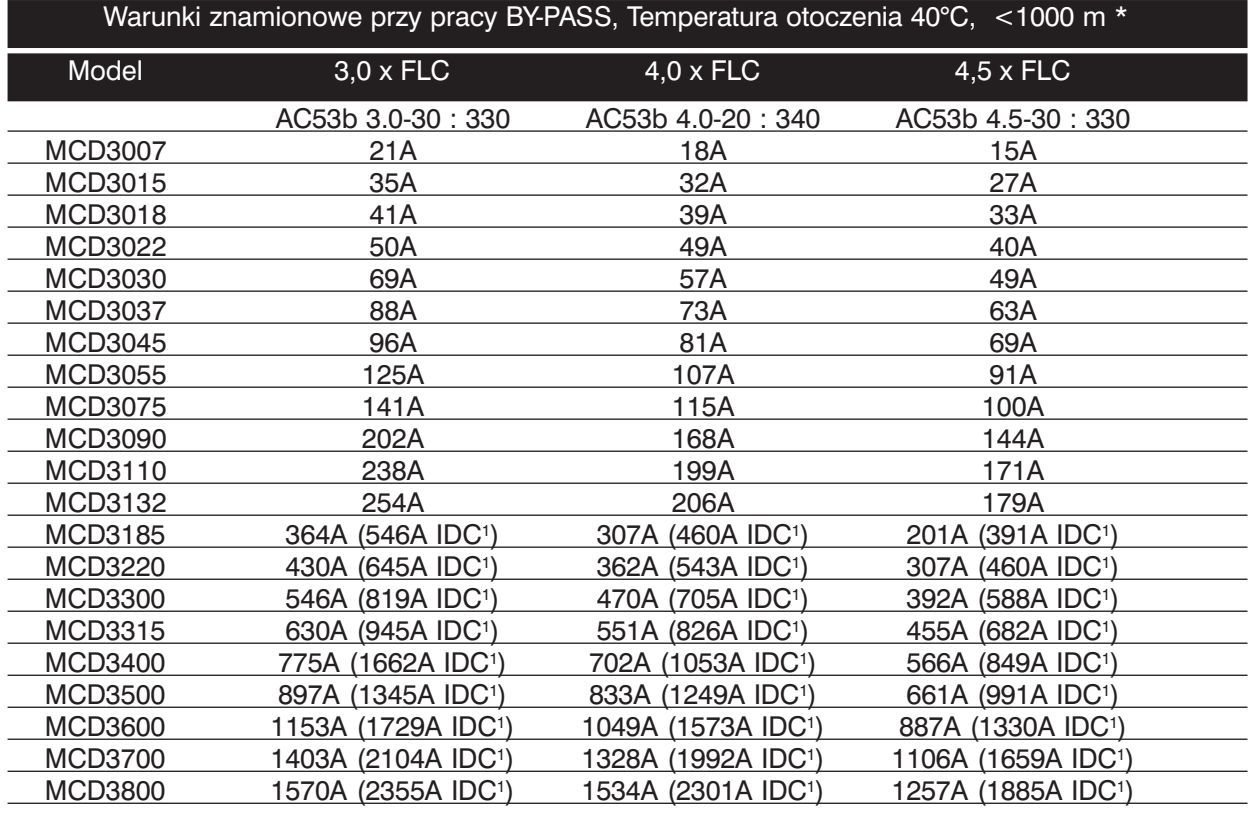

1) Inside Delta Connection (Podłączenie Wewnętrz Obwodu w Trójkąt)

\* Dla temperatury otoczenia i wysokości innej niż podana należy skontaktować się z Danfoss

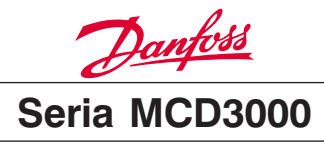

# **6.3. Szczegółowy Montaż Przewodów Zasilania**

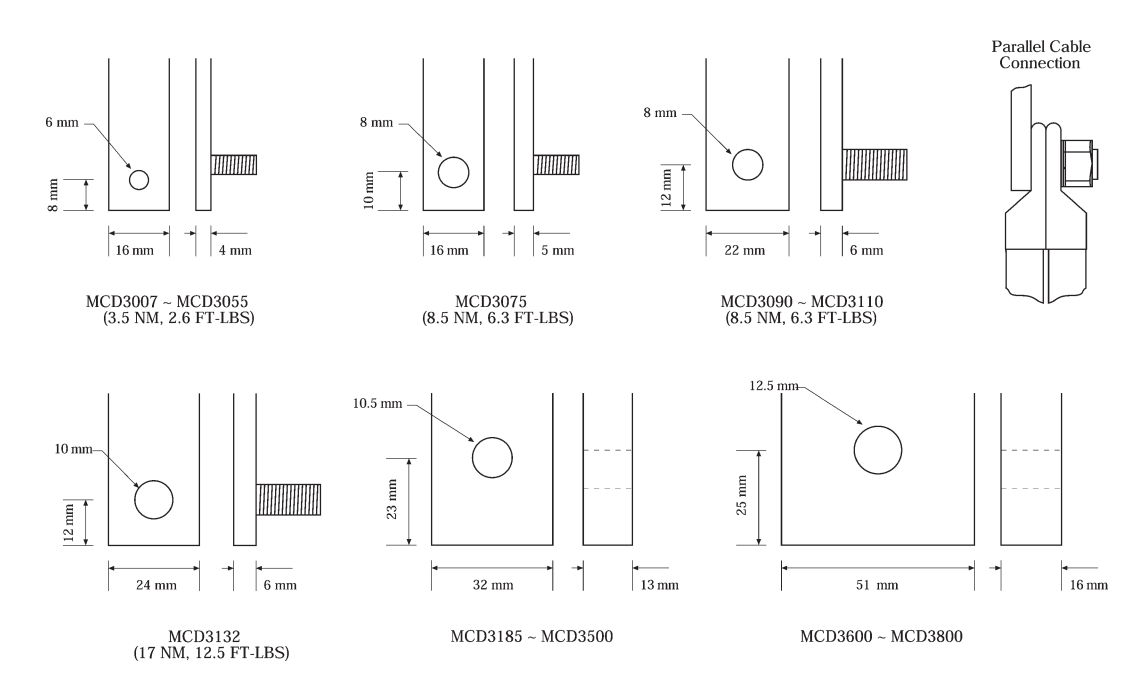

# **6.4. Bezpieczniki Półprzewodnikowe**

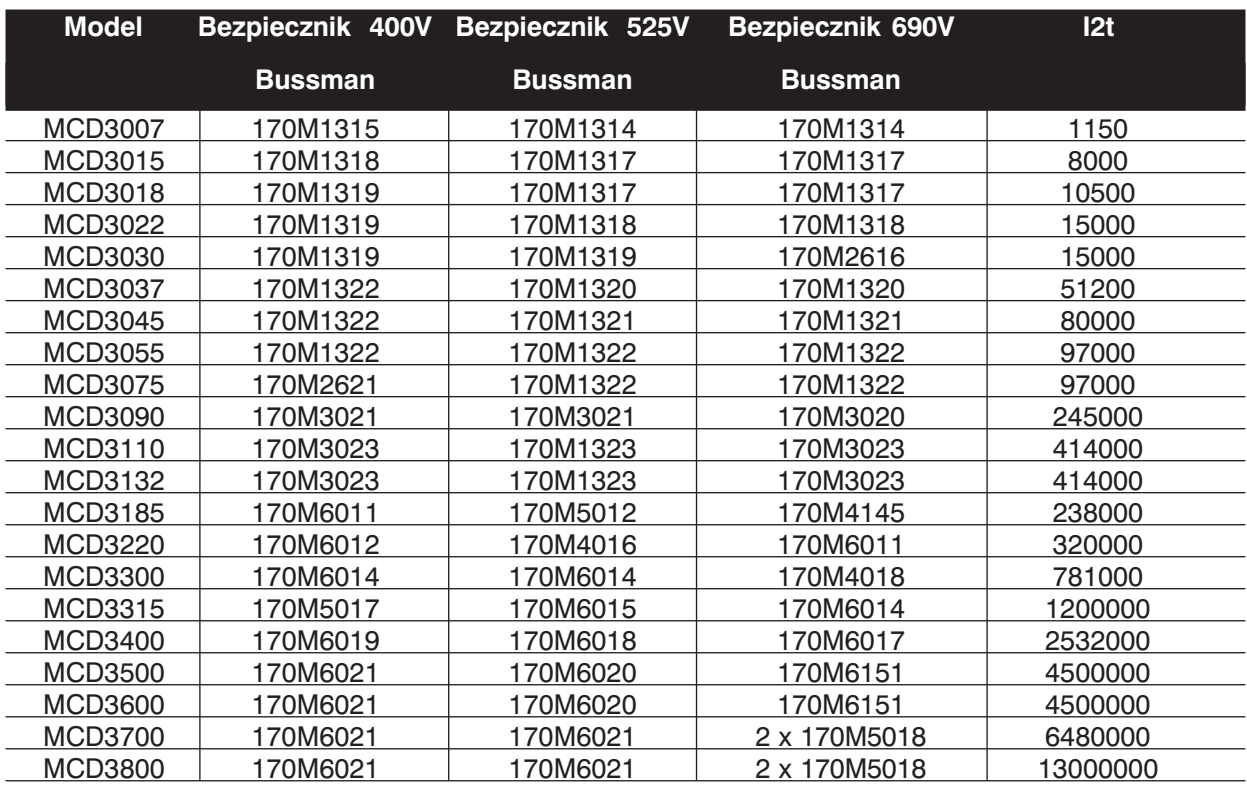

# Danfoss **Seria MCD3000**

# **6.5. Wymiary i Waga**

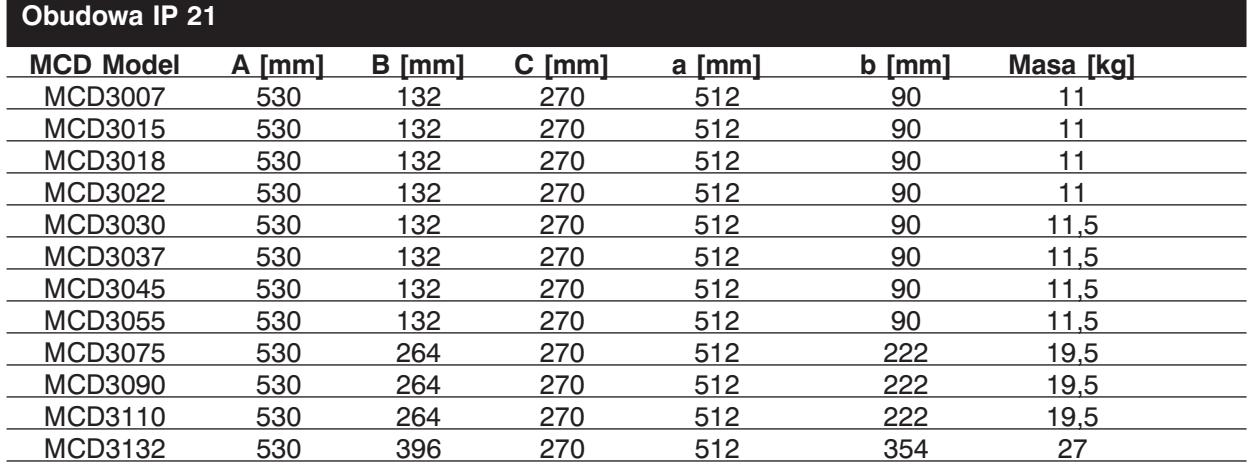

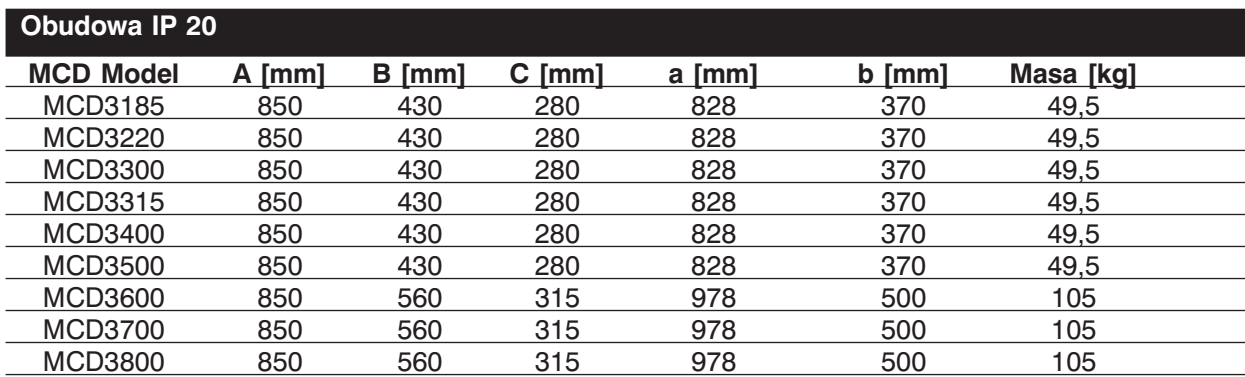

# MCD3007 – MCD3132 MCD3185 – MCD3800

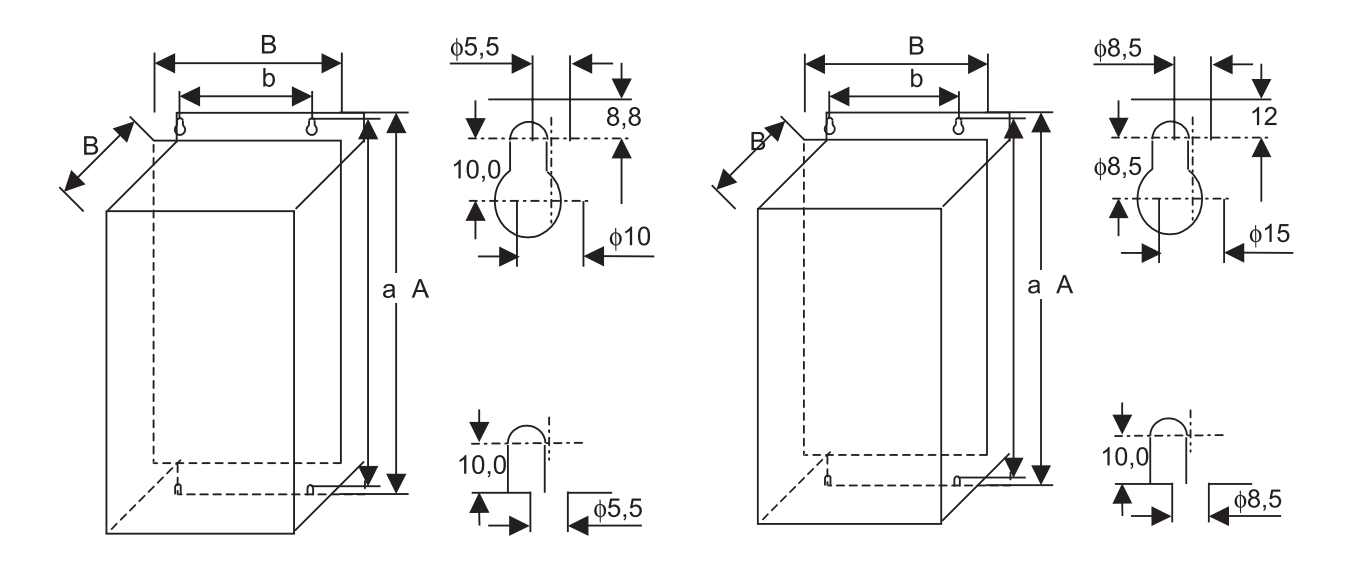

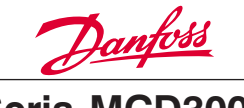

# **ZALECENIA PROJEKTOWE**

Ten rozdział dostarcza danych pomocnych przy doborze i zastosowaniu softstartów.

# **7.1. Redukcja Napięcia Rozruchu**

Rozruch silników indukcyjnych poprzez bezpośrednie zasilanie napięciem znamionowym powoduje powstanie dużego początkowego prądu rozruchowego LRC (Locked Rotor Current), który wytwarza początkowy moment rozruchowy LRT (Locked Rotor Torque). Gdy silnik przyspiesza maleje prąd, natomiast moment wzrasta do wartości momentu krytycznego, po czym maleje przy znamionowej prędkości obrotowej silnika. Obie te wielkości i ich ukształtowanie zależą od konstrukcji silnika i są przedstawione na poniższym wykresie.

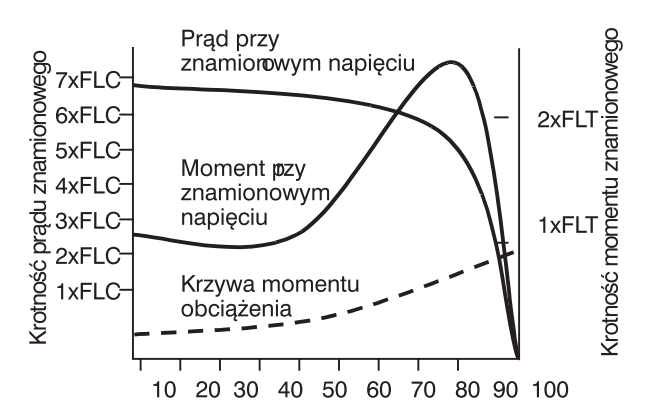

Prędkość rotora w [%] (w stosunku do znamionowej)

Silniki z niemal identyczną charakterystyką prędkościową często zmieniają swe właściwości w warunkach początkowych. Zakres prądu rozruchowego może zawierać się od 500% do 900% prądu znamionowego silnika, natomiast moment silnika od 70% do około 230% momentu znamionowego silnika FLT (Full Load Torque). Charakterystyka prądu i momentu przy znamionowym napięciu silnika ustawiają granice, dla których może być dokonywane zmniejszanie napięcia początkowego. Dla instalacji, w których istotne jest zmniejszenie prądu rozruchowego lub zwiększenie momentu rozruchowego, bardzo ważne jest zapewnienie, że silnik ma charakterystyki z niskim LRC i wysokim LRT. Kiedy zmniejszamy napięcie startowe, moment rozruchowy silnika będzie się zmniejszał zgodnie z poniższym wzorem:

$$
T_{ST} = LRT \times \left(\frac{I_{ST}}{LRC}\right)^2
$$

- $T_{\text{cr}}$  Moment rozruchowy
- $I_{ST}$ LRC – Prad rozruchowy
- Początkowy prąd rozruchowy
- LRT Początkowy moment rozruchowy

Prąd początkowy może być zmniejszony jedynie do punktu gdzie wynikowy moment jeszcze przewyższa moment wymagany przez obciążenie. Poniżej tego punktu silnik przestaje przyspieszać i układ silnik/obciążenie nie osiągnie pełnej prędkości. Najczęściej używane sposoby rozruch poprzez zmniejszenie napięcia to:

- Rozruch Gwiazda/Trójkąt
- Autotransformator
- Rezystory rozruchowe
- **Softstarty**

Rozruch Gwiazda/Trójkąt jest najtańszą metodą zmniejszenia napięcia, lecz jego możliwości są ograniczone. Dwa najbardziej znaczące ograniczenia to:

- 1. Nie mamy żadnej kontroli nad poziomem redukcji wartości prądu i momentu, są one ustalone przy jednej trzeciej pełnego poziomu napięcia.
- 2. W warunkach normalnych występuje bardzo duży prąd i moment do czasu przejścia z gwiazdy w trójkąt. Wpływa to na mechaniczny i elektryczny stres silnika, który w konsekwencji może doprowadzić do uszkodzenia urządzenia. Występuje tu także stan przejściowy polegający na tym, że w momencie przełączenia silnik pracuje jako prądnica generując napięcie o amplitudzie takiej jak napięcie zasilania. To napięcie występuje nawet gdy silnik jest przełączany na układ trójkąta i może być przesunięte w fazie. Wynikiem tego jest prąd do dwóch razy większy od początkowego prądu rozruchowego i moment do czterech razy większy od początkowego momentu rozruchowego.

Autotransformator oferuje większą kontrolę niż metoda Gwiazda/Trójkąt, jakkolwiek zmiana napięcia odbywa się tu skokowo. Ograniczenia tej metody to:

- 1. Moment przejściowy występuje przy przełączaniu między napięciami.
- 2. Ograniczona możliwość zmiany napięcia limituje zdolność dokładnej regulacji prądu rozruchowego.
- 3. Wysoka cena autotransformatorów jest odpowiednia dla częstych i ciężkich warunków rozruchowych
- 4. Nie możemy zapewnić efektywnego zmniejszania napięcia dla obciążeń, że zmiennymi warunkami rozruchu. Na przykład przenośnik taśmowy może zaczynać pracę załadowany lub nie załadowany. Rozruch za pomocą autotransformatora może być optymalizowany tylko dla jednego warunku.

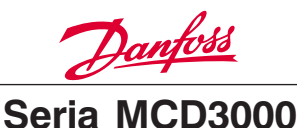

Rozruch poprzez rezystory rozruchowe zapewnia większą kontrolę nad tym procesem niż rozruch gwiazda/trójkąt. Jednak charakterystyka tej metody wprowadza następujące ograniczenia efektywności rozruchu:

- 1. Trudny do optymalizacji start, ponieważ wartość rezystancji musi być obliczona podczas produkcji i nie można jej zmienić łatwo w późniejszym okresie.
- 2. Słaba efektywność przy częstych rozruchach, ponieważ wartość rezystancji zmienia się wraz ze zmianą temperatury rezystora podczas rozruchu. Z tego powodu wymagany jest długi okres chłodzenia między rozruchami.
- 3. Niedogodności przy tzw. ciężkich lub długich rozruchach z powodu zmiany wartości rezystancji wraz ze zmianą temperatury rezystora.
- 4. Brak zapewnienia efektywnej zmiany redukcji napięcia dla rozruchów ze zmiennymi warunkami obciążenia.

Softstarty są najbardziej zaawansowanymi urządzeniami redukującymi napięcie rozruchu. Oferują one najlepszą kontrolę nad prądem i momentem jak również zaawansowane funkcje ochrony silnika i interfejs użytkownika.

Najważniejsze zalety softstartów to:

- 1. Prosta i elastyczna kontrola nad wartościami prądu i momentu rozruchowego.
- 2. Płynna charakterystyka regulacji napięcia i prądu.
- 3. Możliwość częstych rozruchów.
- 4. Zdolność wytrzymywania zmiennych warunków rozruchowych.
- 5. Sterowanie łagodnym zatrzymaniem z wydłużeniem czasu zatrzymania silnika.
- 6. Kontrola zatrzymania redukująca czasy zatrzymania silnika.

# **7.2. Typy Sterowania Softstartu**

Termin "softstart" znajduje zastosowanie w szerokim zakresie technologii. Technologie te przypisane są do rozruchu silników, jednak występują znaczne różnice w zastosowanych metodach sterowania i wynikających z tego korzyściach. Softstarty możemy przypisać do następujących kategorii zastosowań:

- Sterowanie momentem
- Sterowanie z otwartą pętlą napięcia
- Sterowanie z zamkniętą pętlą napięcia
- Sterowanie z zamkniętą pętlą prądu

Sterowanie momentem zapewnia redukcję tylko momentu rozruchowego. W zależności od modelu zapewniają tylko kontrolę jedno lub dwu fazową.

Skutkiem tego jest brak kontroli nad prądem rozruchowym, który występuje w bardziej zaawansowanych rozwiązaniach softstartów. Jedno fazowe kontrolery momentu muszą być używane wraz ze stycznikiem i zabezpieczeniem przeciążenia silnika. Są one odpowiednie dla niewymagających aplikacji z małą lub średnią liczbą rozruchów. Sterowanie trójfazowe powinno być używana dla aplikacji z dużą liczbą rozruchów lub aplikacji z wysoką bezwładnością obciążenia, ponieważ jednofazowe kontrolery podnoszą temperaturę silnika podczas startu. Dzieje się tak, ponieważ prawie pełny prąd przy znamionowym napięciu przepły-

wa przez uzwojenia silnika i nie może być kontrolowany przez kontroler jednofazowy. Ten przepływ prądu dla okresów dłuższych niż rozruch bezpośredni podnosi temperaturę silnika.

Dwufazowe kontrolery momentu muszą być używane z zabezpieczeniem przeciążeniowym, ale mogą także startować i zatrzymywać silnik bez użycia stycznika, jakkolwiek napięcie jest obecne na silniku nawet, kiedy nie pracuje. Jeżeli instalujemy aplikację używając tego urządzenia, to ważne jest, aby zapewnić odpowiednie środki bezpieczeństwa zgodne z lokalnymi przepisami.

Kontrolery z otwarta petla napiecia kontrolują wszystkie trzy fazy i zapewniają korzyści elektryczne i mechaniczne normalnie oferowane w softstartach. Te systemy kontrolują napięcia zasilające silnik w pożądany sposób, ale nie otrzymujemy sygnału sprzężenia zwrotnego prądu rozruchu. Kontrola procesu rozruchu jest prowadzona przez użytkownika poprzez zmianę parametrów takich jak, początkowe napięcie, czas rozruchu i podwójny czas rozruchu. Dostępna jest także funkcja łagodnego zatrzymania, która zwykle wydłuża czasy zatrzymania silnika.

Kontrolery z otwartą pętlą napięcia muszą być używane z zabezpieczeniem przeciążenia silnika i w razie potrzeby wraz ze stycznikiem sieciowym. Jak z tego wynika są to pojedyncze urządzenia, które musimy zintegrować z innymi elementami aby skompletować pełny układ softstartu.

Kontrolery z zamkniętą pętlą napięcia są modyfikacją kontrolerów otwartej pętli napięcia. Otrzymują sygnał sprzężenia zwrotnego o prądzie rozruchowym silnika i używają go zatrzymania narastania napięcia rozruchowego, gdy wartość prądu rozruchowego przekroczy limit, jaki został zaprogramowany przez użytkownika. Nastawy użytkownika są takie same jak dla kontrolerów z otwartą pętlą napięcia, lecz dodatkowo posiadają nastawę limitu prądu.

Informacje o prądzie silnika są często użyteczne dla podstawowych funkcji zabezpieczeń działają-

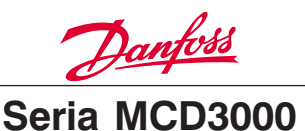

cych w oparciu o prąd. Należą do nich zabezpieczenia: przeciążeniowe, podprądowe, niesymetria faz, elektroniczne przeciążenie itp. Te systemy składają się na kompletny softstart silnika zapewniając kontrolę nad startem i stopem silnika oraz jego zabezpieczeniem.

Kontrolery z zamkniętą pętlą prądu są najbardziej zaawansowane z softstartów. Odwrotnie niż w systemach bazujących na napięciu, technologia zamkniętej pętli prądowej używa prądu jako podstawowego sygnału odniesienia. Przewagą tego rozwiązania jest dokładna kontrola prądu rozruchu oraz łatwość jego nastawy. Wiele z nastaw użytkownika wymaganych przez systemy z zamkniętą pętlą napięcia mogą być automatycznie wykonane przez systemy bazujące na prądzie.

# **7.3. Zasada Sterowania MCD3000**

Softstarty MCD3000 zapewniają kontrolę wszystkich trzech faz zasilających silnik. Należą do grupy kontrolerów z zamkniętą pętlą prądu wykorzystujących stałe algorytmy kontroli prądu w celu zapewnienia najlepszej kontroli rozruchu.

# **7.4. Ustalenie Parametrów Pracy Softstartu**

Maksymalny prąd znamionowy softstartu jest obliczony tak aby temperatura złącza końcówek mocy (SCR) nie przekroczyła 125°C. Ma na nią wpływ pięć parametrów: *prąd silnika, prąd rozruchu, czas trwania rozruchu, ilość rozruchów na godzinę, czas wyłączenia*. Pełny dobór softstartu musi uwzględniać wszystkie te parametry. Prąd znamionowy softstartu nie jest wystarczający do opisania jego możliwości.

Szczegóły dopasowania parametrów pracy softstartu opisuje IEC947-4-2 w kategorii AC53. Wyróżniamy dwie kategorie AC53:

1. AC53a: dla softstartów bez użycia styczników "BY-PASS".

Na przykład, poniższy kod AC53a opisuje warunki zasilania prądem znamionowym 256 A i prądem rozruchowym 4.5 x FLC przez 30 sekund, startując 10 razy na godzinę gdzie silnik pracuje przez 70% każdego cyklu działania. (Cykl działania = 60 minut / ilość startów na godzinę)

• Prad znamionowy softstartu: maksymalny prąd znamionowy silnika (FLC) podłączonego do softstartu zapewniającego parametry operacyjne wyspecyfikowane w pozostałych pozycjach kodu AC53a.

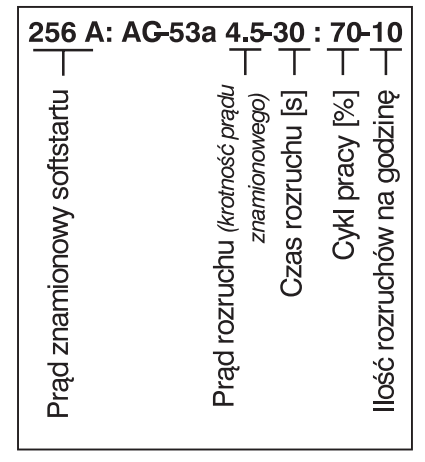

- Prąd rozruchu: maksymalny prąd rozruchu, który pojawi się podczas startu.
- Czas rozruchu: czas potrzebny silnikowi do osiągnięcia pełnej prędkości.
- Cykl pracy: procent czasu pracy softstartu w każdym cyklu operacyjnym.
- Ilość rozruchów na godzinę: liczba operacyjnych cykli na godzinę.
- 2. AC53b: dla softstartów używających styczników "BY-PASS". Na przykład, poniższy kod AC53b opisuje softstart, który pracuje z "BY-PASSem", jest zdolny zasilać prądem o wartości 145 A i prądem rozruchowym 4.5 x FLC przez 30 sekund z minimalną wartością 570 sekund między końcem jednego rozruchu i początkiem następnego.

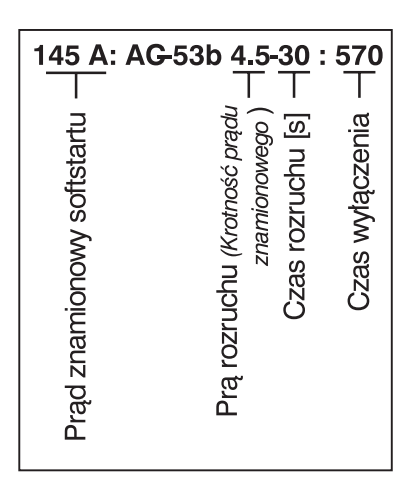

Reasumując, softstart ma możliwość wyboru kilku prądów znamionowych. Prądy te zależą od prądu rozruchowego i wymagań aplikacyjnych.

W celu porównania prądów znamionowych różnych softstartów, bardzo ważne jest zapewnienie, aby parametry operacyjne były identyczne.

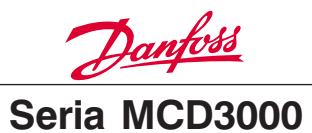

# **7.5. Wybór Modelu**

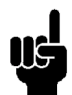

# **UWAGA!**

Aby w pełni zrozumieć ważność wyboru modelu softstartu trzeba posiadać fundamentalną wiedzę na temat instalacji i obsługi softstartów. Należy przeczytać poprzedni punkt rozdziału Zaleceń Projektowych.

Wybór modelu może być przeprowadzony na dwa sposoby. Najbardziej stosownym jest wybór uzależniony od indywidualnych potrzeb aplikacyjnych. Wsparcie techniczne jest również dostępne u lokalnego dostawcy.

# **Standardowa procedura wyboru modelu.**

Ta metoda znajduje zastosowanie dla typowych aplikacji przemysłowych, które działają w granicach standardowych parametrów znamionowych MCD3000: 10 rozruchów na godzinę, 50% cyklu pracy,  $40^{\circ}$ C,  $<$  1000 metrów.

- 1. Należy używać poniższej tabeli, aby określić typowy prąd rozruchowy wymagany dla obciążenia silnika.
- 2. Należy odnieść się do tabel prądów znamionowych w rozdziale 6.0 Zaleceń Projektowych i używać typowych prądów rozruchowych dla serii MCD3000 o prądzie znamionowym FLC większym albo równym prądowi znamionowemu FLC silnika.

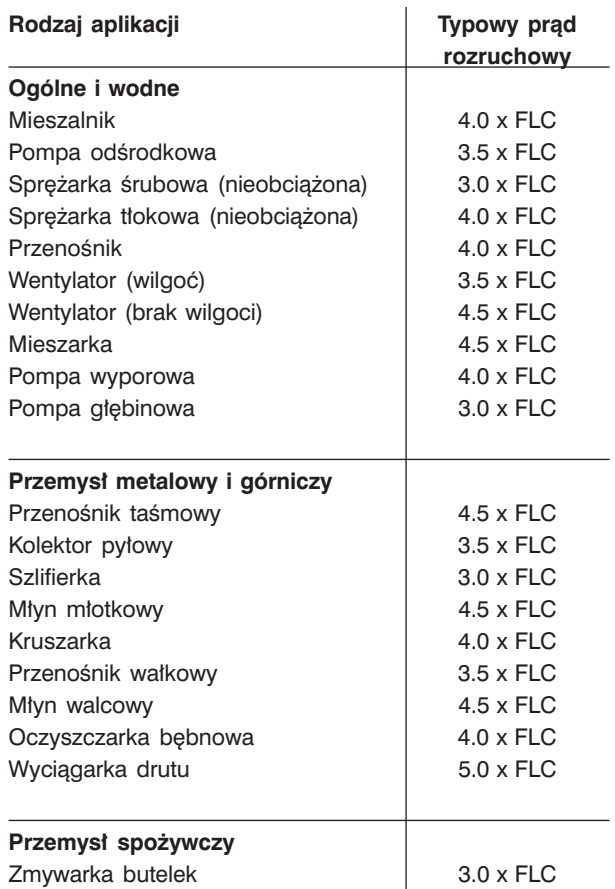

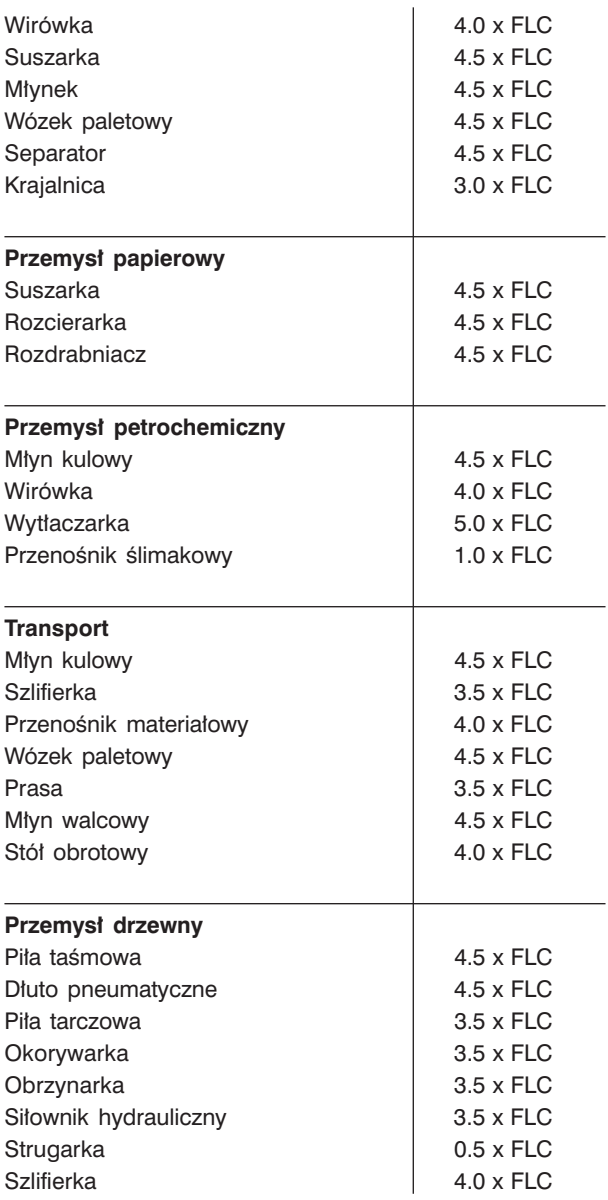

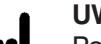

# **UWAGA!**

Powyższe prądy rozruchowe są odpowiednie dla większości aplikacji. Jakkolwiek,

wymagania dotyczące momentu rozruchowego i obciążenia silników i maszyn zmieniają się. Dla większej dokładności należy użyć zaawansowanego sposobu wyboru modelu.

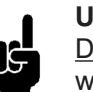

# **UWAGA!**

Dla aplikacji pracujących poza standardowymi parametrami znamionowymi MCD3000: 10 rozruchów na godzinę, 50%

cykl pracy,  $40^{\circ}$ C, <1000 metrów, należy poradzić się u miejscowego dostawcy.

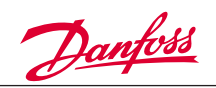

# **Zaawansowana procedura wyboru modelu.**

Ta metoda używa danych znamionowych silnika i obciążenia do określenia wymaganego prądu rozruchowego i zakłada, że softstart MCD3000 będzie pracował w granicach standardowych parametrów znamionowych: 10 rozruchów na godzinę 50% cykl pracy, 400C, <1000 metrów.

Zaawansowana procedura wyboru modelu powinna być stosowana w sytuacji, gdy zastosowanie typowych nastaw w standardowym modelu nie zagwarantuje poprawności działania aplikacji. Zaawansowana procedura wyboru modelu jest polecana dla aplikacji o dużej bezwładności i instalacji wykorzystujących duże silniki, gdzie warunki rozruchowe mogą zmieniać się w bardzo szerokim zakresie.

1. Oblicz wymagany moment rozruchowy jako procent momentu znamionowego obciążenia silnika (FLT).

Ogólnie dostawca maszyny powinien dostarczyć dane odnośnie zapewnienia wymaganego momentu rozruchowego swojej maszyny. Jeśli dane te nie będą dostarczane jako wartość procentowa znamionowego momentu obciążenia FLT silnika, to należy dokonać konwersii.

Znamionowy moment obciążenia silnika może być obliczony z:

 $9550 \times \text{MocSilnika}$ (kW) MomentFLTSilnika(Nm)= $\frac{9550 \times \text{MocSilnika}(kW)}{\text{Prędkość znamionowa}(\text{obr/min})}$ 

2. Oblicz minimalny prąd rozruchowy wymagany przez silnik, aby mógł wygenerować wymagany moment obliczony powyżej:

$$
I_{ST} = LRC \times \sqrt{\frac{T_{ST}}{LRT}}
$$

।<br>। RC – Minimalny wymagany prad rozruchowy

– Początkowy prąd rozruchowy silnika

LRT – Poczatkowy moment rozruchowy silnika

 $T_{ST}$  – Wymagany moment rozruchowy

3. Należy odnieść się do tabeli prądów znamionowych w rozdziale 6.0 Zaleceń Projektowych Wybrać kolumnę z wartościami prądu rozruchowego, która jest większa niż wymagany prąd rozruchowy obliczony powyżej. Użyć tej kolumny, aby wybrać model MCD3000 o prądzie znamionowym (FLC) większym albo równym od prądu podanego na tabliczce znamionowej silnika.

# **7.6. Typowe Zastosowania**

Softstarty serii MCD3000 oferują dużo korzyści we wszystkich aplikacjach wykorzystujących rozruch silników. Typowe zalety tego rodzaju zastosowań przedstawione są w poniższej tabeli.

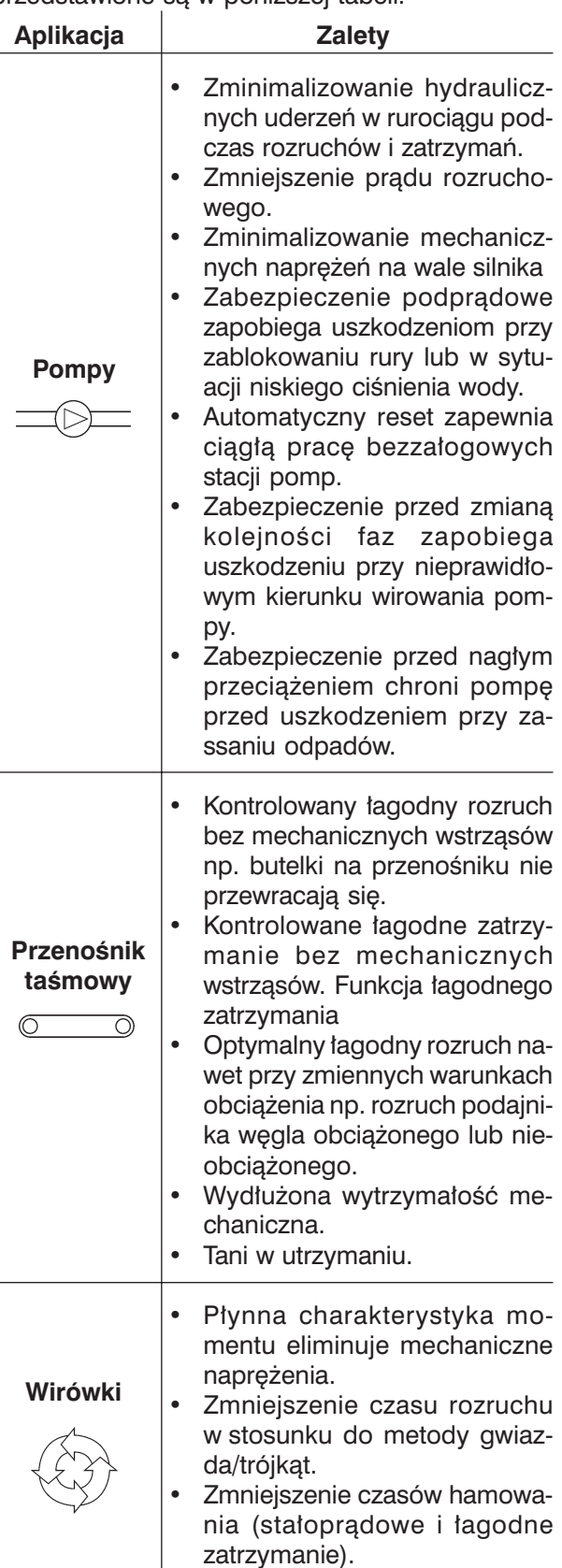

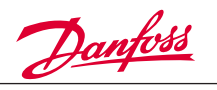

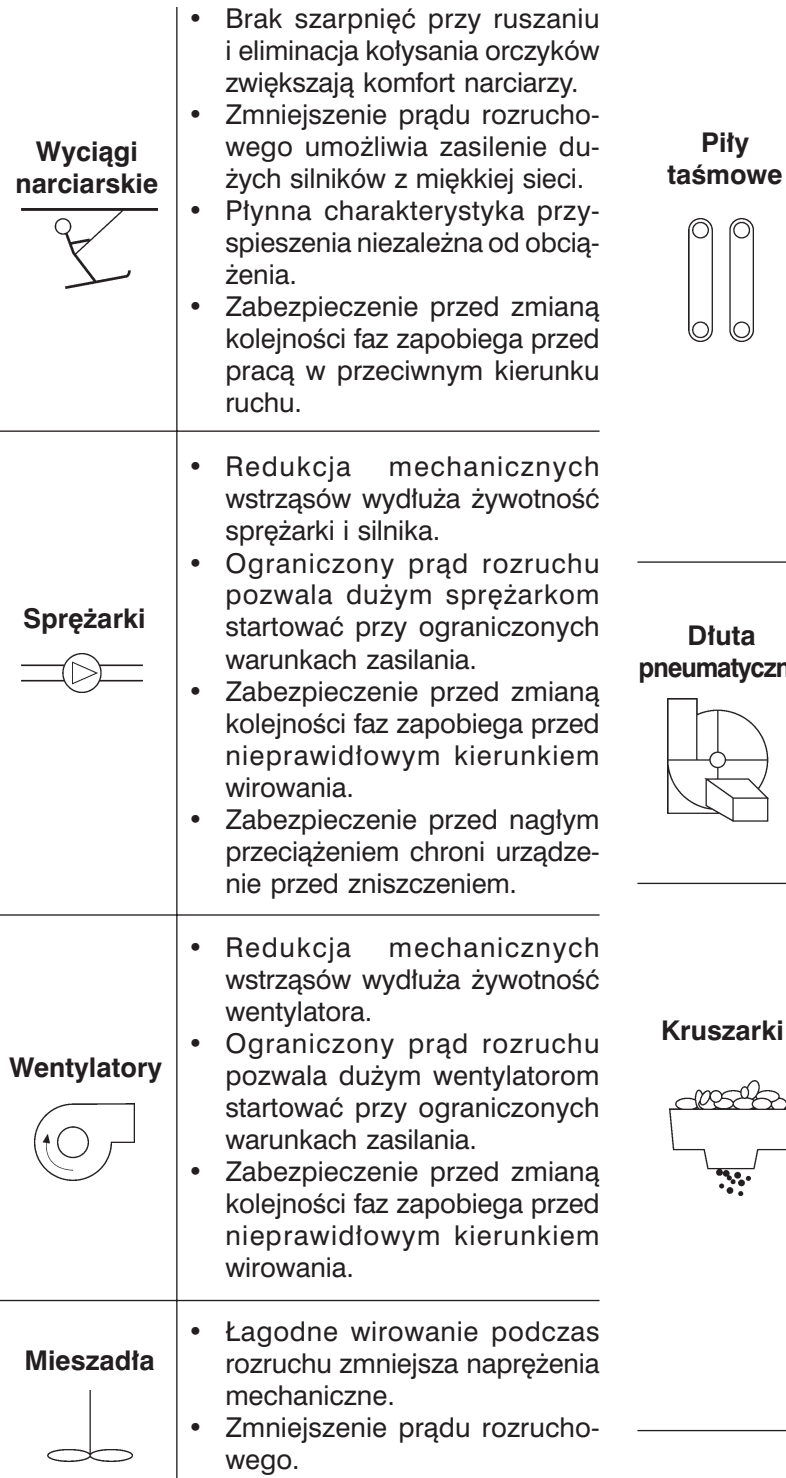

- Możliwość szybkiego zatrzymania silnika skraca czas wymiany piły taśmowej.
- Wydłużenie żywotności piły taśmowej przez eliminację szarpań momentu przy rozruchu.
- Możliwość dokładnego ustawienia w linii piły, dzięki powolnemu przyspieszeniu.
- Maksymalna zdolność przeciążeniowa umożliwia przejście przez aktualne obciążenie robocze. Model termiczny podłączonego silnika jest na bieżąco przeliczany i MCD3000 wyłączy silnik tylko jeśli jest to absolutnie konieczne.
- Zmniejszenie prądu rozruchowego. **Dłuta**
- Zabezpieczenie przed nagłym przeciążeniem zapobiega mechanicznym uszkodzeniom w przypadku zakleszczenia. **pneumatyczne**
	- Skrócenie czasów zatrzymania przez użycie odpowiednich funkcii hamowania.
		- Maksymalna zdolność przeciążeniowa. Model termiczny podłączonego silnika jest na bieżąco przeliczany i MCD3000 wyłączy silnik spod napięcia, jeśli zostaną przekroczone wartości graniczne.
		- Maksymalna zdolność do rozruchu umożliwia start kruszarki nie całkiem opróżnionej, która została zatrzymana. Model termiczny podłączonego silnika jest na bieżąco przeliczany i MCD3000 dostarczy odpowiedni moment rozruchowy przez możliwie maksymalny czas.

# **7.7. Poprawa Współczynnika Mocy**

Jeżeli softstart pracuje ze statyczną korekcja współczynnika mocy, to musi być ona zainstalowana po stronie zasilania softstartu.

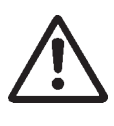

Zastosowanie korekcji współczynnika mocy poprzez podłączenie do wyjścia softstartu kondensatorów może doprowadzić do jego uszkodzenia.

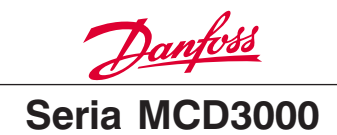

# **7.8. Stycznik Sieciowy**

Softstarty serii MCD3000 mogą działać z albo bez styczników sieciowych. Jeżeli instalujemy MCD3000 bez stycznika sieciowego, musimy się upewnić, że instalacja spełnienia wymagania lokalnych przepisów.

Użycie styczników sieciowych lub podobnych rozłączników, zapewnia lepszą izolację elektryczną niż dają tyrystory softstartu. Poprawia to poziom bezpieczeństwa operatora.

Używając styczników sieciowych eliminujemy też potencjalne zakłócenia napięcia zasilającego, które może uszkodzić tyrystory softstartu, kiedy gdy są one wyłączone.

Zakłócenia napięcia wynikają z rezonansu zasilania, który może się pojawiać przy zasilaniu ze źródeł o dużej impedancji z korekcją współczynnika mocy. Używanie stycznika sieciowego jest w pełni uzasadnione w takich warunkach.

Jeżeli użyto stycznika sieciowego i jednocześnie funkcji stałoprądowego hamowania lub łagodnego zatrzymania, to stycznik nie może być otwarty aż do momentu zakończenia zatrzymania. Softstart MCD3000 powinien być używany do bezpośredniego sterowania stycznikiem sieciowym. Możemy zastosować programowalne wyście przekaźnika A lub B do funkcji sterowania stycznikiem sieciowym. Alternatywą dla stycznika sieciowego może być stycznik lub wyłącznik silnikowy, który jest sterowany przez styk normalnie zamknięty (NC) wyjścia przekaźnikowego softstartu MCD3000 zaprogramowanego na ALARM.

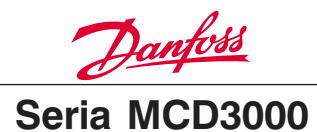

# **7.9. Łagodne Hamowanie**

Dodatkowo do funkcji stałoprądowego hamowania, softstarty MCD3000 mogą być konfigurowane na "łagodne hamowanie". Dostarcza ono większy moment podczas hamowania i mniejsze grzanie silnika. Łagodne hamowanie powinno być stosowane dla aplikacji o wysokim momencie bezwładności, takich jak dłuto pneumatyczne, kruszarka, piły taśmowe itd. Do wykonania łagodnego hamowania używany jest stycznik zamieniający fazy oraz czujnik obrotów. Kiedy wywołujemy funkcję stop, odwracana jest faza napięcia zasilającego softstart i silnik "łagodnie startuje" lecz w prze-

ciwnym kierunku i w ten sposób powstaje moment hamujący. Czujnik obrotów jest używany do zakończenia procesu hamowania i sygnalizuje, kiedy silnik jest już zatrzymany. Drugi zestaw parametrów MCD3000 (Par. 25-33) może być używany do kontrolowania momentu hamującego niezależnie od parametrów startowych. Jest to realizowane przez ustawienia parametrów startowych używając pierwszego zestawu parametrów (Par. 1-9) i parametrów hamowania używając drugiego zestawu parametrów (Par. 25-33). Zwarcie wejścia cyfrowego Par. Set, po podaniu komendy stop, aktywuje drugi zestaw parametrów.

# **Schemat Łagodnego Hamowania**

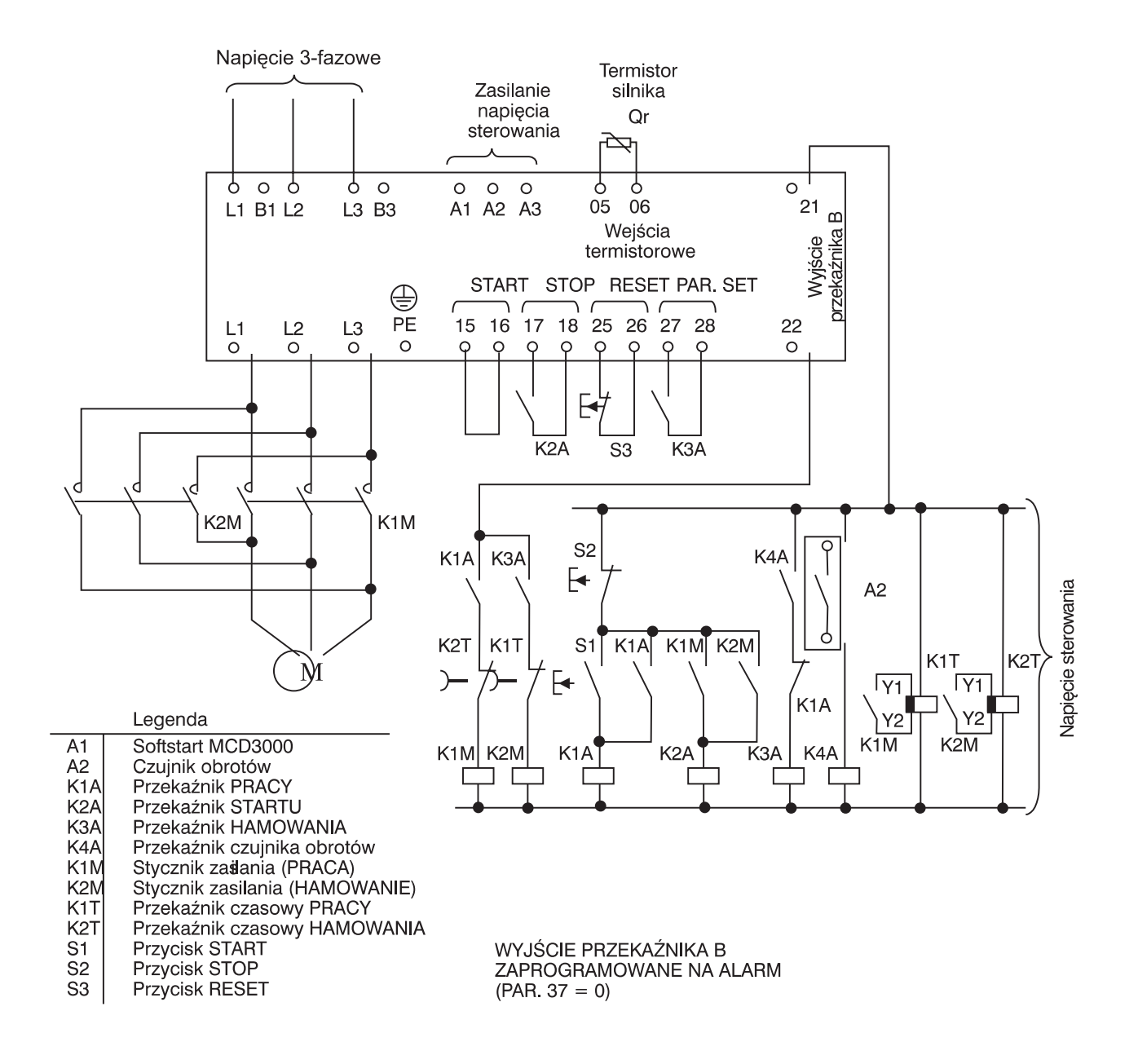

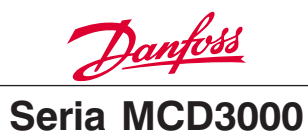

# **PROCEDURY WYKRYWANIA AWARII**

Softstarty MCD3000 posiadają szeroki zakres funkcji zabezpieczeń. Błędy identyfikowane przez te systemy są wyświetlane w postaci kodu awarii na wyświetlaczu lokalnego panelu sterowania. Rozdział ten przedstawia kody awarii i postępowanie podczas wystąpienia komunikatu o błędzie. Procedury postępowania dla błędów nie identyfikowanych przez kod awarii są szczegółowo opisane w podrozdziale 8.3.

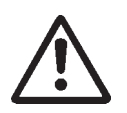

Napięcie softstartu jest niebezpieczne kiedykolwiek urządzenie jest podłączone do sieci zasilającej. Praca przy urządzeniu powinna być wykonywana przez

odpowiednio wykwalifikowany personel. Przed wykonywaniem jakiekolwiek zmian i napraw, należy wyłączyć zasilanie od urządzenia i przestrzegać wszystkich przepisów bezpieczeństwa

# **8.1. Kody Awarii**

Kiedy uaktywnią się funkcje zabezpieczeń, MCD3000 wejdzie w stan awarii i wyświetlone zostaną następujące informacje:

- Dioda świecąca LED awarii [TRIP] zostanie zapalona.
- Dioda świecąca LED dla kodu awarii [CODE] zostanie zapalona informując, że na wyświetlaczu, pokazany jest kod awarii.

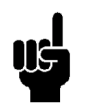

# **UWAGA!**

Możliwe jest oglądanie aktualnej temperatury silnika obliczanej przy wykorzystaniu modelu cieplnego silnika w MCD3000

przez używanie przycisków [+/-] do przewijania wartości na wyświetlaczu numerycznym pomiędzy aktualnymi wartościami prądu [AMPS], temperatury [TEMP] i kodu awarii [CODE].

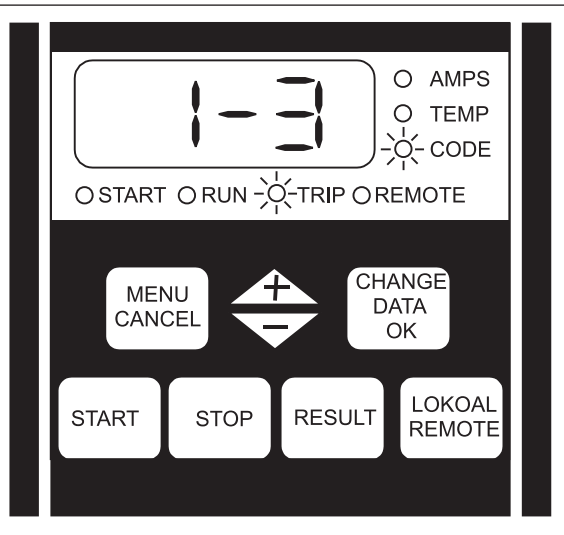

Kod awarii składa się z dwóch części.

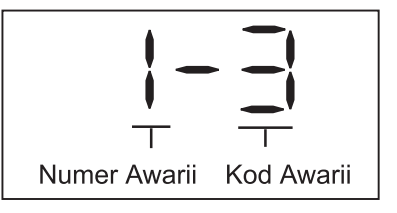

Pierwsza cyfra wskazuje na numer awarii. (MCD3000 posiada możliwość zapamiętania ostatnich ośmiu zdarzeń awaryjnych. Numer 1 odpowiada ostatniej awarii softstartu. Patrz podrozdział 8.2 dla opisu Rejestru Awarii.

Druga cyfra wskazuje przyczynę awarii.

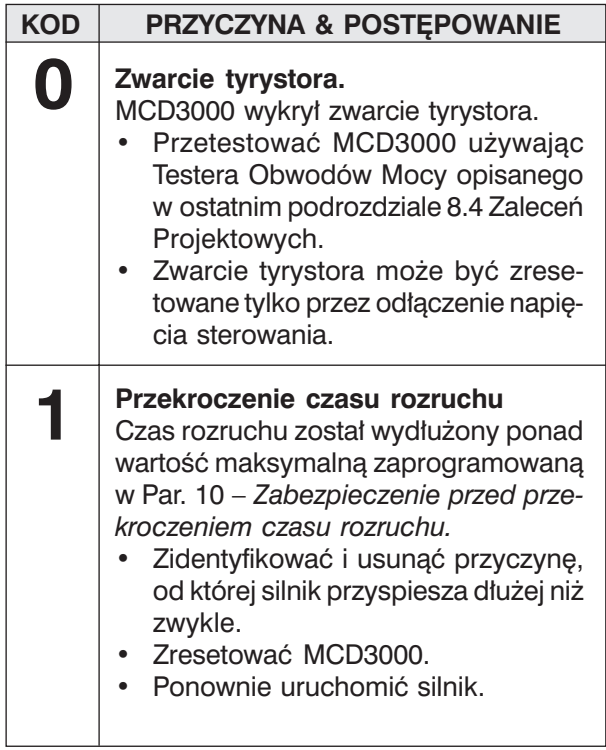

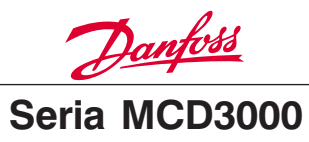

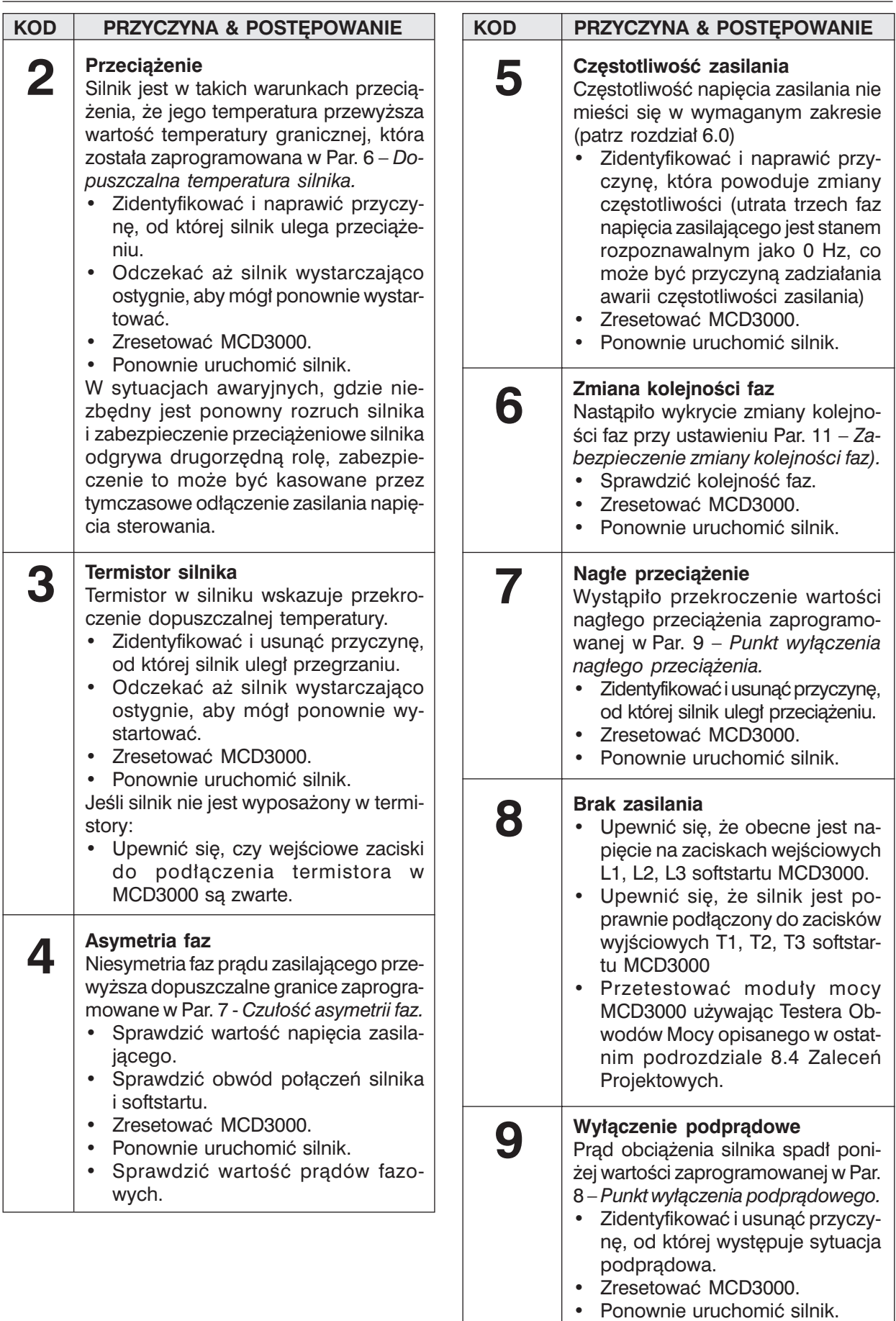

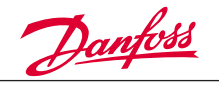

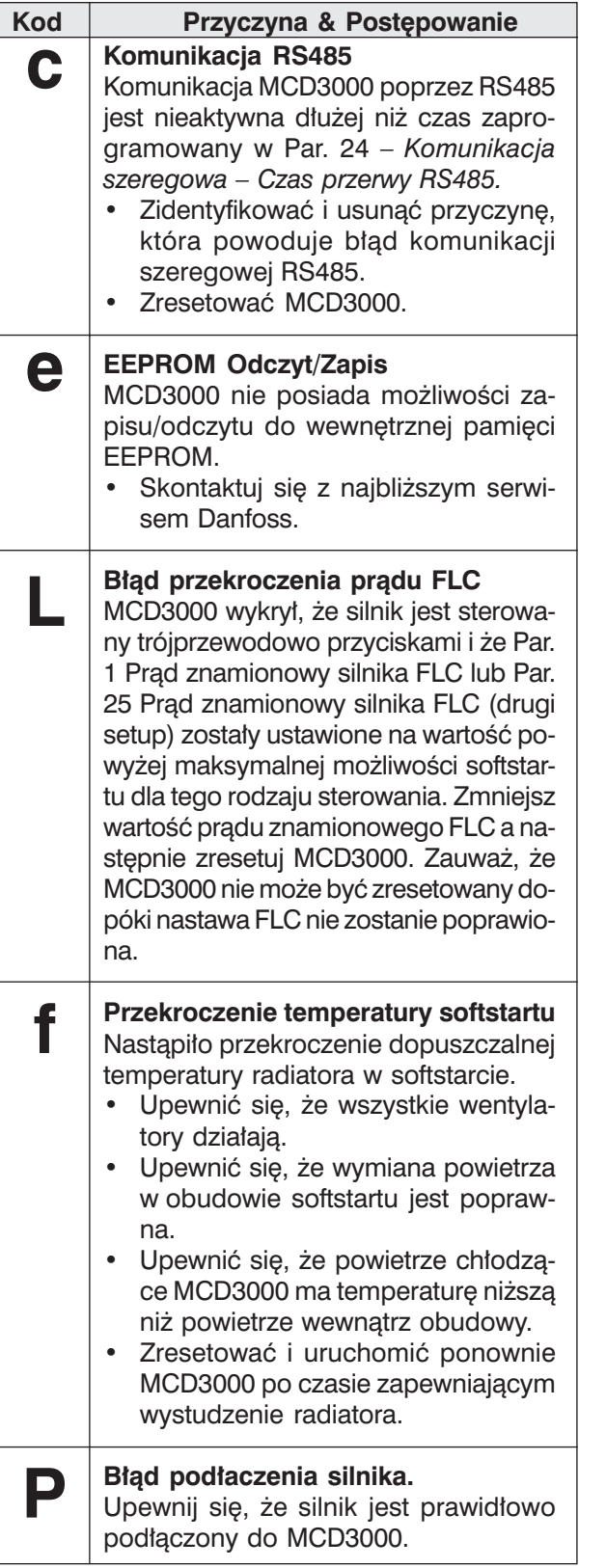

# **8.2. Rejestr Awarii**

Kiedy MCD3000 wchodzi w stan awarii (TRIP), przyczyna tego stanu jest zapisywana w rejestrze awarii. MCD3000 rejestruje ostatnie osiem zdarzeń awarii. Każdy z nich ma przypisany numer. Ostatnia awaria posiada numer 1, natomiast najstarsza numer 8.

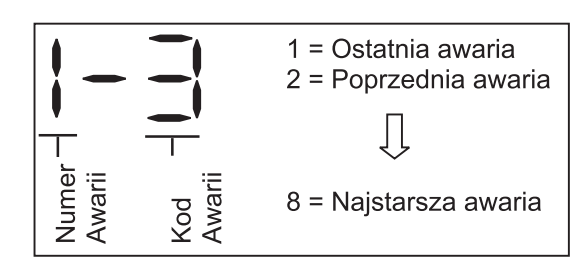

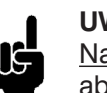

# **UWAGA!**

Napięcie sterowania musi być aktywne, aby umożliwić przez MCD3000 rejestrowanie przyczyn awarii. Dlatego, awaria powo-

dowana przez lub powodująca utratę napięcia sterowania może nie być zarejestrowana.

W celu przejrzenia rejestru awarii należy:

- Wejść w tryb programowania i przejść do Par. 45 – Trip Log (Rejestr awarii).
- Nacisnąć [CHANGE DATA/OK], aby zobaczyć ostatnią awarię softstartu.
- Użyć [+/-] do przewijania pomiędzy kolejnymi pozycjami.

Można umieszczać tzw. "znacznik" w rejestrze awarii, aby umożliwić łatwe identyfikowanie awarii, które nastąpiło po umieszczeniu "znacznika".

Umieszczanie znacznika:

- Wejść w tryb programowania i przejść do Par. 45) – *Trip Log (Rejestr awarii).*
- Naciśnij [CHANGE DATA/OK], aby obejrzeć zarejestrowane awarie.
- Podczas gdy równocześnie przytrzymujemy przyciski [+], [-], nacisnąć [CHANGE DATA/ OK].

Znacznik jest dodawany jako ostatnia awaria i jest wyświetlany jako litera "A" jak poniżej:

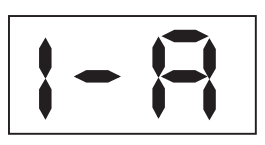

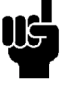

# **UWAGA!**

Znaczniki nie mogą być umieszczane jeden po drugim. Musi odbyć się co najmniej jedna awaria pomiędzy każdym znacznikiem.

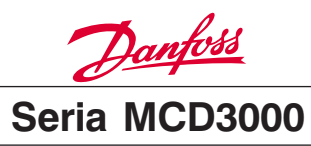

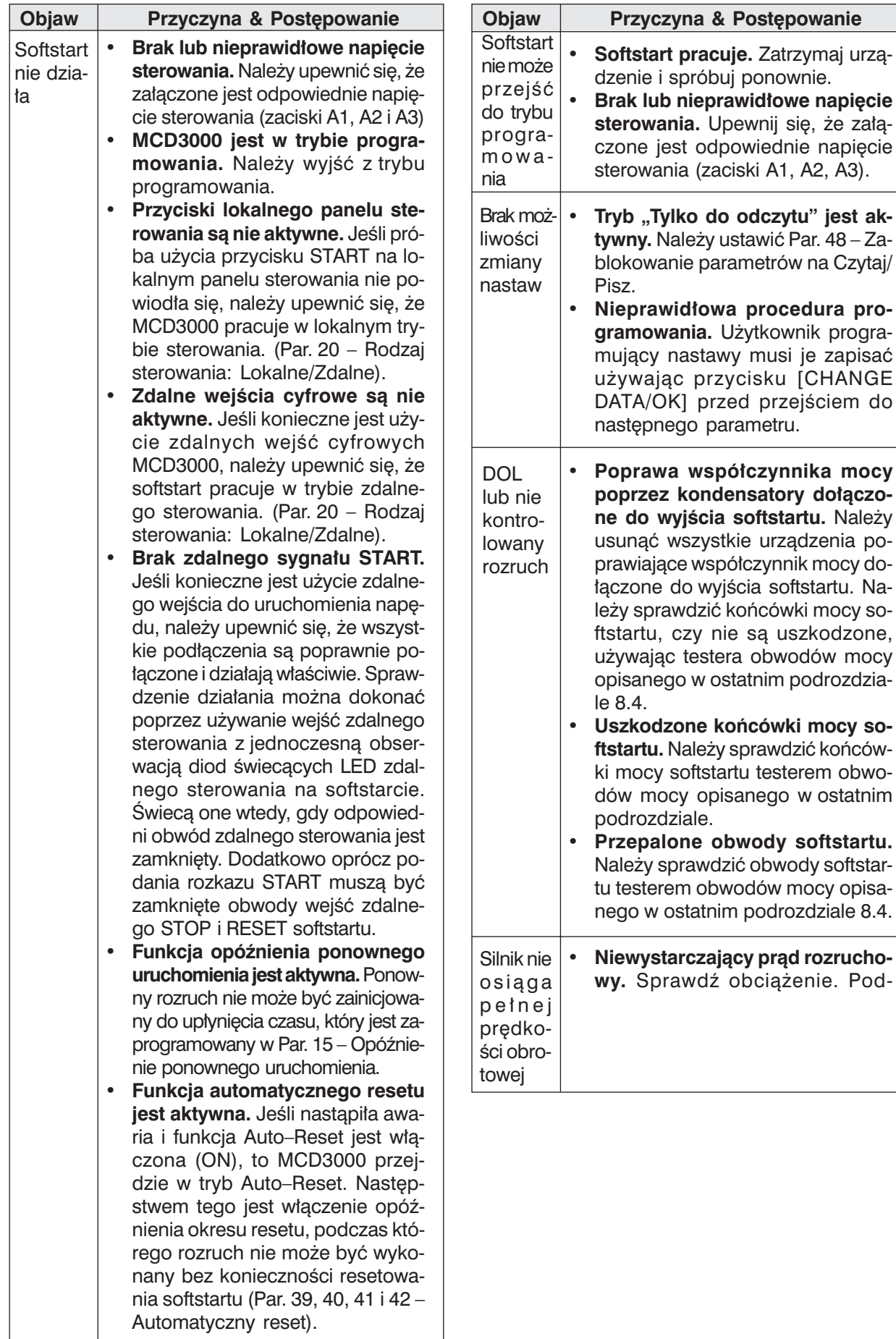

Na-

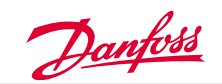

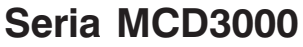

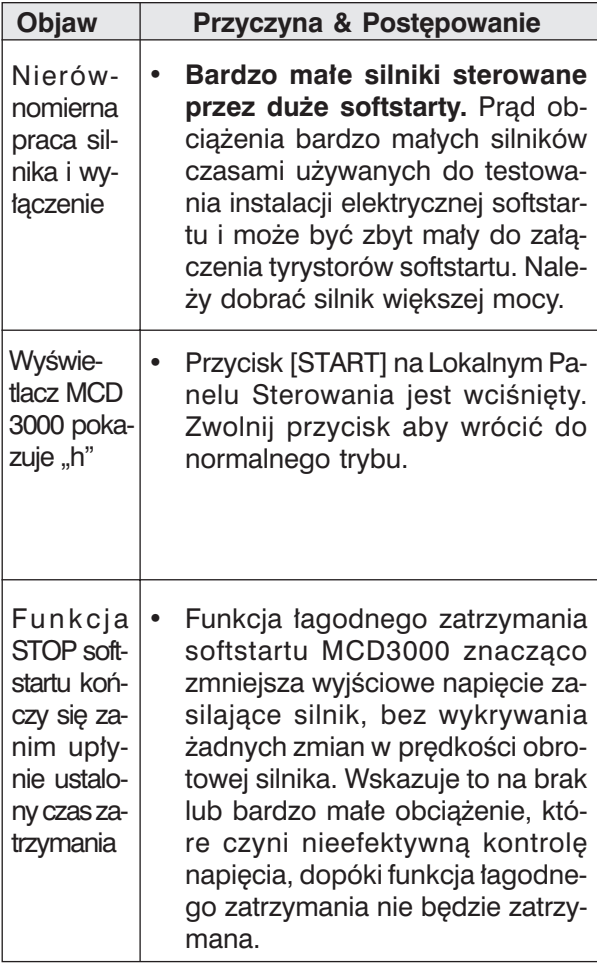

# **8.4. Procedury Testowe i Pomiarowe**

Następujące testy i pomiary mogą być używane do sprawdzania poprawnego działania softstartu.

# WYKONANIE TESTÓW ROZRUCHOWYCH:

Ta procedura sprawdza poprawność wykonywanych operacji MCD3000 podczas rozruchu.

- Obliczanie spodziewanego prądu rozruchowego przez pomnożenie Par. 1 *FLC silnika* z Par. 2 – *Ograniczenie prądowe* lub, jeśli drugi zestaw parametrów będzie testowany, to wtedy poprzez pomnożenie Par. 25 *FLC silnika* z Par. 26 – *Ograniczenie prądowe*.
- Zainicjowanie startu i zmierzenie aktualnego prądu rozruchowego.
- Jeśli zmierzona wartość prądu rozruchowego odpowiada wartości wyliczonej, softstart działa prawidłowo.

# WYKONANIE TESTÓW W CZASIE PRACY Ta procedura sprawdza poprawność wykonywanych operacji MCD3000 podczas pracy.

• Następuje pomiar napięcia na każdej fazie (L1– T1, L2–T2, L3–T3) softstartu. Zanik napięcia w przybliżeniu równy 2 VAC lub mniejszy oznacza, że urządzenie działa poprawnie.

# TEST OBWODÓW MOCY:

Ta procedura sprawdza: poprawność obwodów mocy MCD3000 zawierających tyrystory, przepalenie obwodów i płytki obwodu drukowanego.

- Rozłączyć napięcie zasilające (L1, L2, L3) oraz zasilanie napięcia sterowania od softstartu.
- Rozłączyć kable łączące silnik z softstartem (T1, T2, T3).
- Upewnić się, że przepalone obwody pozostają wetknięte podczas testów.
- Używając miernika izolacji 500 VDC (mierniki uniwersalne lub mierniki niskonapięciowe są nieodpowiednie) należy zmierzyć rezystancję pomiędzy wejściem i wyjściem każdej z faz (L1– T1, L2–T2, L3–T3). Rezystancja powinna być bliska 33 k $\Omega$ .
- Gdyby rezystancja mierzona poprzez tyrystor wynosiła poniżej 10k $\Omega$ , tyrystor powinien być wymieniony.
- Gdyby rezystancja mierzona poprzez tyrystor była większa niż 33k $\Omega$ , prawdopodobnie nastąpiło uszkodzenie obwodów sterowania (PCB).

# TEST KONTROLI WEJŚĆ:

Ta procedura sprawdza poprawność obwodów podłączonych do każdego ze zdalnych wejść cyfrowych. Chodzi tu o Start, Stop, Reset i Par. Set.

• Używając woltomierza sprawdzić wszystkie zdalne wejścia. Jeśli zmierzone napięcie wynosi 24 VDC, gdy obwód jest zamknięty, to przełączniki sterowania są podłączone nieprawidłowo lub są uszkodzone.

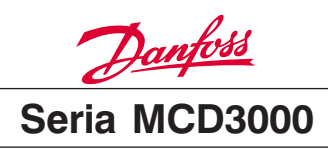

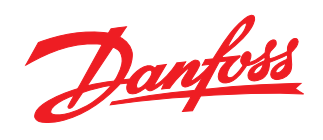

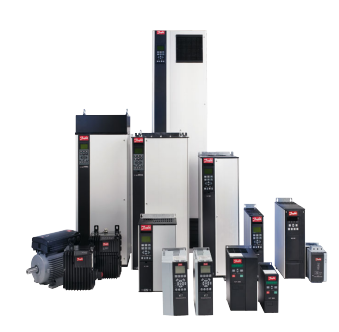

# www.danfoss.com/drives

Danfoss nie ponosi odpowiedzialności za możliwe błędy drukarskie w katalogach, broszurach i innych materiałach drukowanych. Dane techniczne zawarte w broszurze mogą ulec zmianie<br>bez wcześniejszego uprzedzenia, jako efekt s

# Danfoss Sp. z o.o.

ul. Chrzanowska 5 ul. Chrzanowska<br>Telefon: (22) 755 07 00<br>Telefon: (22) 755 07 00<br>Telefax: (22) 755 07 01<br>e-mail: info@danfoss.pl http://www.danfoss.pl

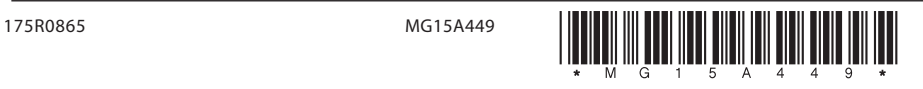